## Optionseinheit Frequenzumrichter **FR-A7NC** – CC-Link-Kommunikation

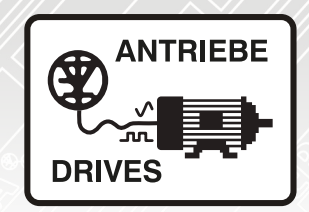

# Fehlerdiagnose **9** Programmierbeispiele **8 7 Detaillierte Beschreibung** E/A-Signale **6** Funktionen **5 4** Frequenzumrichtereinstellungen Anschluss **3** Installation **2** Bedienhinweise **1**

## Betriebsanleitung

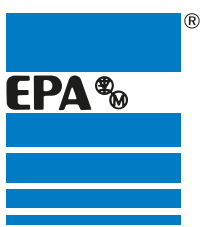

Vertriebspartner für:

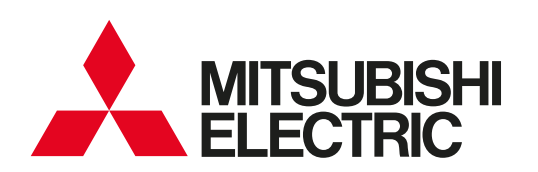

EPA Antriebe

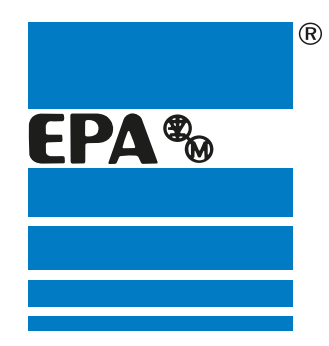

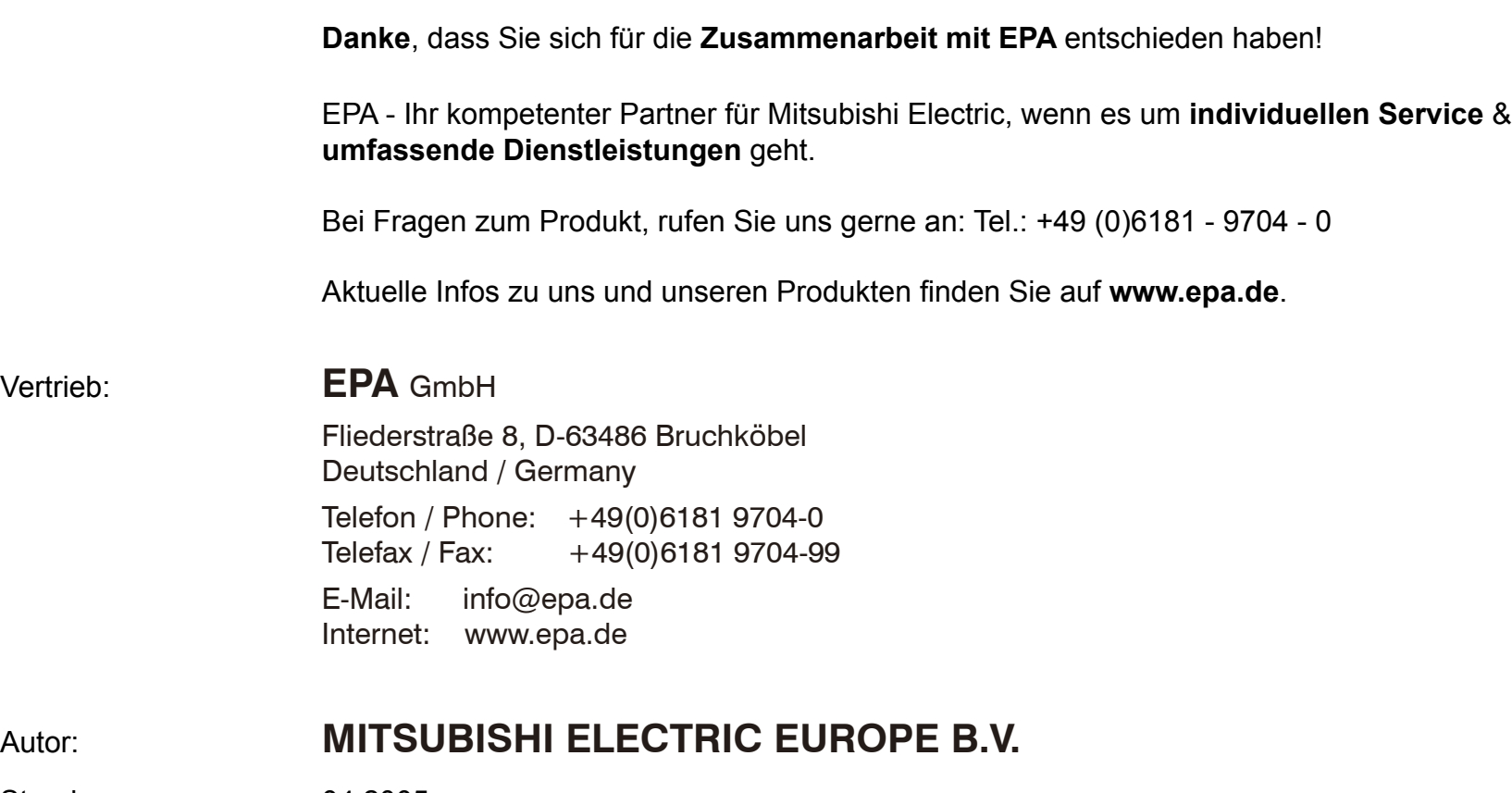

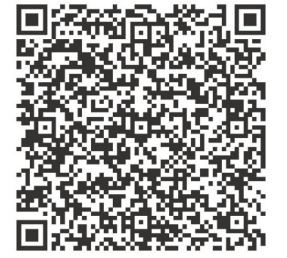

**Vertrieb:** 

Stand: 04.2005

Artikel: FR-A7NC

### **REVISION**

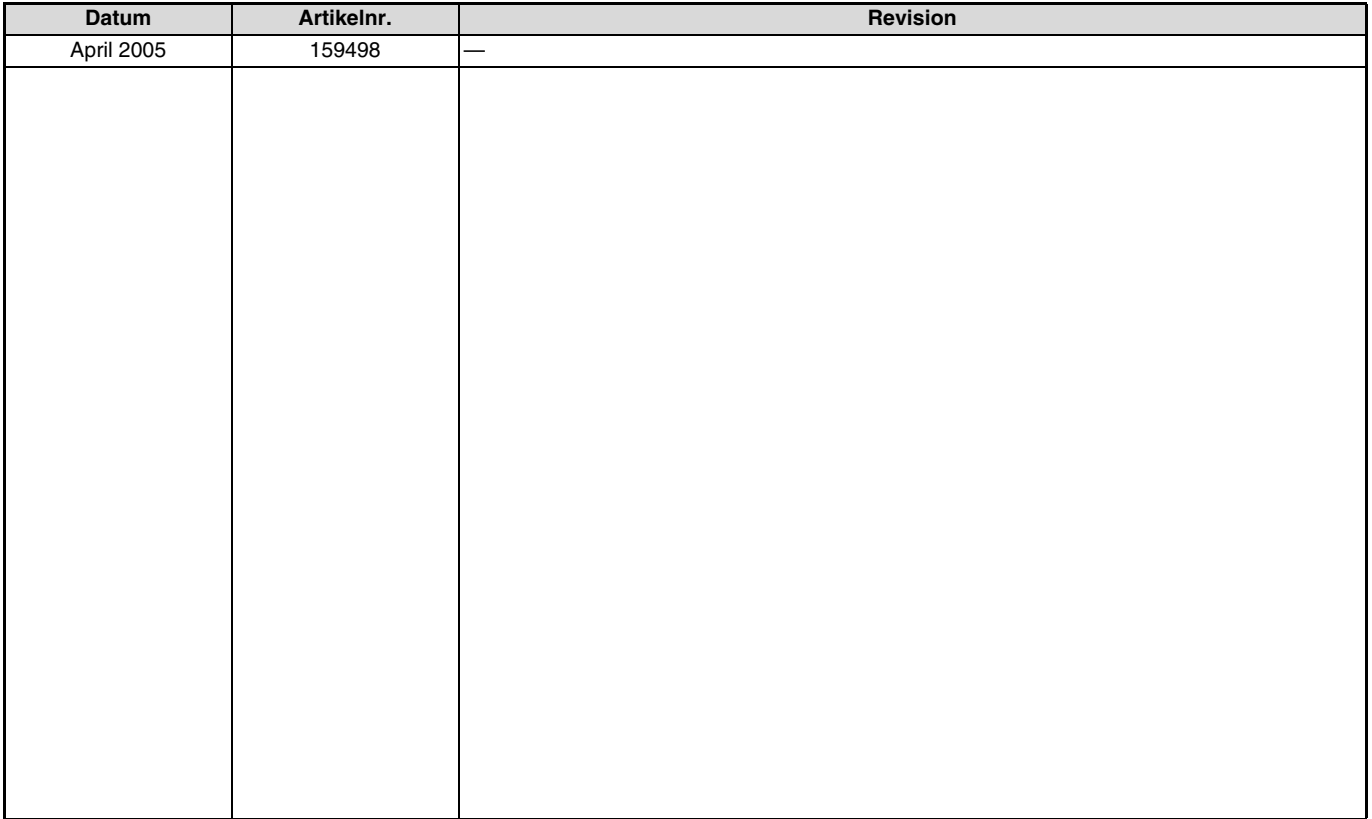

Danke, dass Sie sich für die Mitsubishi-Optionseinheit für den Frequenzumrichter entschieden haben. Diese Bedienungsanleitung beschreibt die Handhabung und die Vorsichtsmaßnahmen für die Verwendung dieser Optionseinheit. Fehlerhafte Handhabung kann zu unvorhersehbaren Fehlern führen. Für eine optimale Nutzung dieser Optionseinheit lesen Sie diese Bedienungsanleitung vor der ersten Inbetriebnahme aufmerksam. Bitte geben Sie diese Anleitung an den Endverbraucher weiter.

### **Abschnitt über Sicherheitshinweise**

Lesen Sie die vorliegende Installationsbeschreibung vor der Installation, der ersten Inbetriebnahme und der Inspektion sowie Wartung des Frequenzumrichters vollständig durch. Betreiben Sie den Frequenzumrichter nur, wenn Sie Kenntnisse über die Ausstattung, die Sicherheits- und Handhabungsvorschriften haben. In der Installationsbeschreibung sind die Sicherheitsvorkehrungen in zwei Klassen unterteilt: GEFAHR und ACHTUNG.

### m **GEFAHR**

Es besteht eine Gefahr für das Leben und die Gesundheit des Anwenders, wenn entsprechende Vorsichtsmaßnahmen nicht ge- troffen werden.

## $\triangle$  **ACHTUNG**

Hinweis auf möglichen Beschädigungen des Geräts, anderer Sachwerte sowie gefährliche Zustände, wenn die entsprechenden<br>Sicherheitsmaßnahmen nicht getroffen werden.

Auch die Missachtung von Warnhinweisen  $\triangle$  ACHTUNG kann in Abhängigkeit der Bedingungen schwerwiegende Folgen haben. Um Personenschäden vorzubeugen, befolgen Sie unbedingt alle Sicherheitsvorkehrungen.

### **Sicherheitshinweise**

### **Schutz vor Stromschlägen**

### m **GEFAHR**

- Demontieren Sie die Frontabdeckung nur im abgeschalteten Zustand des Frequenzumrichters und der Spannungsversorgung. Bei Nichtbeachtung besteht Stromschlaggefahr.
- Während des Frequenzumrichterbetriebs muss die Frontabdeckung montiert sein. Die Leistungsklemmen und offen liegende Kontakte führen eine lebensgefährlich hohe Spannung. Bei Berührung besteht Stromschlaggefahr.
- Auch wenn die Spannung ausgeschaltet ist, sollte die Frontabdeckung nur zur Verdrahtung oder Inspektion demontiert werden. Bei Berührung der spannungsführenden Leitungen besteht Stromschlaggefahr.
- Bevor Sie mit der Verdrahtung/Wartung beginnen, ist die Netzspannung abzuschalten und eine Wartezeit von mindestens 10 Minuten einzuhalten. Diese Zeit wird benötigt, damit sich die Kondensatoren nach dem Abschalten der Netzspannung auf einen ungefährlichen Spannungswert entladen können.
- Die Verdrahtung und Inspektion darf nur von einer anerkannt ausgebildeten Elektrofachkraft, die mit den Sicherheitsstandards der Automatisierungstechnik vertraut ist, durchgeführt werden.
- Für die Verdrahtung muss die Optionseinheit fest montiert sein. Bei Nichtbeachtung besteht Stromschlaggefahr.
- Berühren Sie die Optionseinheit nicht mit nassen Händen. Bei Nichtbeachtung besteht Stromschlaggefahr.
- $\bullet$ Vermeiden Sie starkes Ziehen, Biegen, Einklemmen oder starke Beanspruchungen der Leitungen. Bei Nichtbeachtung besteht Stromschlaggefahr.

### **Schutz vor Beschädigungen**

### **ACHTUNG**

- Die Spannung an den einzelnen Klemmen darf die im Handbuch angegebenen Werte nicht übersteigen. Andernfalls können Beschädigungen auftreten.
- Stellen Sie sicher, dass alle Leitungen an den korrekten Klemmen angeschlossen sind. Andernfalls können Beschädigungen auftreten.
- Stellen Sie bei allen Anschlüssen sicher, dass die Polarität korrekt ist. Andernfalls können Beschädigungen auftreten.
- Berühren Sie den Frequenzumrichter weder wenn er eingeschaltet ist noch kurz nach dem Ausschalten der Spannungsversorgung. Die Oberfläche kann sehr heiß sein und es besteht Verbrennungsgefahr.

### **Weitere Vorkehrungen**

Beachten Sie die folgenden Punkte, um möglichen Fehlern, Beschädigungen und Stromschlägen usw. vorzubeugen: **Transport und Installation**

### $\triangle$  ACHTUNG

- Der Betrieb der Optionseinheit mit fehlenden/beschädigten Teilen ist nicht erlaubt und kann zu Ausfällen führen.
- Stellen Sie keine schweren Gegenstände auf die Optionseinheit und den Frequenzumrichter.
- Installieren Sie die Optionseinheit nur in der zulässigen Montageposition.
- Achten Sie darauf, dass keine leitfähigen Gegenstände (z. B. Schrauben) oder entflammbare Substanzen wie Öl in den Frequenzumrichter gelangen.

### **Diagnose und Einstellung**

### $\triangle$  **ACHTUNG**

. Stellen Sie vor der Inbetriebnahme die Parameter ein. Eine fehlerhafte Parametrierung kann unvorhersehbare Reaktionen des Antriebs zur Folge haben.

### **Bedienung**

### $\mathbb{A}$  GFFAHR

- Nehmen Sie keine Änderungen an der Hard- oder Firmware der Geräte vor.
- Deinstallieren Sie keine Teile, deren Deinstallation nicht in dieser Anleitung beschrieben ist. Andernfalls kann der Frequenzumrichter beschädigt werden.

### $\triangle$  **ACHTUNG**

- Nach Ausführung einer Funktion zum Löschen von Parametern müssen Sie die für den Betrieb benötigten Parameter vor einem Wiederanlauf neu einstellen, da alle Parameter auf die Werkseinstellung zurückgesetzt werden.
- Um Beschädigungen durch statische Aufladung zu vermeiden, berühren Sie einen Metallgegenstand bevor Sie den Frequenzumrichter anfassen.

### **Wartung, Inspektion und Teileaustausch**

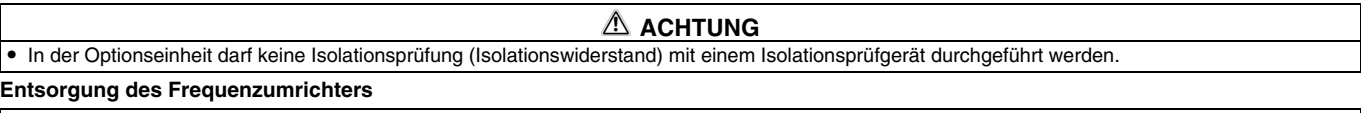

 $\mathbb A$  achtung

Behandeln Sie den Frequenzumrichter als Industrieabfall.

### **Allgemeine Anmerkung**

Alle Diagramme und Abbildungen zeigen den Frequenzumrichter ohne Abdeckungen oder zum Teil geöffnet. Betreiben Sie den Frequenzumrichter niemals im geöffneten Zustand. Montieren Sie immer die Abdeckungen und folgen Sie immer den Anweisungen der Bedienungsanleitung bei der Handhabung des Frequenzumrichters.

## $-$  INHALT $-$

1

 $\overline{\phantom{a}}$ 

#### **BEDIENHINWEISE**  $\mathbf{1}$

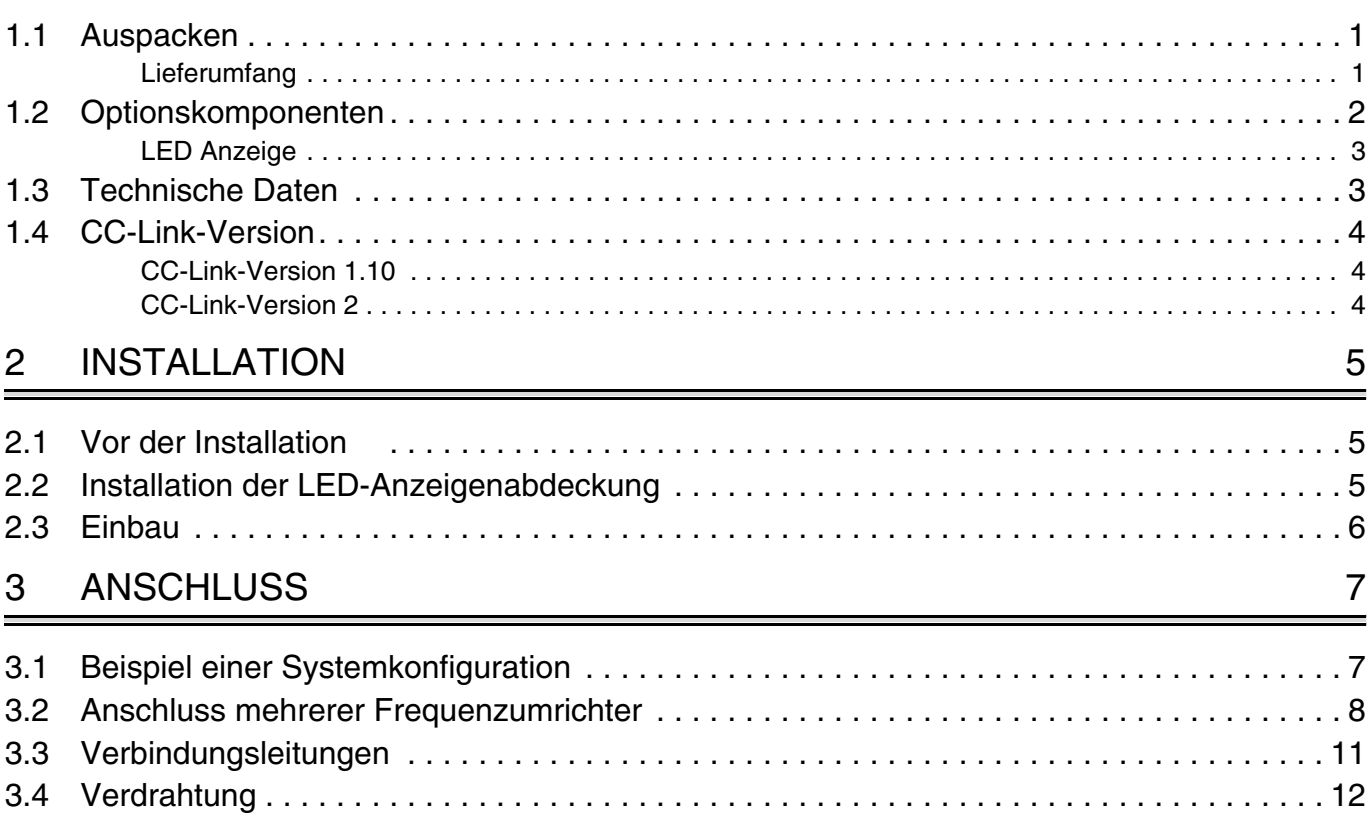

## 4 [FREQUENZUMRICHTER-EINSTELLUNGEN](#page-25-0) 15

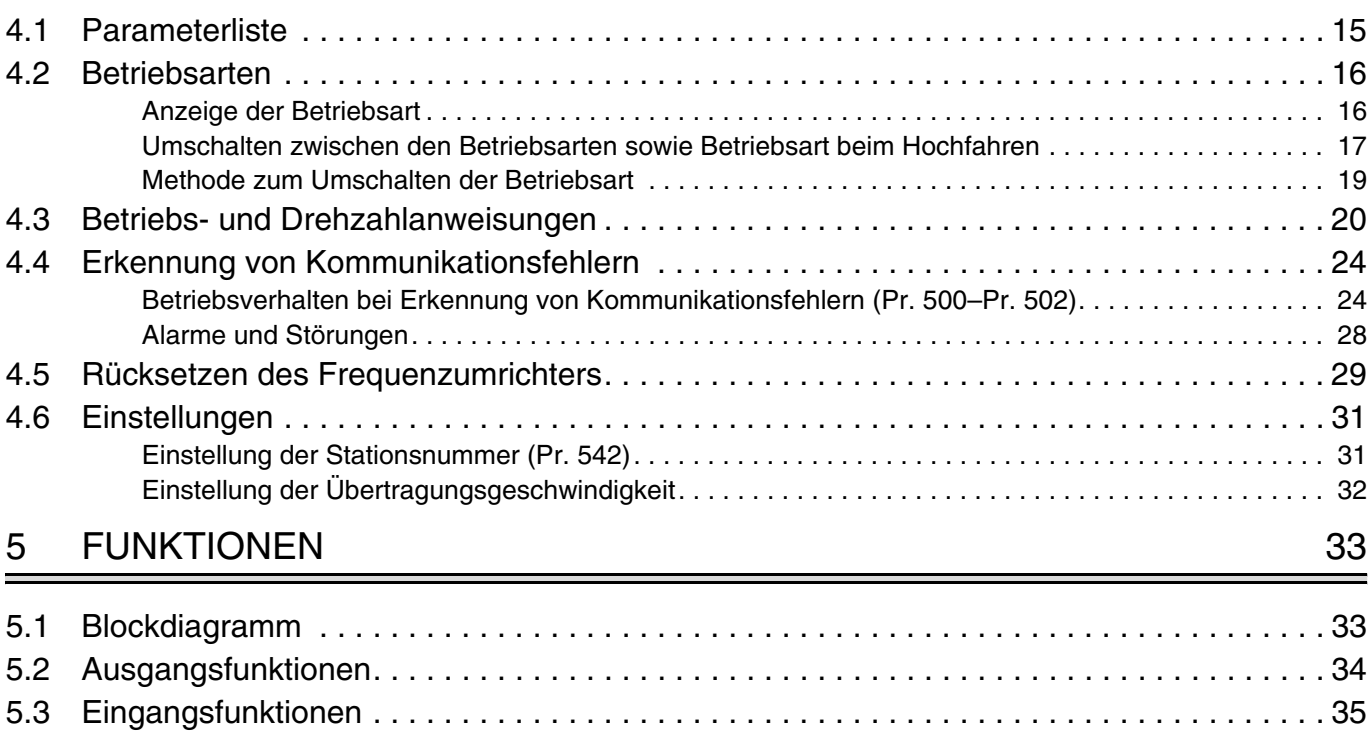

### 6 [E/A-SIGNALE](#page-47-0)  $\overline{\phantom{0}}$

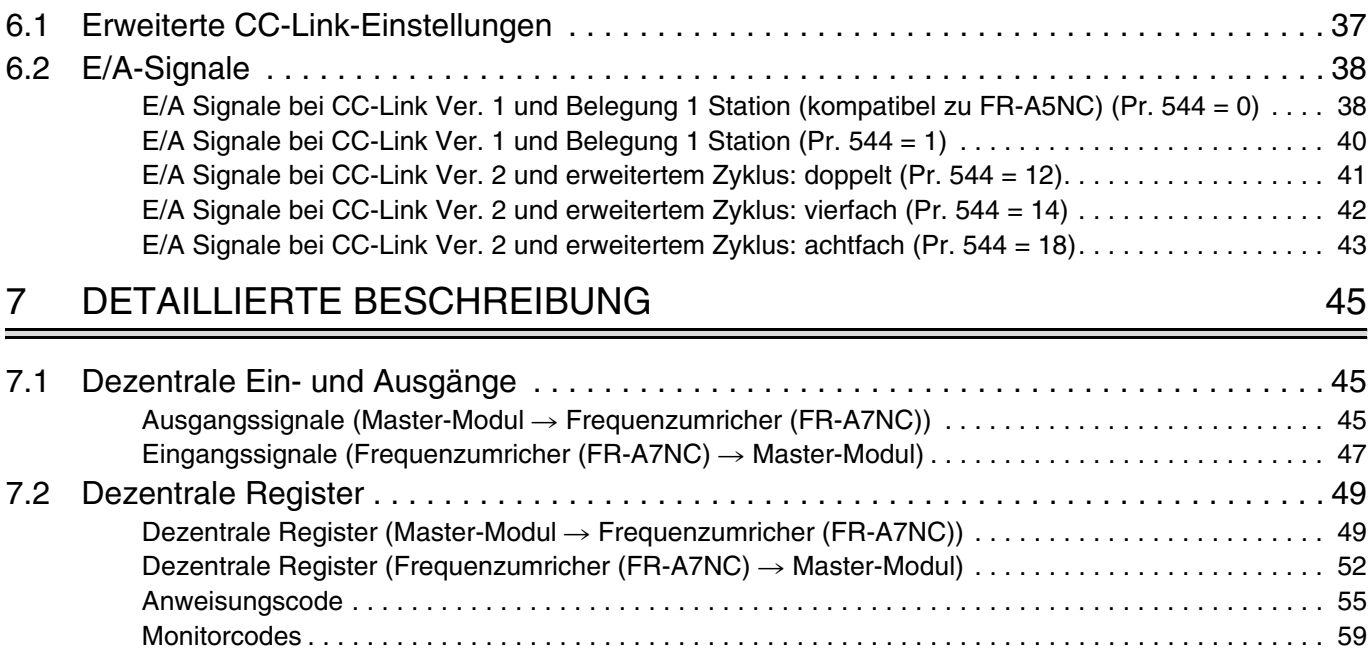

## 8 [PROGRAMMBEISPIELE](#page-71-0)

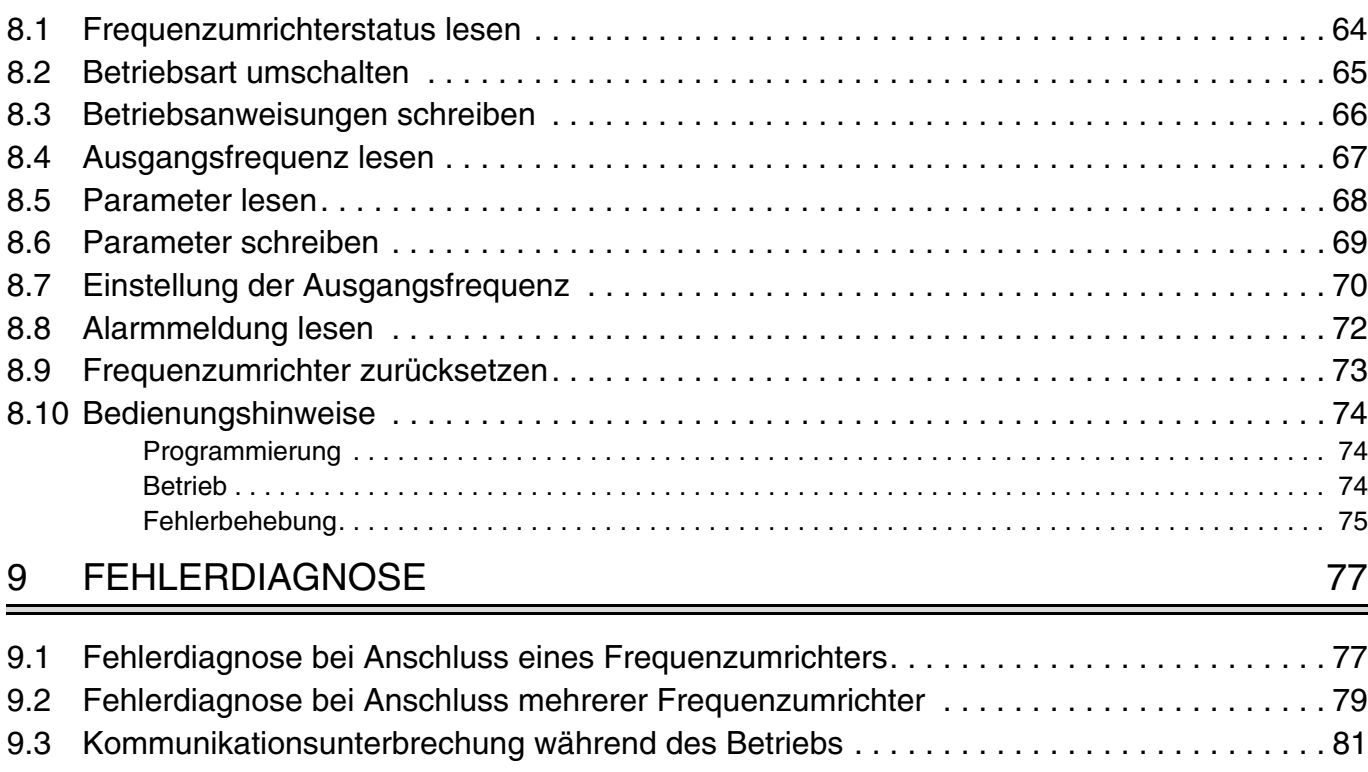

## <span id="page-11-0"></span>**1 BEDIENHINWEISE**

## <span id="page-11-1"></span>**1.1 Auspacken**

Nehmen Sie die Optionseinheit aus der Verpackung und vergleichen Sie die Daten des Typenschildes mit den Daten Ihrer Bestellung. Die hier beschriebene Optionseinheit ist ausschließlich für den Gebrauch mit dem Frequenzumrichter FR-F 700 vorgesehen. Achten Sie deshalb vor dem Einbau darauf, dass die Ihnen vorliegende Optionseinheit auch zu dem von Ihnen verwendeten Frequenzumrichter passt.

## <span id="page-11-2"></span>**1.1.1 Lieferumfang**

Überprüfen Sie den Packungsinhalt auf Vollständigkeit. Zum Lieferumfang gehören folgende Komponenten:

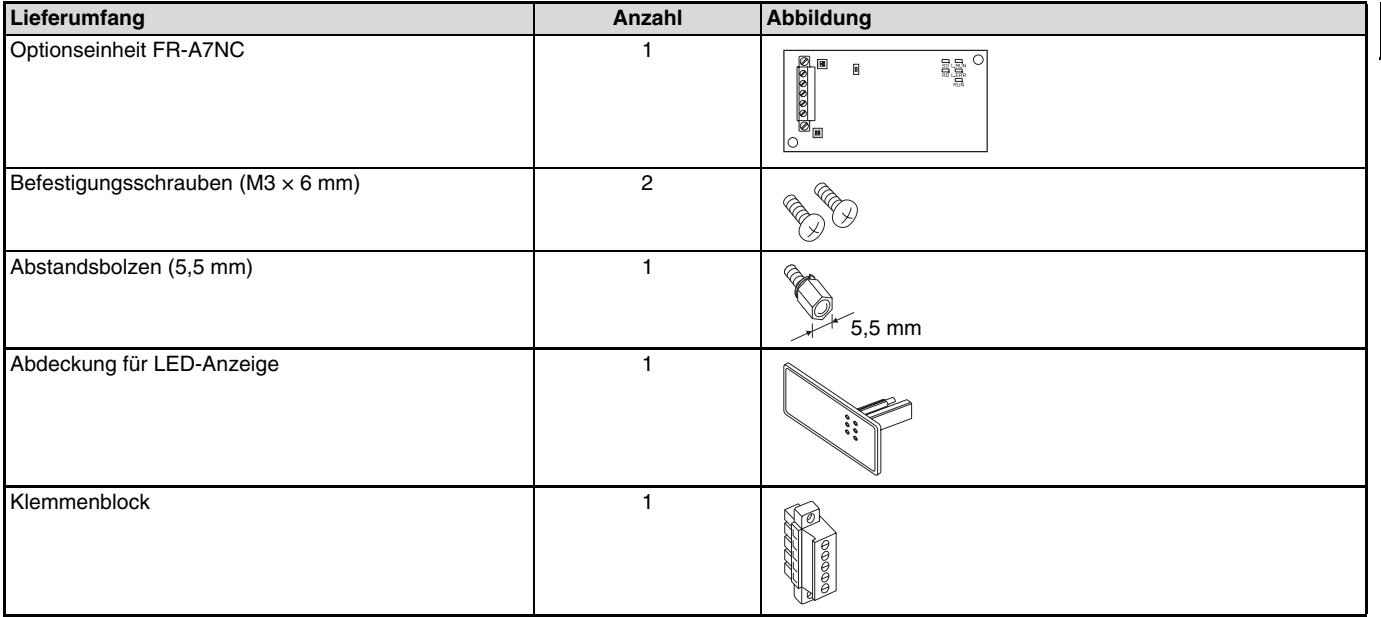

**1**

## <span id="page-12-0"></span>**1.2 Optionskomponenten**

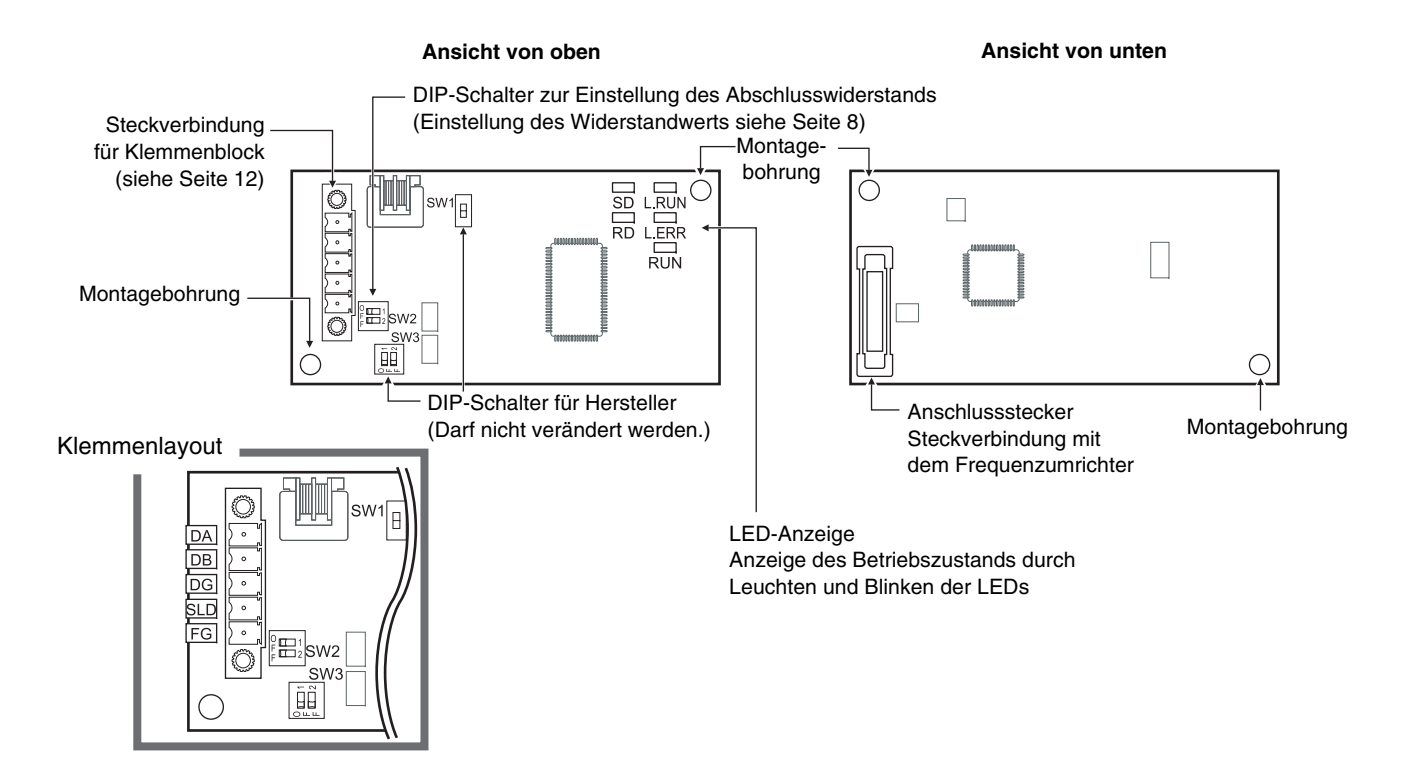

## <span id="page-13-0"></span>**1.2.1 LED Anzeige**

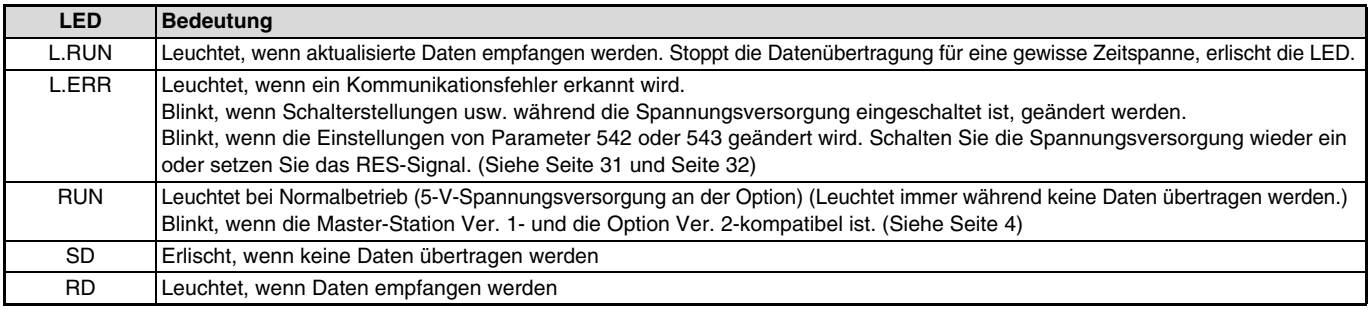

### **HINWEIS**

Zur Einstellung der Stationsnummer verwenden Sie Pr. 542 (siehe [Seite 31\)](#page-41-1)

Zur Einstellung der Übertragungsgeschwindigkeit verwenden Sie Pr. 543 (siehe [Seite 32](#page-42-0))

## <span id="page-13-1"></span>**1.3 Technische Daten**

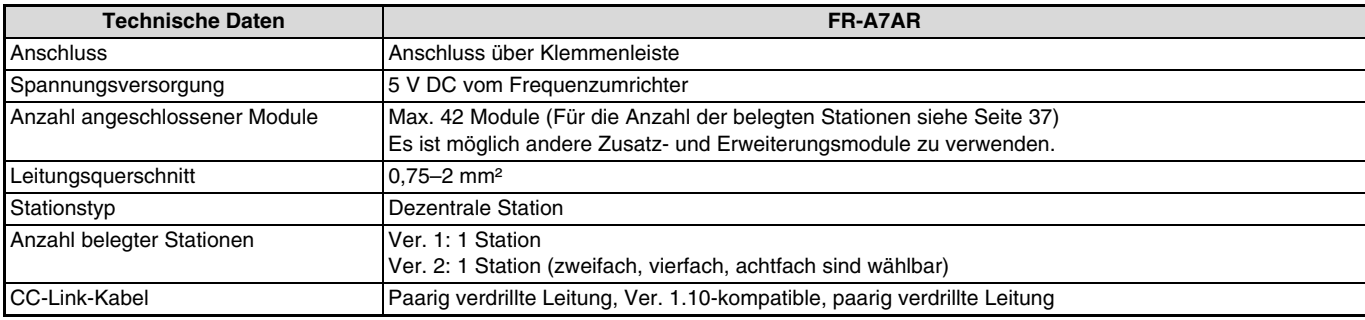

## <span id="page-14-0"></span>**1.4 CC-Link-Version**

## <span id="page-14-1"></span>**1.4.1 CC-Link-Version 1.10**

Die CC-Link-Produkte, bei denen die Kabellänge zwischen benachbarten Stationen minimal 20 cm beträgt, sind als CC-Link-Version 1.10 definiert. Zum Vergleich dazu sind die konventionellen Produkte als CC-Link-Version 1.00 definiert. Detaillierte Angaben zur maximalen gesamten Kabellänge und maximalen Kabellänge zwischen benachbarten Stationen innerhalb der CC-Link-Ver. 1.00 und Ver. 1.10 entnehmen Sie bitte der Bedienungsanleitung der CC-Link-Master-Module.

### **Kompatibilitätsbedingungen für CC-Link-Version 1.10**

Alle Module. die das CC-Link-System umfasst müssen CC-Link-Ver.-1.10-kompatibel sein.

Alle Datenübertragungskabel müssen CC-Link-Ver.-1.10-kompatibele abgeschirmte, paarig verdrillte Leitungen sein. (Diese Kabel sind mit einem CC-Link-Logo oder als Ver. 1.10 gekennzeichnet.)

### **ACHTUNG** -

 Besteht ein System aus Modulen die CC-Link-Ver.-1.00-kompatibel sind und aus welchen die CC-Link-Ver.-1.10-kompatibel sind, entspricht die maximale gesamte Kabellänge sowie die maximale Kabellänge zwischen benachbarten Stationen der der CC-Link-Version 1.00.

## <span id="page-14-2"></span>**1.4.2 CC-Link-Version 2**

Die Optionseinheit FR-A7NC ist CC-Link-Ver.-2-kompatibel. Möchten Sie die Einstellungen entsprechend CC-Link-Version 2 zusammen mit der Option verwenden, muss die CC-Link-Master-Station ebenfalls CC-Link-Ver.-2-kompatibel sein.

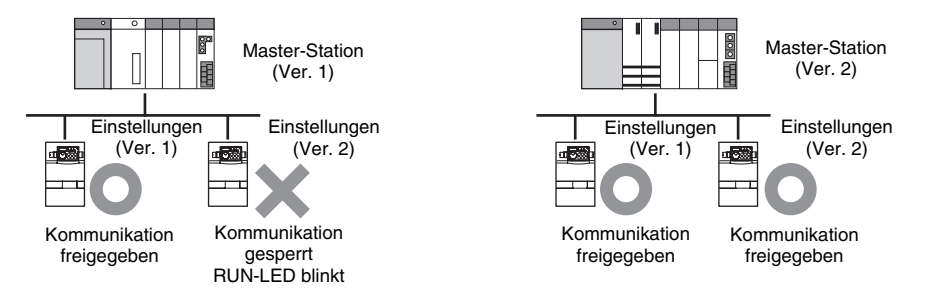

## <span id="page-15-0"></span>**2 INSTALLATION**

## <span id="page-15-1"></span>**2.1 Vor der Installation**

### $\mathbb{A}$  GEFAHR

Stellen Sie sicher, dass die Spannungsversorgung des Frequenzumrichters ausgeschaltet ist. Der Frequenzumrichter steht auch nach Abschalten der Versorgungsspannung noch unter lebensgefährlicher Spannung. Bevor Sie die Optionseinheit FR-A7NC einsetzen oder herausnehmen, bzw. eine der Klemmen berühren, warten Sie nach dem Abschalten mind. 10 Minuten, bis die Kondensatoren entladen sind.

### b **ACHTUNG**

Frequenzumrichter und Optionseinheit können beschädigt werden, wenn die Optionseinheit bei eingeschalteter Spannungsversorgung oder geladenen Kondensatoren ein- bzw. ausgebaut wird.

## <span id="page-15-2"></span>**2.2 Installation der LED-Anzeigenabdeckung**

Montieren Sie die LED-Anzeigenabdeckung an der Frontabdeckung des Frequenzumrichters.

① Entfernen Sie von der Rückseite der Frontabdeckung aus die ② Setzen Sie die LED-Anzeigenabdeckung von Vorne in die Nasen der ausbrechbaren Aussparungsabdeckung für die LED-Anzeige der Option. Verwenden Sie dazu eine Zange.

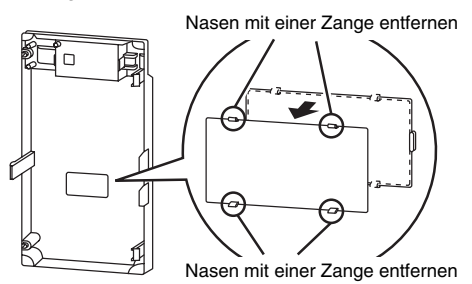

Frontabdeckung ein. Sie rastet mit den Nasen der Anzeigenabdeckung ein.

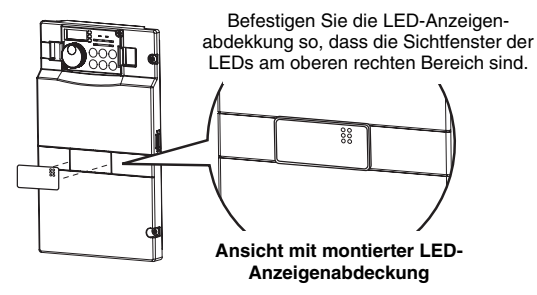

**ACHTUNG** 

Geben Sie acht, dass Sie sich nicht durch Reste der an der Frontabdeckung abgetrennten Nasen an den Händen oder anderen Körperteilen verletzen.

### INSTALLATION

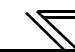

## <span id="page-16-0"></span>**2.3 Einbau**

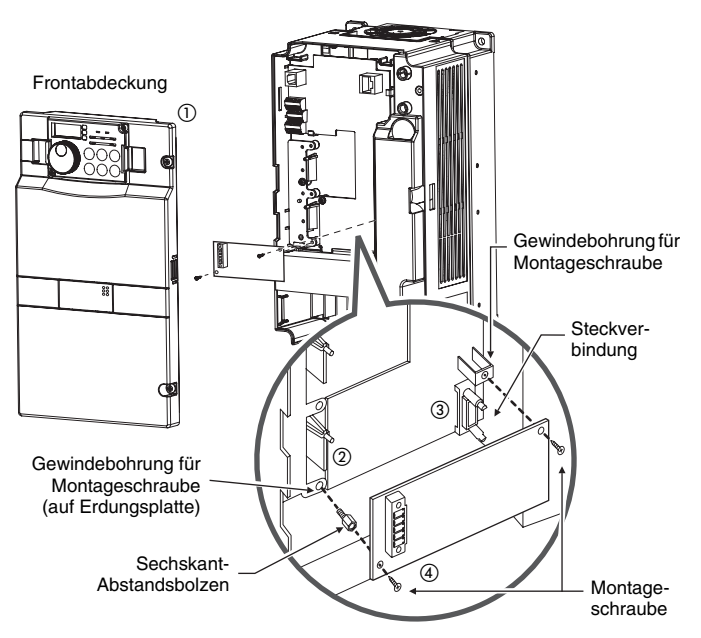

### **ACHTUNG**

- Entfernen Sie die Frontabdeckung des Frequenzumrichters. Anschließend wird der Steckplatz sichtbar.
- Montieren Sie den mitgelieferten Abstandsbolzen. Ziehen Sie dabei den Abstandsbolzen mit einem Anzugsmoment von 0,56–0,75 Nm an.
- Setzen Sie die Optionseinheit vorsichtig in den Steckplatz des Frequenzumrichters. Achten Sie dabei auf einen einwandfreien Sitz der Steckverbindung.
- Befestigen Sie die Optionseinheit sorgfältig mit den mitgelieferten Schrauben. Sollten die Schraubenbohrungen nicht übereinander liegen und lassen sich die Schrauben daraufhin nur schwer einsetzen, ist die Optionseinheit nicht richtig installiert worden.

### **HINWEIS**

Zur Demontage der Optionseinheit lösen Sie die beiden Befestigungsschrauben rechts und links der Optionseinheit und lösen die Steckverbindung.

Um die Demontage zu erleichtern, ziehen Sie vorher den Steuerklemmleistenblock des Frequenzumrichters ab. Eine detaillierte Beschreibung dazu entnehmen Sie bitte der Bedienungsanleitung des FR-F 700.

- Wenn der Frequenzumrichter die eingebaute Optionseinheit nicht identifizieren kann (z. B. durch falschen Einbau), wird der Fehler E. 1 ausgegeben.
- Achten Sie darauf, dass der Abstandsbolzen bei der Montage/Demontage nicht in den Frequenzumrichter fällt.

## <span id="page-17-0"></span>**3 ANSCHLUSS**

## <span id="page-17-1"></span>**3.1 Beispiel einer Systemkonfiguration**

Anschluss an die SPS:

Montieren Sie ein SPS-Master-Modul (QJ61BT11N, QJ61BT11, AJ61QBT11, A1SJ61QBT11, AJ61BT11 oder A1SJ61BT11) für CC-Link auf einem Haupt- oder Erweiterungs-Baugruppenträger mit einer SPS-CPU als Master-Station.

- Anschluss am Frequenzumrichter Installieren Sie die Optionseinheit FR-A7NC.
- Verbinden Sie das SPS-Master-Modul für CC-Link und den bei der Optionseinheit mitgelieferte Klemmenblock mit einer abgeschirmten, paarig verdrillten Leitung. Anschließend montieren Sie den Klemmenblock auf der Optionseinheit und befestigen die Frontabdeckung des Frequenzumrichters.

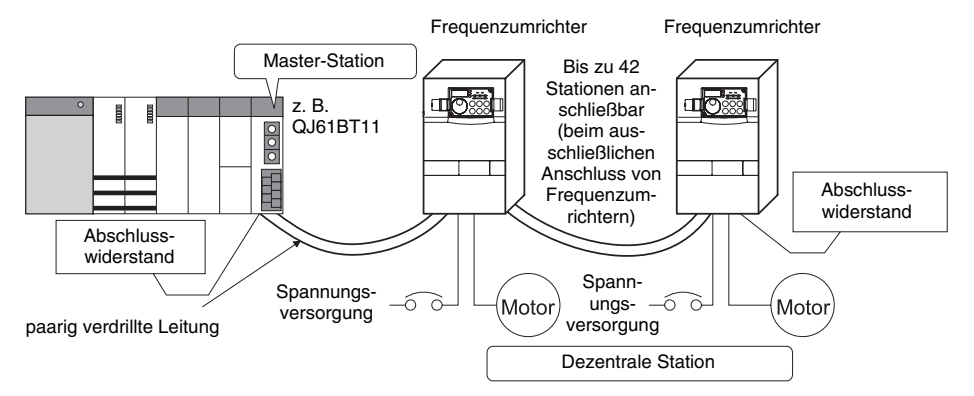

## **3**

### **HINWEIS**

Bei einer CPU mit automatischer Auffrischungsfunktion (z. B. QnA-CPU) werden die Daten der dezentralen Einheit automatisch mit der Ausführung der END-Anweisung im Kontaktplan in den Pufferspeicher der Master-Station übertragen.

Bei einer CPU ohne automatische Auffrischungsfunktion (z. B. AnA-CPU) werden die Daten der dezentralen Einheit mit der Abarbeitung der Programmschritte im Kontaktplan in den Pufferspeicher der Master-Station übertragen.

## <span id="page-18-0"></span>**3.2 Anschluss mehrerer Frequenzumrichter**

Das CC-Link-Netzwerk ermöglicht die Steuerung und Überwachung mehrerer Frequenzumrichter über ein SPS-Anwenderprogramm.

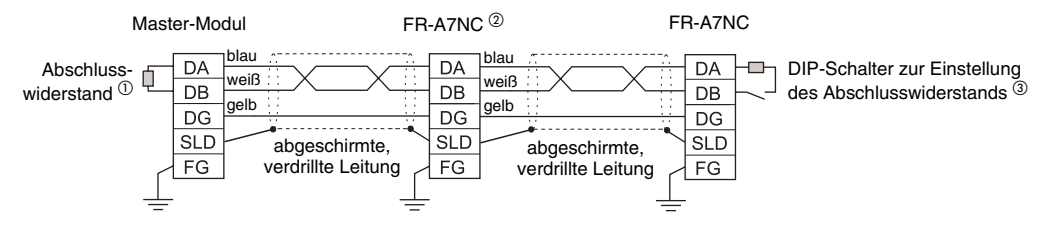

- $\overline{v}$  Verwenden Sie die Abschlusswiderstände der SPS.
- $^{\circledR}$ Stellen Sie an der mittleren Optionseinheit die beiden Schalter des SW2 auf die OFF-Position (kein Abschlusswiderstand).
- Stellen Sie den Abschlusswiderstand über den DIP-Schalter SW2 ein.

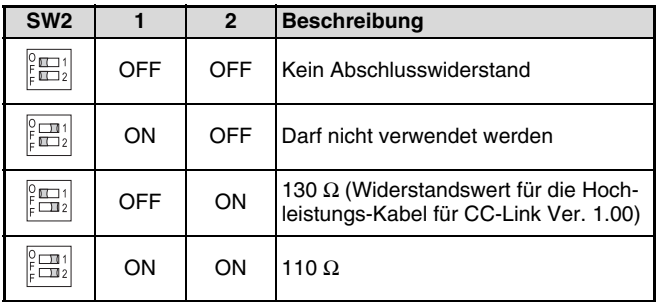

Verwenden Sie nicht den eingebauten Abschlusswiderstand sondern einen separaten, stellen Sie beide Schalter auf die OFF-Position  $(SW2: 1 = OFF, 2 = OFF).$ 

Die abgeschirmte paarig verdrillte Leitung muss an beiden Enden geerdet werden. Dazu muss die paarig verdrillte Leitung an jedem Modul mit der SLD-Klemme verbunden sein. Die SLD-Klemme ist modulintern mit der Erdungsklemme (FG) verbunden.

### **HINWEIS**

Beim Online-Modulaustausch

Wenn Sie die FR-A7NC online austauschen, verwenden Sie nicht den eingebauten Abschlusswiderstand sondern einen, der beim Master-Modul mitgeliefert wird. Dieser muss noch modifiziert werden. Der eingebaute Abschlusswiderstand kann nicht online ausgetauscht werden, da bei der Deinstallation des Klemmenblocks der eingebaute Abschlusswiderstand der Optionseinheit nicht mehr angeschlossen ist.

Beim Anschluss des separaten Abschlusswiderstands gehen Sie wie folgt vor:

Modifizieren Sie den mit dem SPS-Master-Modul mitgelieferten Abschlusswiderstand.

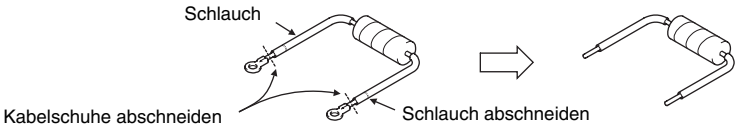

Schließen Sie den Widerstand zwischen den Klemmen DA und DB der Optionseinheit an.

Ist bei dem SPS-Master-Modul kein separater Abschlusswiderstand dabei, verwenden Sie einen Widerstand mit den Werten 110 Ω 1/2 W.

Es dürfen maximal 42 Einheiten (bei Anschluss von ausschließlich Frequenzumrichtern) an eine Master-Station (CC-Link Ver. 1.10) angeschlossen werden.

Bei Anschluss anderer Einheiten hängt die maximale Anzahl von der Einheit ab. Daher müssen folgende Ungleichungen erfüllt sein:

 $(1 \times a) + (2 \times b) + (3 \times c) + (4 \times d) \le 64$ 

a: Anzahl der Stationen, die 1 Station belegt

b: Anzahl der Stationen, die 2 Stationen belegen

c: Anzahl der Stationen, die 3 Stationen belegen

d: Anzahl der Stationen, die 4 Stationen belegen

 $(16 \times A) + (54 \times B) + (88 \times C) \le 2304$ 

A: Anzahl der dezentralen E/A-Stationen ≤ 64

B: Anzahl der dezentralen Stationen ≤ 42

C: Anzahl der lokalen Stationen, Standby-Master und Sondermodul-Stationen ≤ 26

9

### ANSCHLUSS

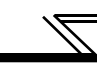

Es dürfen maximal 42 Einheiten (bei Anschluss von ausschließlich Frequenzumrichtern) an eine Master-Station (CC-Link Ver. 2.00) angeschlossen werden.

Bei Anschluss anderer Einheiten hängt die maximale Anzahl von der Einheit ab. Daher müssen folgende Ungleichungen erfüllt sein:

 $(a + a2 + a4 + a8) + (b + b2 + b4 + b8) \times 2 + (c + c2 + c4 + c8) \times 3 + (d + d2 + d4 + d8) \times 4 \le 64$  $((a \times 32) + (a2 \times 32) + (a4 \times 64) + (a8 \times 128)) + ((b \times 64) + (b2 \times 96) + (b4 \times 192) + (b8 \times 384)) + ((c \times 96) + (c2 \times 160) + (c4 \times 96))$  $320$ ) + (c8 × 640)) + ((d × 128) + (d2 × 224) + (d4 × 448) + (d8 × 896)) ≤ 8192  $((a \times 4) + (a2 \times 8) + (a4 \times 16) + (a8 \times 32)) + ((b \times 8) + (b2 \times 16) + (b4 \times 32) + (b8 \times 64)) + ((c \times 12) + (c2 \times 24) + (c4 \times 48) + (c8 \times 16) + (d2 \times 16) + (e2 \times 16) + (f2 \times 16) + (g2 \times 16) + (h2 \times 16) + (h2 \times 16) + (h2 \times 16) + (h2 \times 16) + (h2 \times 16) + (h2 \times 16) + (h2 \times$ 96)) +  $((d \times 16) + (d2 \times 32) + (d4 \times 64) + (d8 \times 128)) \le 2048$ a: Anzahl der Module, die 1 Station belegen b: Anzahl der Module, die 2 Stationen belegen c: Anzahl der Module, die 3 Stationen belegen d: Anzahl der Module, die 4 Stationen belegen a2: Anzahl der Module, die 1 Station belegen (Erweiterter Zyklus: doppelt) b2: Anzahl der Module, die 2 Station belegen (Erweiterter Zyklus: doppelt) c2: Anzahl der Module, die 3 Station belegen (Erweiterter Zyklus: doppelt) d2: Anzahl der Module, die 4 Station belegen (Erweiterter Zyklus: doppelt) a4: Anzahl der Module, die 1 Station belegen (Erweiterter Zyklus: vierfach) b4: Anzahl der Module, die 2 Station belegen (Erweiterter Zyklus: vierfach) c4: Anzahl der Module, die 3 Station belegen (Erweiterter Zyklus: vierfach) d4: Anzahl der Module, die 4 Station belegen (Erweiterter Zyklus: vierfach) a8: Anzahl der Module, die 1 Station belegen (Erweiterter Zyklus: achtfach) b8: Anzahl der Module, die 2 Station belegen (Erweiterter Zyklus: achtfach) c8: Anzahl der Module, die 3 Station belegen (Erweiterter Zyklus: achtfach) d8: Anzahl der Module, die 4 Station belegen (Erweiterter Zyklus: achtfach)  $(16 \times A) + (54 \times B) + (88 \times C) \le 2304$ A: Anzahl der dezentralen E/A-Stationen ≤ 64B: Anzahl der dezentralen Stationen ≤ 42

C: Anzahl der lokalen, Standby-Master- und Sondermodul-Stationen ≤ 26

## <span id="page-21-0"></span>**3.3 Verbindungsleitungen**

Für den Datenaustausch wird eine abgeschirmte, paarig verdrillte Leitung empfohlen. Bei anderen Leitungen kann keine einwandfreie Übertragung der Daten garantiert werden.

Die technischen Daten der abgeschirmten, paarig verdrillten Leitung entnehmen Sie bitte der Web-Seite des CC-Link-Partner-Verbands: http://www.cc-link.org

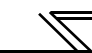

## <span id="page-22-0"></span>**3.4 Verdrahtung**

Zum Anschluss der Leitungen isolieren Sie diese auf einer Länge von 6,5 mm ab.

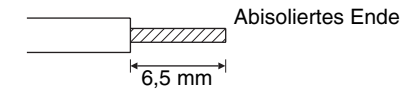

### **HINWEIS**

Achten Sie darauf, dass Sie die Leitungen nur auf einer Länge von 6,5 mm abisolieren. Bei länger abisolierten Leitungen, kann es zu einem Kurzschluss zwischen benachbarten Leitungen kommen. Sollten die Leitungen zu kurz abisoliert sein, können sich diese aus der Anschlussklemme lösen. Verdrillen Sie das Leitungsende und befestigen Sie eine Aderendhülse. Achten Sie darauf, dass alle Adern durch die Aderendhülse umschlossen werden. Die Leitungsenden dürfen nicht verlötet werden.

### **Empfohlene Aderendhülsen**

Beim Anschluss der Datenleitungen müssen zwei Leitungen an einer Klemme des Klemmenblocks angeschlossen werden. Empfohlen wird die nachstehende Aderendhülse und die nachstehende Crimpzange:

Phoenix Contact Co., Ltd.:

Aderendhülse: AI-TWIN2 x 0.5-8WH. Crimpzange: CRIMPFOX UD6, ZA3

Hinweis zum Anschluss:

Halten Sie die lange Seite waagerecht und stecken Sie diese in die Klemme

### **Anschluss der Abschirmung**

Verdrillen Sie die Abschirmung und schließen Sie diese an die SLD-Klemme an. Verwenden Sie einen Schrumpfschlauch und Klemmenleisten.

### **Verwendung eines Schrumpfschlauchs Verwendung von Klemmenleisten**

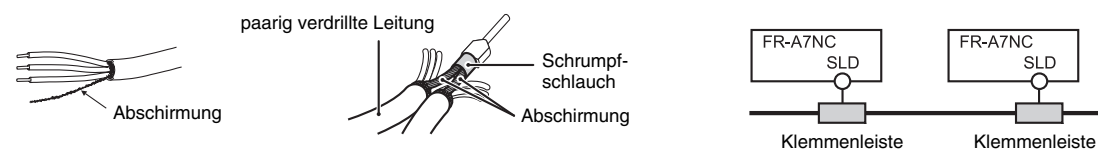

- Lösen Sie die Schrauben und legen das Kabelende in die Klemme. Ziehen Sie die M2-Schrauben der Anschlussklemmen mit dem in der Tabelle angegebenen Anzugsmoment an.

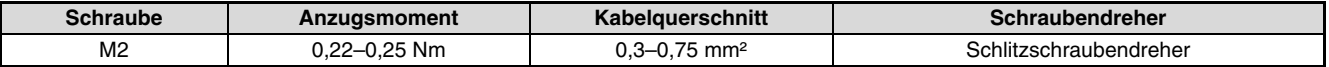

### $=$  ACHTUNG  $=$

- Ist das Anzugsmoment zu groß, kann der Klemmenblock oder die Schraube zerstört werden. Es besteht Kurzschlussgefahr. Zu loses Anziehen kann eine fehlerhafte Verbindung oder Fehlfunktionen verursachen.
- Stecken Sie den Klemmenblock in die entsprechende Buchse auf der Optionseinheit.

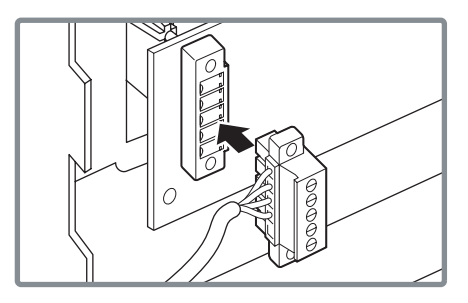

 Die Kabelführung innerhalb des Frequenzumrichters ist abhängig von der Anzahl der angeschlossenen Leitungen und vom verwendeten Frequenzumrichter.

Bei Geräten bis zum Modell 00620 (EC-Version) führen Sie die Leitungen zwischen der Klemmenleiste des Steuerkreises und der Frontabdeckung entlang. Sollte die Anzahl der Leitungen zu groß sein, entfernen Sie seitlich an der Frontabdeckung die ausbrechbare Durchführungsabdeckung und führen dort Leitungen hindurch.

Bei Geräten ab dem Modell 00770 (EC-Version) führen Sie die Leitungen seitlich an der Klemmenleiste des Steuerkreises vorbei.

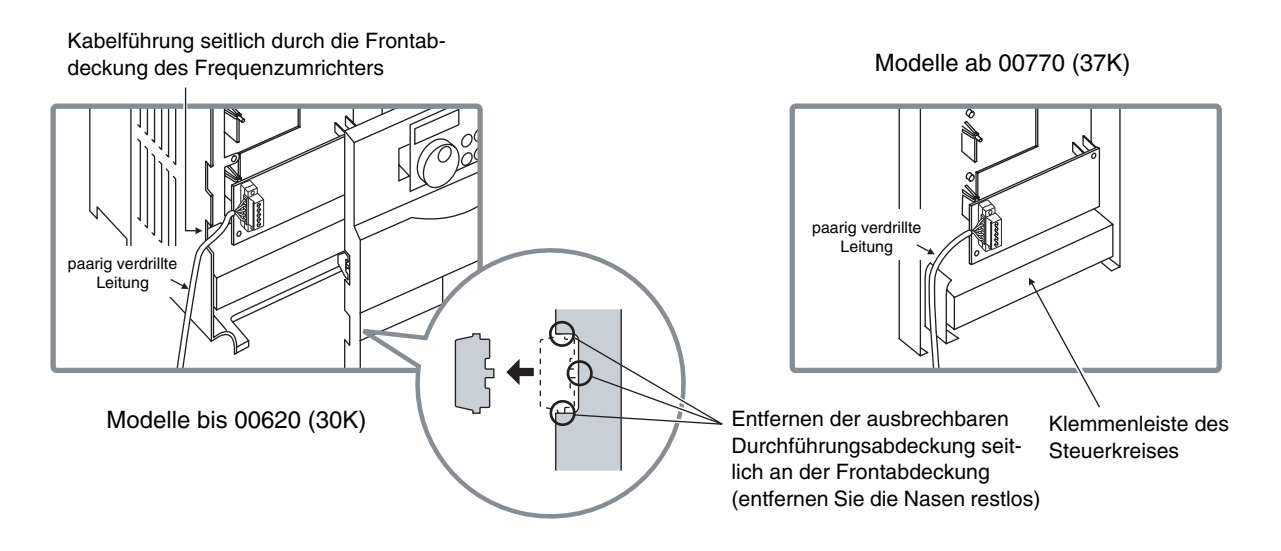

### **HINWEIS**

Wenn Sie die Durchführungsabdeckung seitlich an der Frontabdeckung entfernen, ändert sich die Schutzart des Frequenzumrichters zu IP10. Mit Entfernen des Klemmenblocks der Optionseinheit kann der eingebaute Abschlusswiderstand nicht verwendet werden (siehe [Seite 8](#page-18-0)).

### $\triangle$  **ACHTUNG**

- Nach Beendigung der Verdrahtung, montieren Sie immer die Frontabdeckung. Achten Sie dabei darauf, dass die Leitungen zur Klemmenleiste des Steuerkreises und zu den Anschlussklemmen der Optionseinheit nicht zwischen der Klemmenleiste und der Frontabdeckung eingeklemmt werden. Achten Sie darauf, dass bei den Anschlussarbeiten keine leitenden Fremdkörper in den Frequenzumrichter gelangen. Leitende Fremdkörper,
- wie z. B. Kabelreste, können Fehlfunktionen, Alarme und Störungen hervorrufen.

## <span id="page-25-0"></span>**4 FREQUENZUMRICHTER-EINSTELLUNGEN**

## <span id="page-25-1"></span>**4.1 Parameterliste**

Für die Optionseinheit FR-A7NC können die folgenden Parameter eingestellt werden. Stellen Sie die Werte auf ihre Anwendung abgestimmt ein.

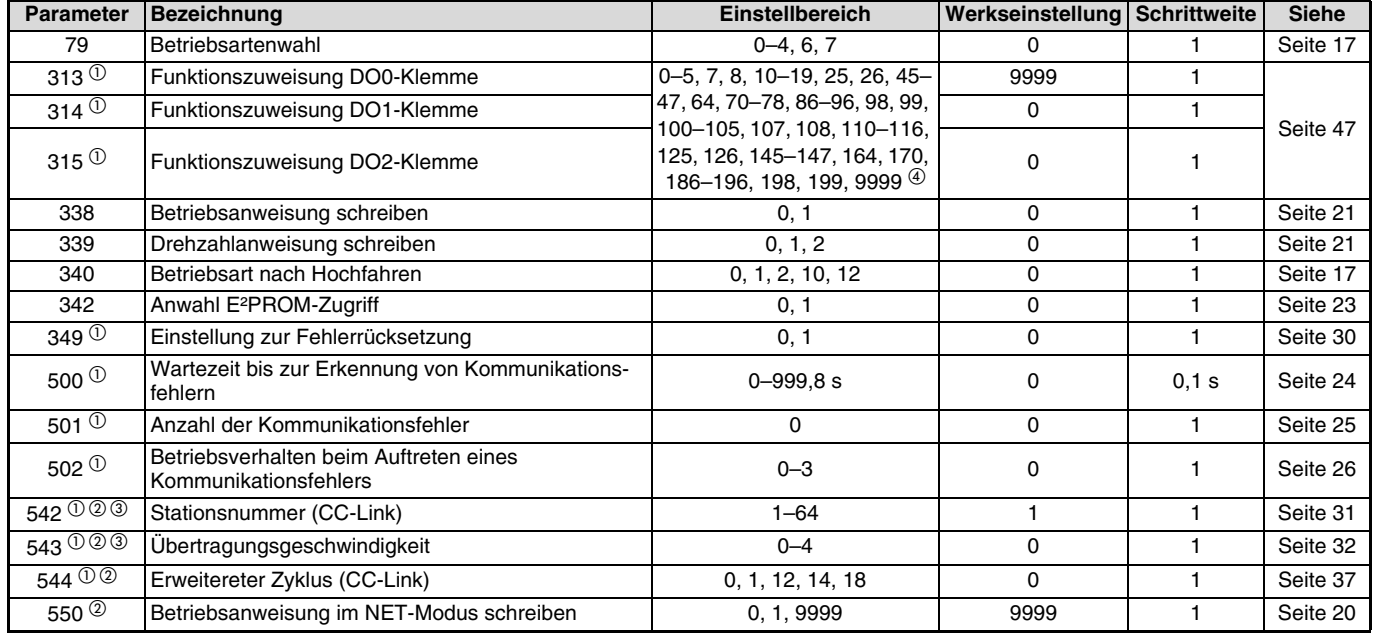

 $\Omega$  Parameter können nur bei installierter Optionseinheit angezeigt werden.

 $^{\circledR}$ Die Einstellung wird erst nach dem Zurücksetzen des Frequenzumrichters oder dem nächsten Einschalten der Spannungsversorgung gesetzt.

Die L.ERR-LED blinkt nach Änderung der Einstellung. Wird der Frequenzumrichter zurückgesetzt, werden die Werte übernommen und die LED erlischt.

Die Werte 7, 107 können nur für Geräte ab 01800 eingestellt werden. Die Werte 70–78 können nur für EC- und CH-Versionen eingestellt werden.

## <span id="page-26-0"></span>**4.2 Betriebsarten**

Ist eine Optionseinheit im Frequenzumrichter eingebaut, können die drei nachstehenden Betriebsarten eingestellt werden:

 Betrieb über die Bedieneinheit...........................Der Frequenzumrichter wird über die Tastatur der Bedieneinheit FR-DU07 gesteuert. ..Der Frequenzumrichter wird über das Ein- und Ausschalten externer Signale an den Steuereingängen des Frequenzumrichters gesteuert. (Diese Betriebsart ist werksseitig eingestellt) Betrieb über CC-Link-Netzwerk (SPS)...............Der Frequenzumrichter wird durch ein SPS-Programm über das CC-Link-Netzwerk gesteuert. (Das Steuersignal und die Betriebsfrequenz können mit Hilfe der Parameter 338 und 339 eingestellt werden. (Siehe [Seite 21\)](#page-31-0))

## <span id="page-26-1"></span>**4.2.1 Anzeige der Betriebsart**

FR-DU07

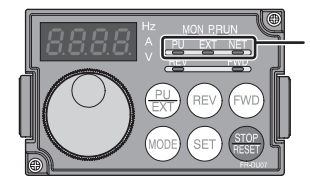

Anzeige der Betriebsart (Der Frequenzumrichter wird in der angezeigten Betriebsart betrieben.) PU: Betrieb über die BedieneinheitEXT: Externer BetriebNET: Betrieb über CC-Link-Netzwerk (SPS)

## <span id="page-27-0"></span>**4.2.2 Umschalten zwischen den Betriebsarten sowie Betriebsart beim Hochfahren**

### **Bedingungen zum Umschalten der Betriebsart**

Vor dem Umschalten der Betriebsart müssen folgende Bedingungen erfüllt sein:

Frequenzumrichter müssen stillstehen (Ausgangsfrequenz = 0 Hz).

Die beiden Signale zum Vorwärts- bzw. Rückwärtslauf STF und STR dürfen nicht anliegen.

Die Einstellung von Parameter 79 muss korrekt sein. (Die Einstellung von Parameter 79 erfolgt über die Bedieneinheit.)

### **Auswahl der Betriebsart bei Einschalten der Netzspannung und bei Wiederhochfahren nach einem Netzausfall**

Wählen Sie mit Hilfe des Parameters 340 (Betriebsart beim Hochfahren) die Betriebsart des Frequenzumrichters beim Einschalten der Netzspannung bzw. beim Wiederhochfahren nach einem kurzzeitigen Netzausfall. Setzen Sie Parameter 340 für den Betrieb über CC-Link-Netzwerk auf einen anderen Wert als "0".

Nach dem Hochfahren des Frequenzumrichters im CC-Link-Betrieb, ist der Schreibzugriff auf die Parameter über das Netzwerk freigegeben. (Ein Programmbeispiel für den Schreibzugriff entnehmen Sie bitte [Seite 69](#page-79-0).)

### **HINWEIS**

Änderungen des Parameters 340 werden erst nach dem Einschalten oder Zurücksetzen des Frequenzumrichters übernommen. Der Parameter 340 kann über die Bedieneinheit in jeder Betriebsart geändert werden.

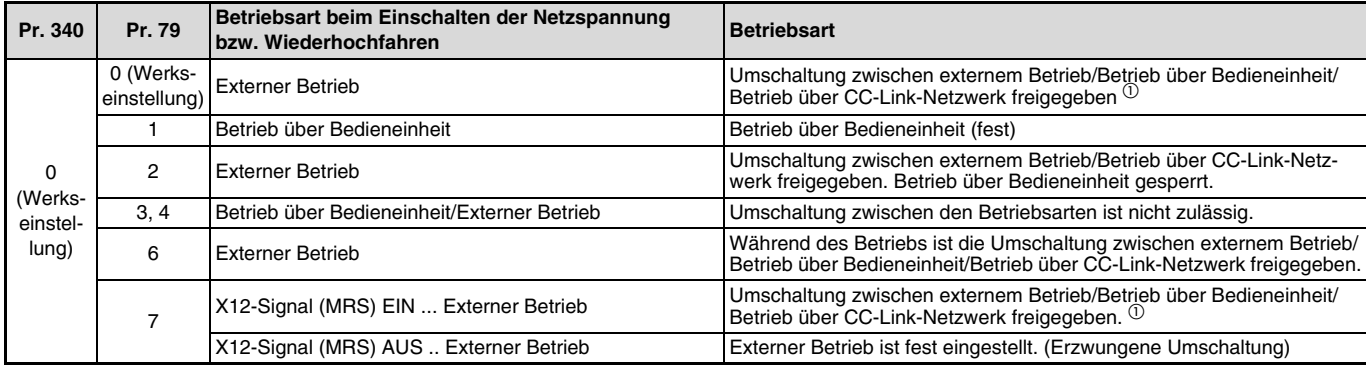

### FREQUENZUMRICHTER-EINSTELLUNGEN

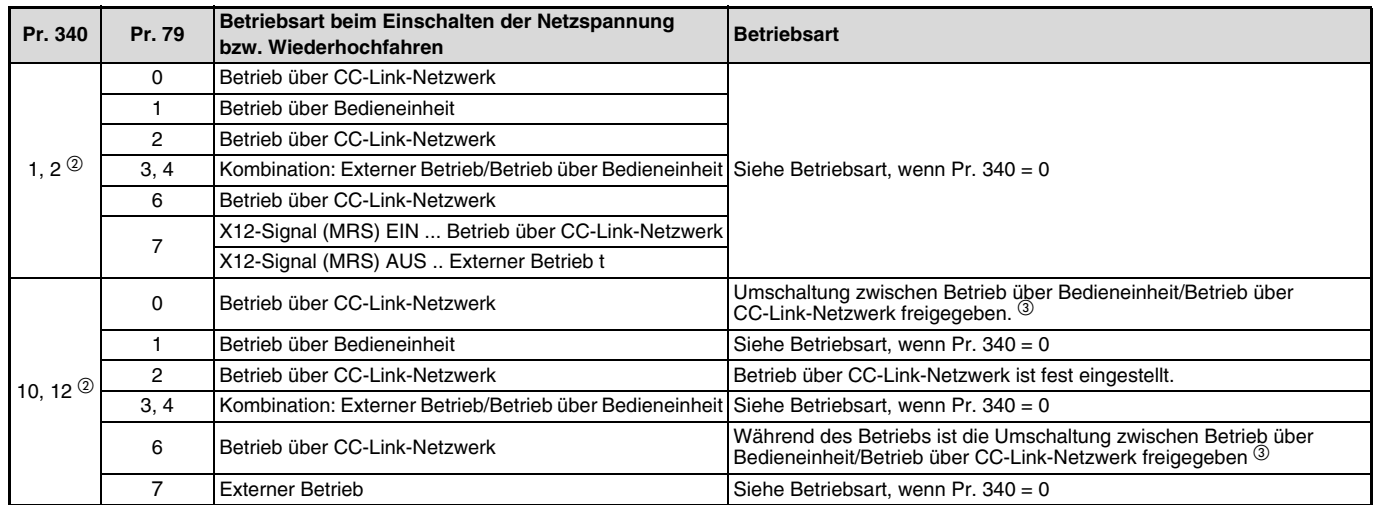

 $\Phi$  Zwischen den Betriebsarten Betrieb über Bedieneinheit und Betrieb über CC-Link-Netzwerk kann nicht direkt umgeschaltet werden.

 $^\circledR$  Die Einstellungen "2" und "12" des Pr. 340 werden hauptsächlich für die Kommunikation über die RS485-Schnittstelle benötigt. Ist im Pr. 57 nicht der Wert "9999" (automatischer Wiederanlauf nach Netzausfall) eingestellt, wird der Frequenzumrichter in der Betriebsart wieder hochfahren, die vor dem Netzausfall eingestellt war.

 Zwischen dem Betrieb über Bedieneinheit und dem Betrieb über CC-Link-Netzwerk kann mittels des PU/EXT-Schalters der FR-DU07 und dem X65-Signal umgeschaltet werden.

## <span id="page-29-0"></span>**4.2.3 Methode zum Umschalten der Betriebsart**

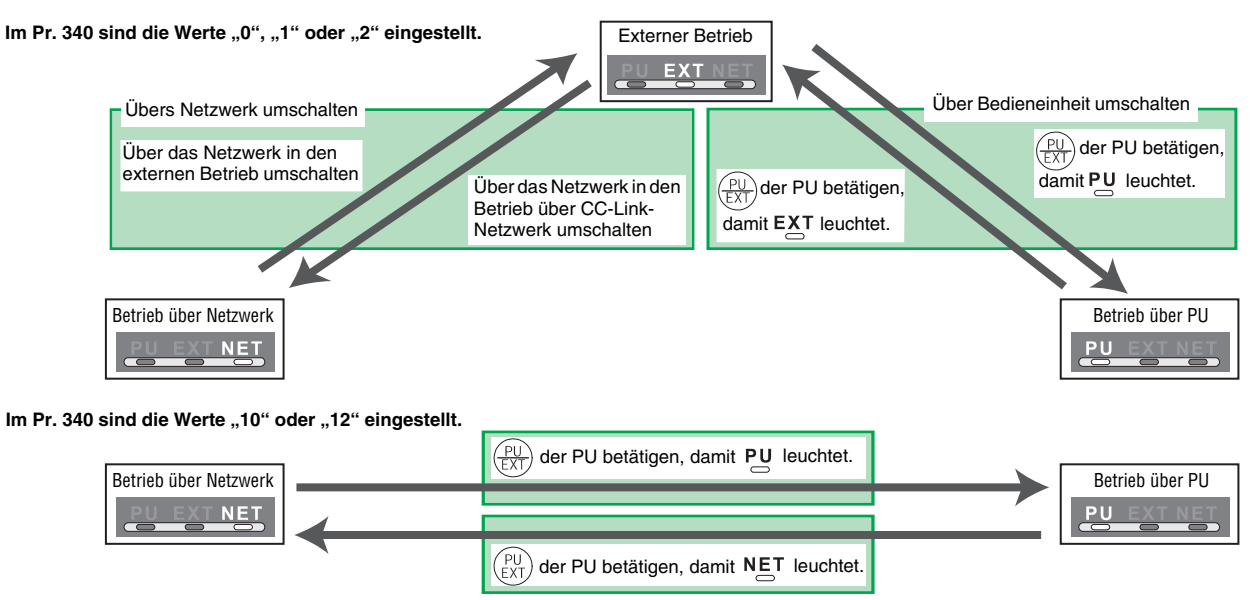

Detaillierte Informationen zur Umschaltmethode über die Bedieneinheit entnehmen Sie bitte der Bedienungsanleitung des Frequenzumrichters. Informationen zur Umschaltmethode über das Netzwerk erhalten Sie auf [Seite 55](#page-65-0).

### **ACHTUNG**

- Fahren Sie den Frequenzumrichter im Netzwerkbetrieb hoch, stellen Sie im Pr. 340 einen anderen Wert als "0" ein. (Siehe [Seite 17](#page-27-0))
- Ist der Parameter 340 nicht auf "0" gesetzt, müssen alle Grundeinstellungen beim Frequenzumrichter zuvor korrekt ausgeführt worden sein.

## <span id="page-30-0"></span>**4.3 Betriebs- und Drehzahlanweisungen**

### **Auswahl der Steuerung im Netzwerkbetrieb (Pr. 550)**

Im Netzwerkbetrieb kann die Steuerung entweder über die RS485-Schnittstelle des Frequenzumrichters oder die Optionseinheit erfolgen. Bei einer Steuerung über die Optionseinheit stellen Sie im Pr. 550 entweder den Wert "0" oder "9999" ein.

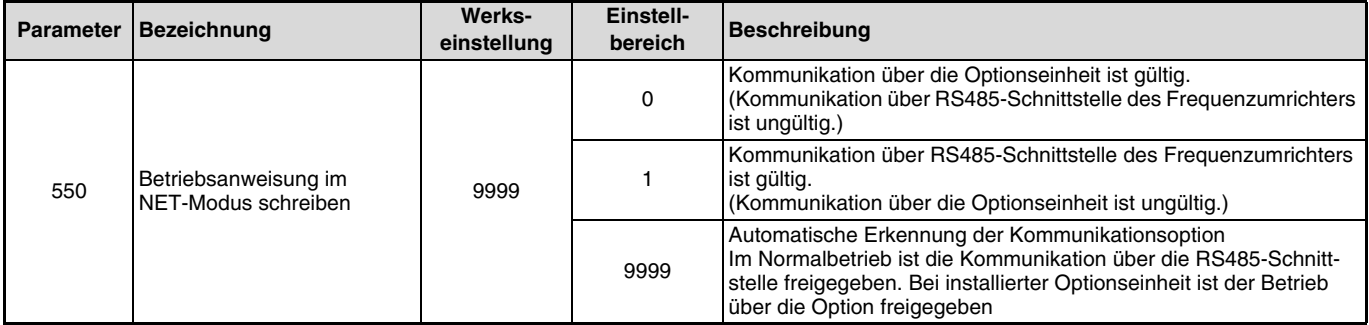

### **HINWEIS**

Detaillierte Informationen zur Kommunikation im Betrieb über CC-Link-Netzwerk entnehmen Sie bitte der Bedienungsanleitung des Frequenzumrichters FR-F 700.

### <span id="page-31-0"></span>**Auswahl der Steuerung im Netzwerkbetrieb (Pr. 338, Pr. 339)**

Die Steuerung des Frequenzumrichters erfolgt durch die Vorgabe von Betriebsanweisungen, die als Startsignale und zur Funktionsauswahl dienen, und durch die Vorgabe von Drehzahlanweisungen, die zur Frequenzeinstellung dienen.

Im Netzwerkbetrieb werden die Anweisungen über externe Klemmen und über das Netzwerk (siehe Tabelle) vorgegeben:

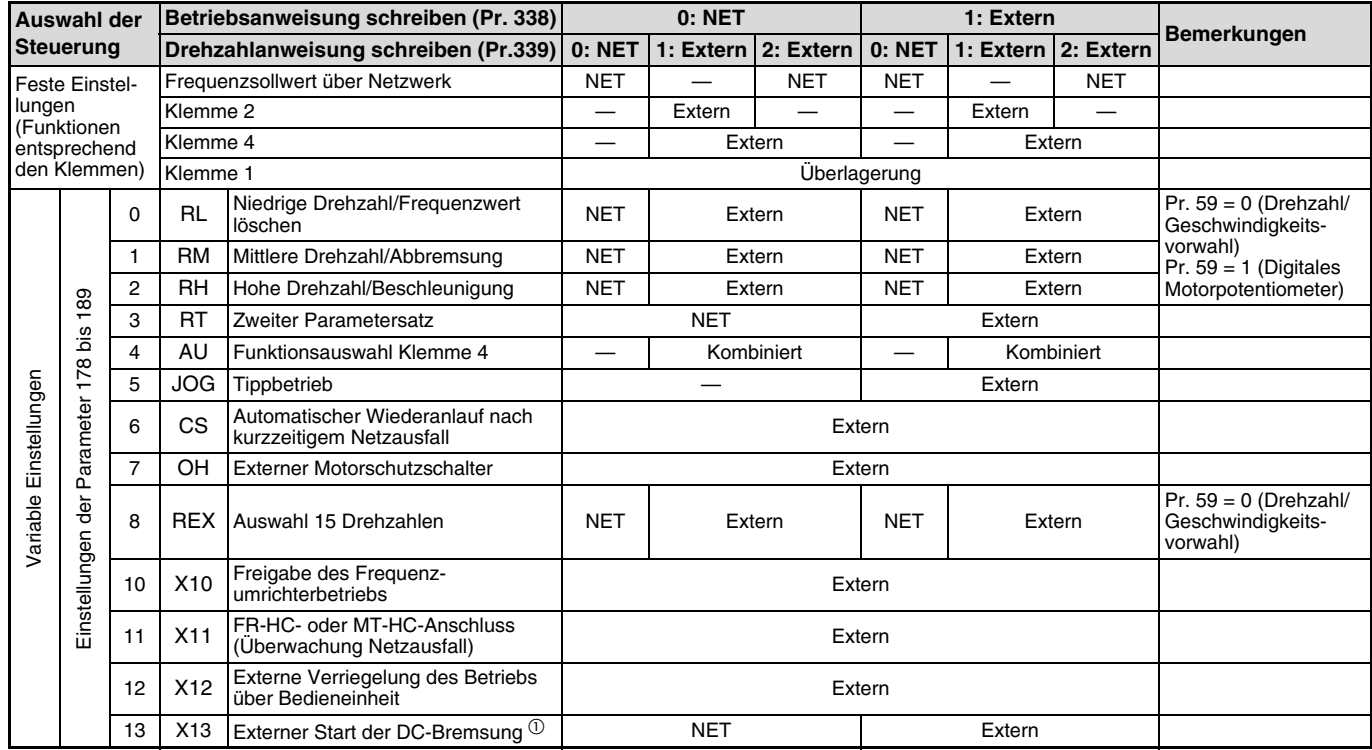

### FREQUENZUMRICHTER-EINSTELLUNGEN

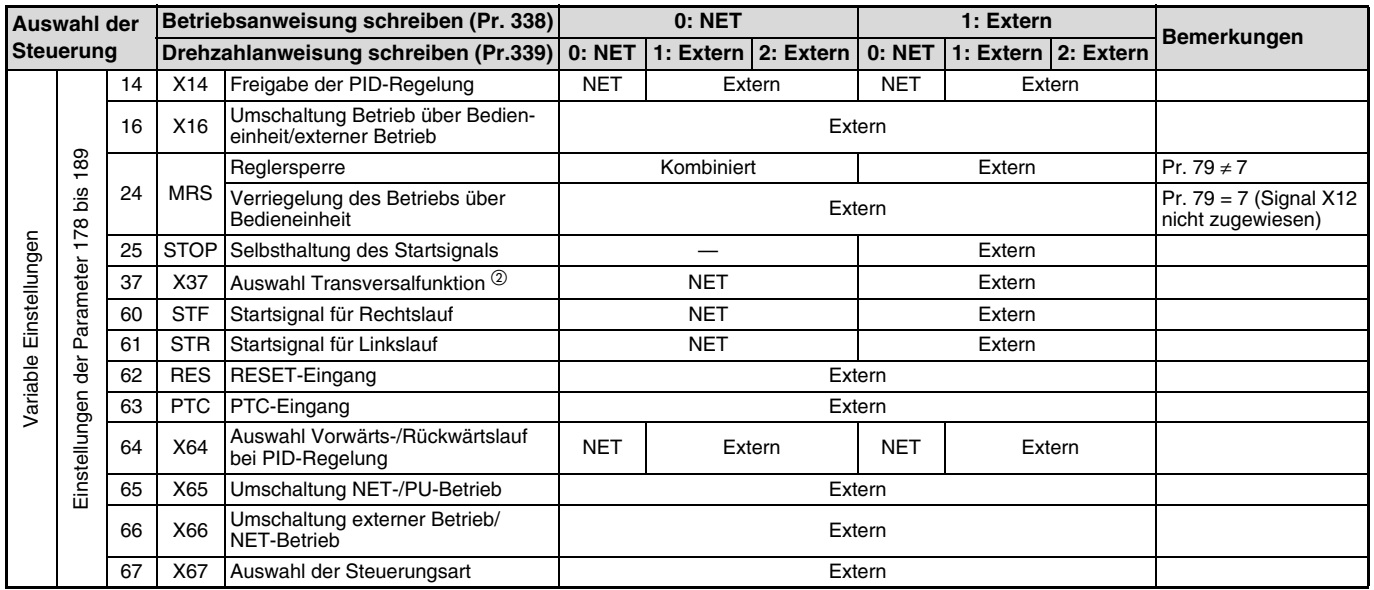

 $\overline{10}$  Einstellung ist nur bei EC-Versionen möglich.

 $^{\circledR}\,$  Einstellung ist nur bei EC- und CH-Versionen möglich.

Erläuterung zur Tabelle:

Extern: Steuerung ist nur über externe Signale möglich.

NET: Steuerung ist nur über das Netzwerk möglich.

Kombiniert: Steuerung ist sowohl über externe Signale als auch über das Netzwerk möglich.

—: Steuerung ist weder über externe Signale noch über Netzwerk möglich.

Überlagerung: Steuerung über externe Signale ist nur dann möglich, wenn der Parameter 28 "Überlagerung der Festfrequenzen" den Wert "1" hat.

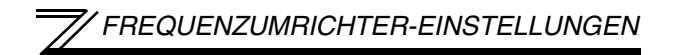

### <span id="page-33-0"></span>**Speicherzugriff E²PROM (Pr. 342)**

Wenn der Scheibzugriff von der Optionseinheit ausgeht, ist der Schreibzugriff auf das RAM freigegeben. Muss der Parameter häufig geändert werden stellen Sie diesen Parameter entsprechend ein.

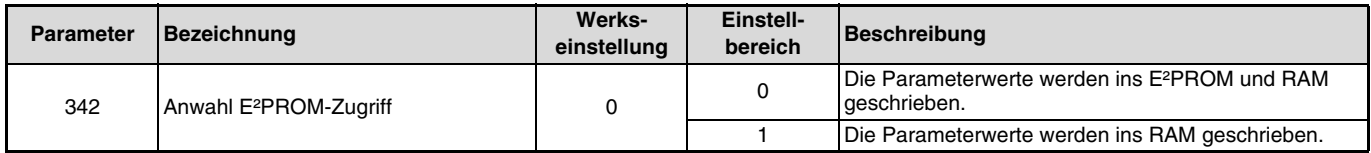

Werden die Parameterwerte regelmäßig geändert, stellen Sie den Wert "1" im Pr. 342 ein, so dass die Parameterwerte ins RAM geschrieben werden. Häufige Änderungen der Parameter, wenn in Pr. 342 der Wert "0" eingestellt ist, verringern die Lebensdauer des E²PROMs.

### **HINWEIS**

Wird der Frequenzumrichter bei angewähltem Zugriff auf das RAM ausgeschaltet, gehen neu eingestellte Parameterwerte verloren. Nachdem Wiedereinschalten sind die zuletzt im E²PROM gespeicherten Werte wirksam.

## <span id="page-34-0"></span>**4.4 Erkennung von Kommunikationsfehlern**

## <span id="page-34-1"></span>**4.4.1 Betriebsverhalten bei Erkennung von Kommunikationsfehlern (Pr. 500–Pr. 502)**

Sie können durch Einstellung der Parameter 500 bis 502 im CC-Link-Betrieb das Verhalten beim Auftritt eines Kommunikationsfehlers beeinflussen.

### **Wartezeit bis zur Erkennung von Kommunikationsfehlern**

Mit Parameter 500 kann die Zeit festgelegt werden die vergeht, bis ein Fehler der Kommunikationsleitung als Kommunikationsfehler registriert wird.

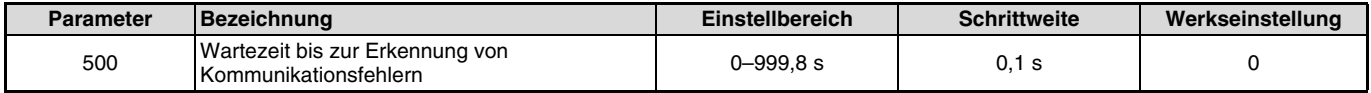

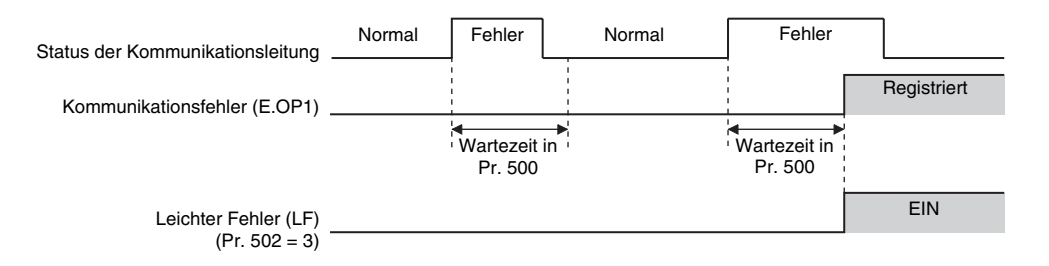

Wenn der Fehler der Kommunikationsleitung erkannt wird, nachdem die im Pr. 500 eingestellte Wartezeit abgelaufen ist, wird er als Kommunikationsfehler erkannt.

Wenn der Fehler innerhalb der Wartezeit aufgehoben wird, erfolgt eine normale Fortsetzung des Betriebs. Es wird kein Kommunikationsfehler erkannt.

### <span id="page-35-0"></span>**Anzeige und Löschung der Anzahl von Kommunikationsfehler**

Die Anzahl der aufgetretenen Kommunikationsfehler kann angezeigt werden. Zum Löschen muss Pr. 501 auf "0" gesetzt werden.

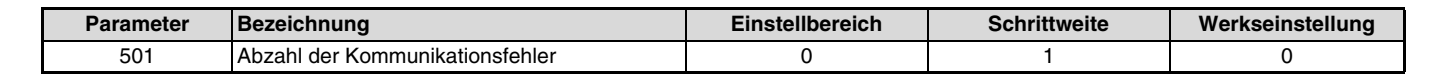

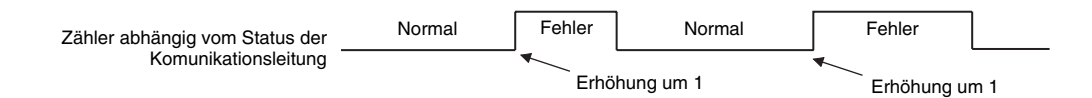

Bei jedem Kommunikationsfehler wird der Wert in Pr. 501 um 1 erhöht.

### $=$  ACHTUNG  $=$

 Die Anzahl der Kommunikationsfehler wird temporär im RAM gespeichert. Der Wert wird stündlich, beim Einschalten oder beim Rücksetzen des Frequenzumrichters in das E²PROM übertragen. In Abhängigkeit dieser Vorgänge entspricht Pr. 501 dem im E²PROM abgespeicherten Wert.
#### **Betriebsverhalten beim Auftreten eines Kommunikationsfehlers**

Über Parameter 502 kann das Betriebsverhalten beim Auftreten eines Fehlers der Übertragungsleitung oder der Optionseinheit eingestellt werden.

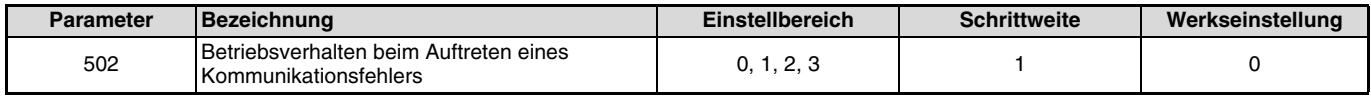

#### **Einstellungen**

• Beim Auftreten des Fehlers

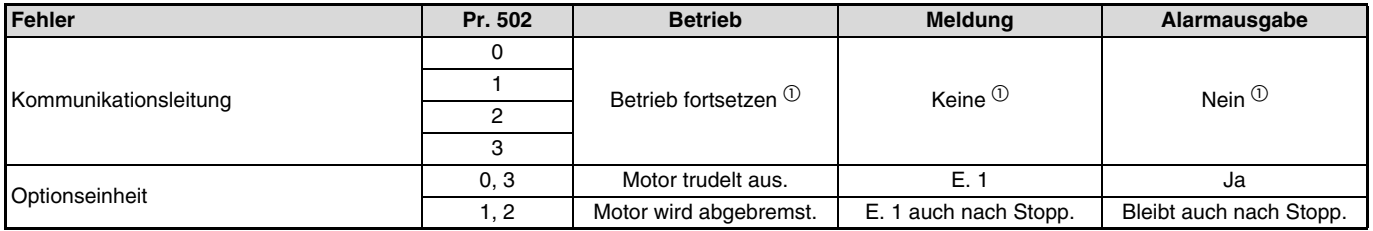

 $\odot$  Bei Aufhebung des Fehlers innerhalb der Wartezeit wird kein Fehler der Kommunikationsleitung (E.OP1) erkannt.

#### Nach Wartezeit Pr. 500

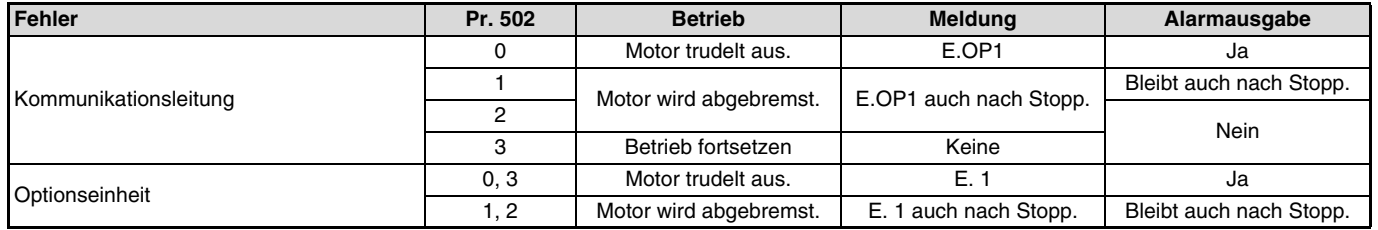

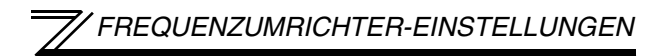

• Nach Behebung des Fehlers

| <b>Fehler</b>         | Pr. 502 | <b>Betrieb</b>     | <b>Meldung</b> | Alarmausgabe        |
|-----------------------|---------|--------------------|----------------|---------------------|
| Kommunikationsleitung |         | Bleibt gestoppt    | E.OP1 bleibt   | <b>Bleibt aktiv</b> |
|                       |         |                    |                |                     |
|                       |         | Wiederanlauf       | Keine          | <b>Nein</b>         |
|                       |         | Betrieb fortsetzen |                |                     |
| Optionseinheit        | 0, 3    | Bleibt gestoppt    | E. 1 bleibt    | <b>Bleibt aktiv</b> |
|                       | . 2     |                    |                |                     |

#### $\equiv$  achtung <u>-</u>

- Ein Kommunikationsfehler kann auf der Übertragungsleitung [E.OP1 (Fehlercode: HA1)] oder im Kommunikationsschaltkreis der Einbauoption selbst auftreten [E. 1 (Fehlercode: HF1)].
- Die Alarmausgabe erfolgt über die Klemme ABC1 oder den Bitausgang.
- Bei einer Einstellung zur Ausgabe über einen Alarmausgang, wird die Fehlerdefinition in der Alarmliste gespeichert. Wurde kein Alarmausgang definiert, wird der Fehler zwar temporär in die Alarmliste übernommen, aber nicht gespeichert. Nach Behebung des Fehlers wird die Alarmanzeige zurückgesetzt und die Alarmliste zeigt den davor aufgetretenen Alarm an.
- Bei einer Einstellung von Pr. 502 auf "1" oder "2" entspricht die Bremszeit den herkömmlichen Einstellungen (Pr. 8, Pr. 44, Pr. 45).
- Die Beschleunigungszeit beim Wiederanlauf wird durch die üblichen Parametereinstellungen vorgegeben (Pr. 7, Pr. 44).
- Ist Pr. 502 auf "2" gesetzt, enspricht die Betriebs-/Drehzahlanweisung beim Wiederanlauf der Anweisung, die vor Auftreten des Fehlers gültig war.
- · Tritt bei Einstellung des Pr. 502 auf "2" ein Fehler der Übertragungsleitung auf und der Fehler wird während der Bremsphase behoben, beschleunigt der Frequenzumrichter beim Wiederanlauf auf den in diesem Moment aktuellen Wert. Das gilt nicht bei einem Fehler der Optionseinheit selbst.

### **4.4.2 Alarme und Störungen**

Der nachstehenden Tabelle können Sie das Verhalten des Frequenzumrichters entnehmen, nachdem ein Alarm aufgetreten ist.

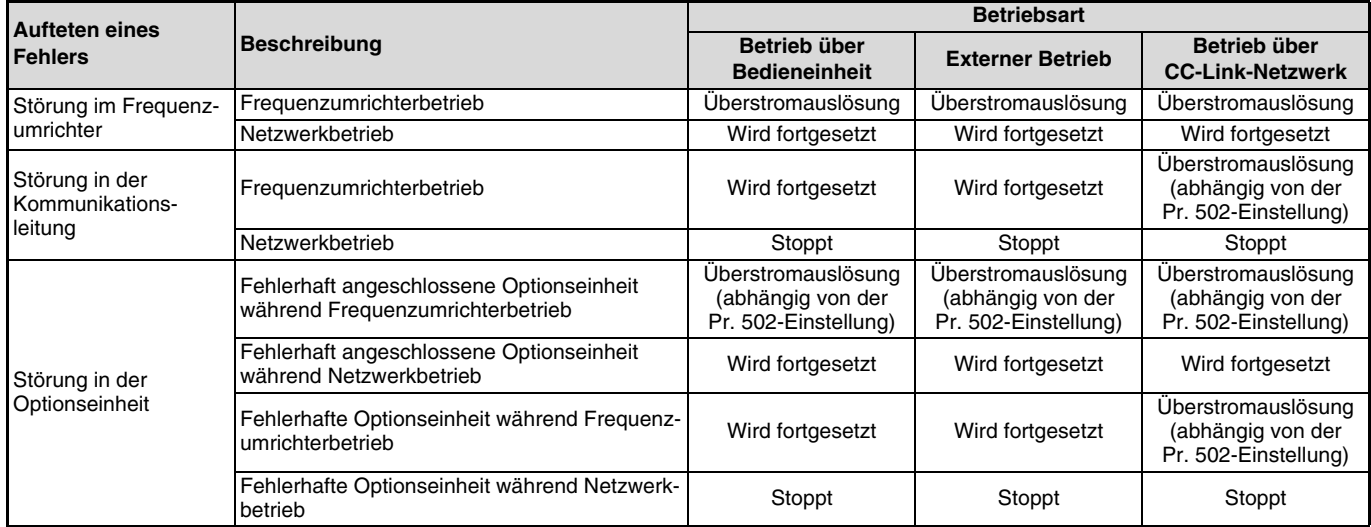

Störungsbeseitigung nach Auftreten eines Alarms

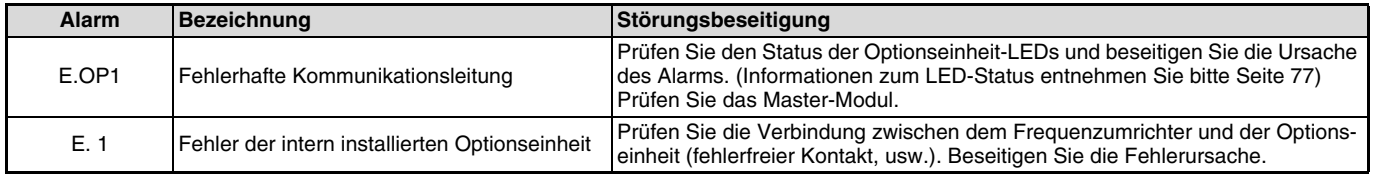

Treten andere Alarme auf, entnehmen Sie die Alarmursache und deren Störungsbeseitigung der Bedienungsanleitung des Frequenzumrichters.

# **4.5 Rücksetzen des Frequenzumrichters**

Ein Beispielprogramm zum Rücksetzen des Frequenzumrichters entnehmen Sie bitte [Seite 73](#page-83-0).

#### **Betriebsbedingungen beim Rücksetzen des Frequenzumrichters**

Der nachstehenden Tabelle können Sie entnehmen, welche Rücksetzmethode in welcher Betriebsart zulässig ist.

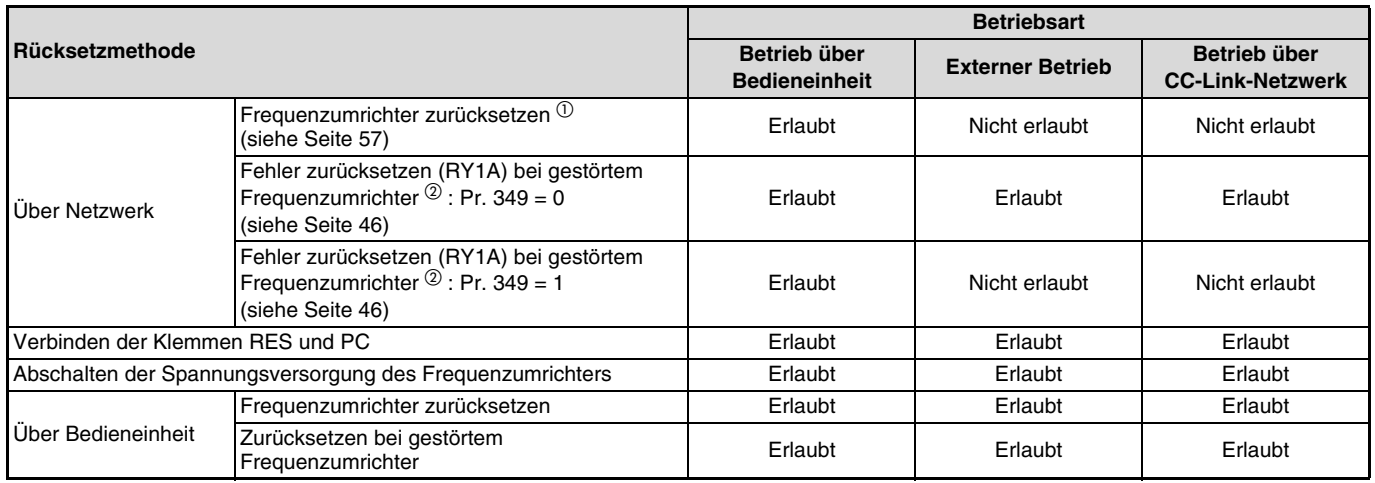

 $\overline{0}$  Der Frequenzumrichter kann jederzeit zurückgesetzt werden.

 $^{\circledR}$ Der Frequenzumrichter kann nur bei aktivierter Schutzfunktion zurückgesetzt werden.

#### $\equiv$ **ACHTUNG** $\equiv$

- Bei Vorliegen eines Kommunikationsfehlers kann der Frequenzumrichter nicht über das Netzwerk zurückgesetzt werden.
- Wird der Frequenzumrichter im CC-Link-Betrieb über die SPS zurückgesetzt, wechselt der Frequenzumrichter in die externe Betriebsart. Zur Einstellung des Betriebs über CC-Link-Netzwerk ist im Parameter 340 ein von "0" abweichender Wert einzustellen. (Siehe [Seite 17\)](#page-27-0)
- Die Kommunikation wird während des Rücksetzvorgangs fortgesetzt. (Der Frequenzumrichter kann für die Dauer von ca. 1 s nach dem Rücksetzbefehl nicht angesprochen werden.)

#### **Rücksetzmethode bei gestörtem Frequenzumrichter**

Bei Verwendung der Optionseinheit FR-A7NC kann die Netzwerk-Anweisung zum Zurücksetzen eines Fehlers (RY1A) im externen Betrieb oder im Betrieb über die Bedieneinheit aufgehoben werden.

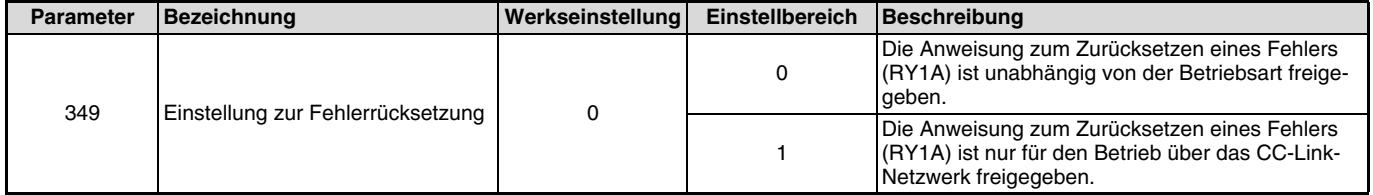

# **4.6 Einstellungen**

### **4.6.1 Einstellung der Stationsnummer (Pr. 542)**

Die Stationsnummer des Frequenzumrichters wird über den Parameter 542 in einem Adressbereich von 1 bis 64 eingestellt.

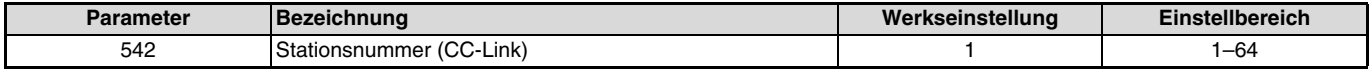

#### **ACHTUNG**

 Beachten Sie, dass eine einmal vergebene Stationsnummer nicht ein zweites Mal für einen anderen Frequenzumrichter vergeben werden kann. Bei einer solchen Einstellung ist eine ordnungsgemäße Datenkommunikation nicht gewährleistet.

#### **Anschlussbeispiel**

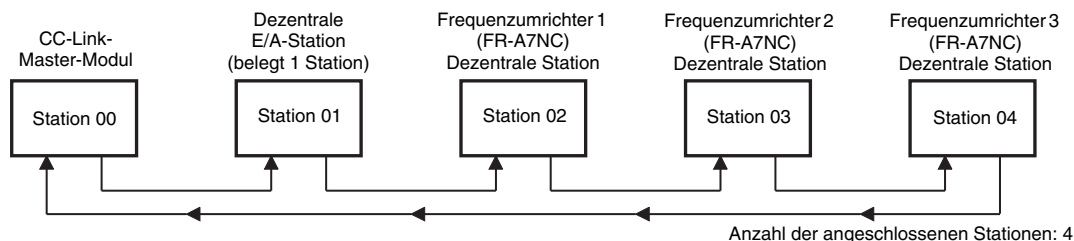

#### **HINWEIS**

- Stellen Sie die Stationsnummer in der Reihenfolge des Anschlusses ein. (Die Stationsnummern können auch unabhängig von der Verbindungsfolge definiert werden.)
- Ein Frequenzumrichter belegt eine Station. (Eine dezentrale Station)
- Wenn die Einstellung verändert wird, blinkt die L.ERR-LED. Die Änderungen werden erst übernommen, wenn die Spannungsversorgung erneut eingeschaltet oder das RES-Signal gesetzt wird. Nach Übernahme der Änderungen erlischt die LED.

# **4.6.2 Einstellung der Übertragungsgeschwindigkeit**

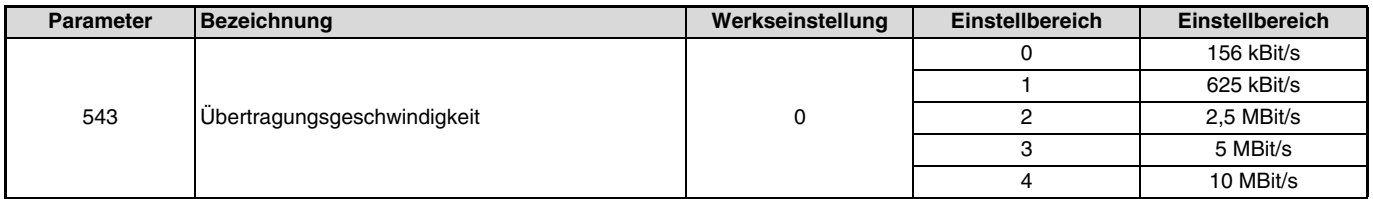

#### **HINWEIS**

Wenn die Einstellung verändert wird, blinkt die L.ERR-LED. Die Änderungen werden erst übernommen, wenn die Spannungsversorgung erneut eingeschaltet oder das RES-Signal gesetzt wird. Nach Übernahme der Änderungen erlischt die LED.

# **5 FUNKTIONEN**

# **5.1 Blockdiagramm**

Die Übertragung von Ein- und Ausgangsdaten zwischen Frequenzumrichter und SPS erfolgt nach folgendem Schema:

Die Auffrischroutine zwischen Master-Station und Frequenzumrichter wird alle 1,1 bis 141 ms ausgeführt (pro Station).

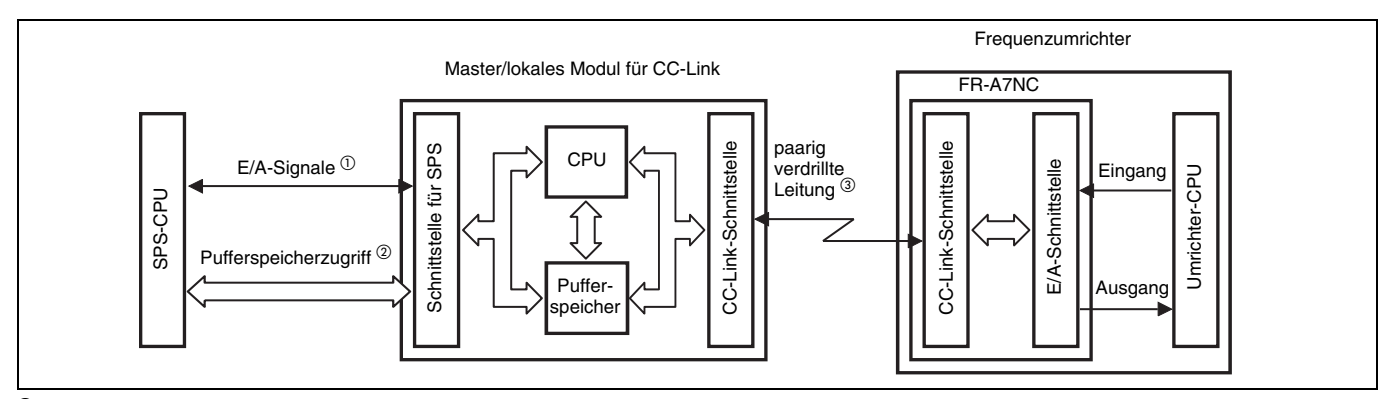

 $\Omega$  Signale zur Kommunikation zwischen der SPS-CPU und dem Master/lokalen Modul für CC-Link Detaillierte Informationen zu den Signalen finden Sie auf [Seite 45](#page-55-0).

- $^{\circ}$  Erlaubt das Lesen von Eingangsdaten, schreiben von Ausgangsdaten, lesen fehlerhaft arbeitender Stationen usw. Der Zugriff auf den Pufferspeicher erfolgt über die Anweisungen FROM und TO des Programms. (Die Anweisungen FROM und TO werden bei Verwendung der automatischen Auffrischfunktion nicht benötigt.) Detaillierte Informationen über den Pufferspeicher finden Sie im Handbuch der SPS.
- Der Betrieb über das CC-Link-Netzwerk wird durch das Programm gestartet. Nach Initialisierung des Netzwerkbetriebs findet asynchron oder synchron mit der Programmausführung – permanent eine Auffrischung der Ein- und Ausgänge statt. Detaillierte Informationen finden Sie im Handbuch der SPS.

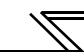

# **5.2 Ausgangsfunktionen**

Die grundlegenden Funktionen, die vom Frequenzumrichter an das Master-Modul ausgegeben werden können sind in der nachstehenden Tabelle aufgelistet:

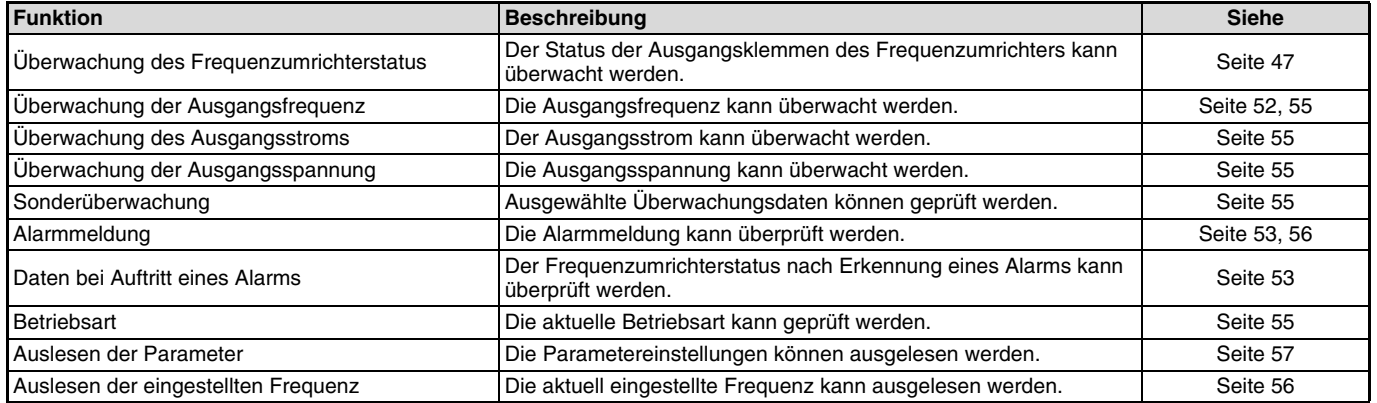

# **5.3 Eingangsfunktionen**

Die grundlegenden Funktionen, die vom Master-Modul an den Frequenzumrichter ausgegeben werden können sind in der nachstehenden Tabelle aufgelistet:

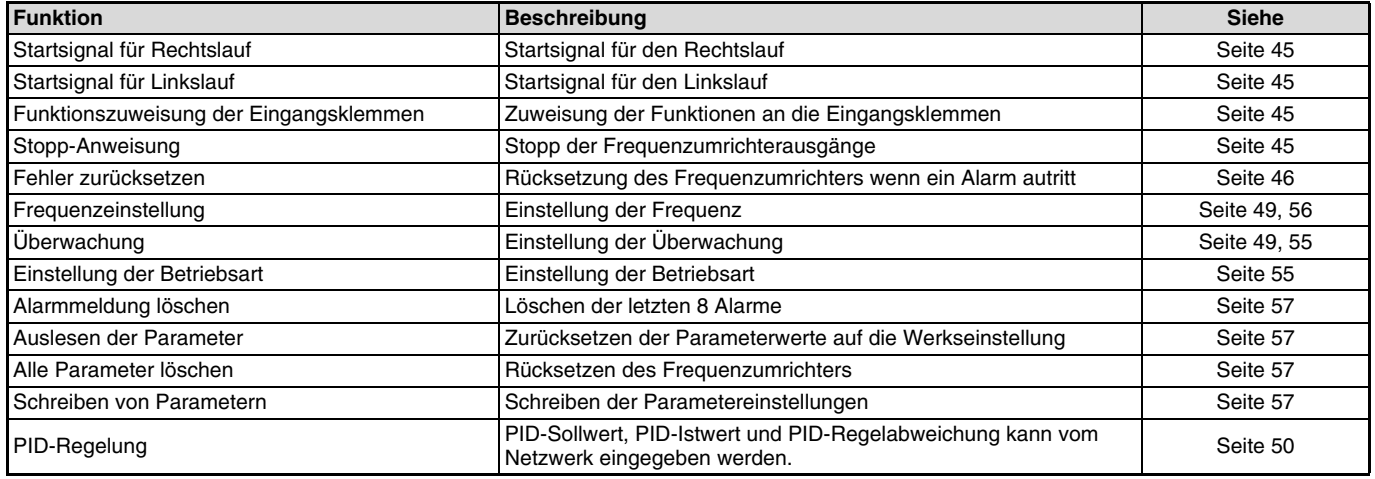

#### **HINWEIS**

Informationen zu den vom Netzwerk in jeder Betriebsart steuerbaren Funktionen entnehmen Sie der Bedienungsanleitung des Frequenzumrichters.

 $\sqrt{2}$ 

# **6 E/A-SIGNALE**

# **6.1 Erweiterte CC-Link-Einstellungen**

Die dezentralen Registerfunktionen können ausgeführt werden.

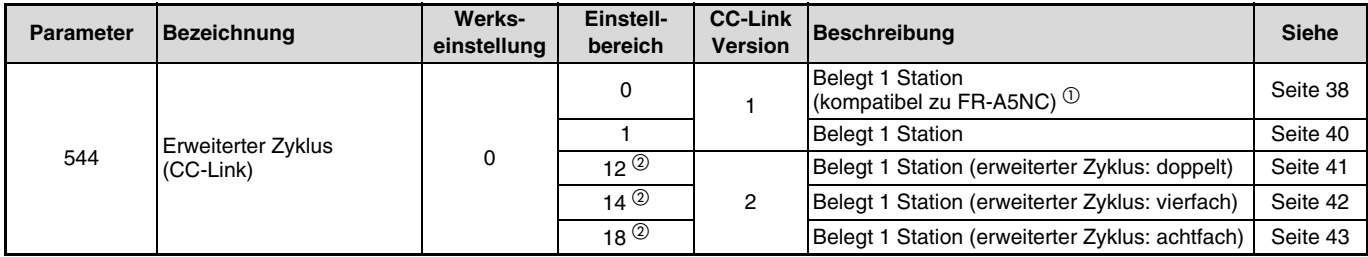

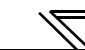

# **6.2 E/A-Signale**

<span id="page-48-0"></span>**6.2.1 E/A Signale bei CC-Link Ver. 1 und Belegung 1 Station (kompatibel zu FR-A5NC)**  $(Pr. 544 = 0)$ 

#### **Dezentrale E/As (32 Adressen)**

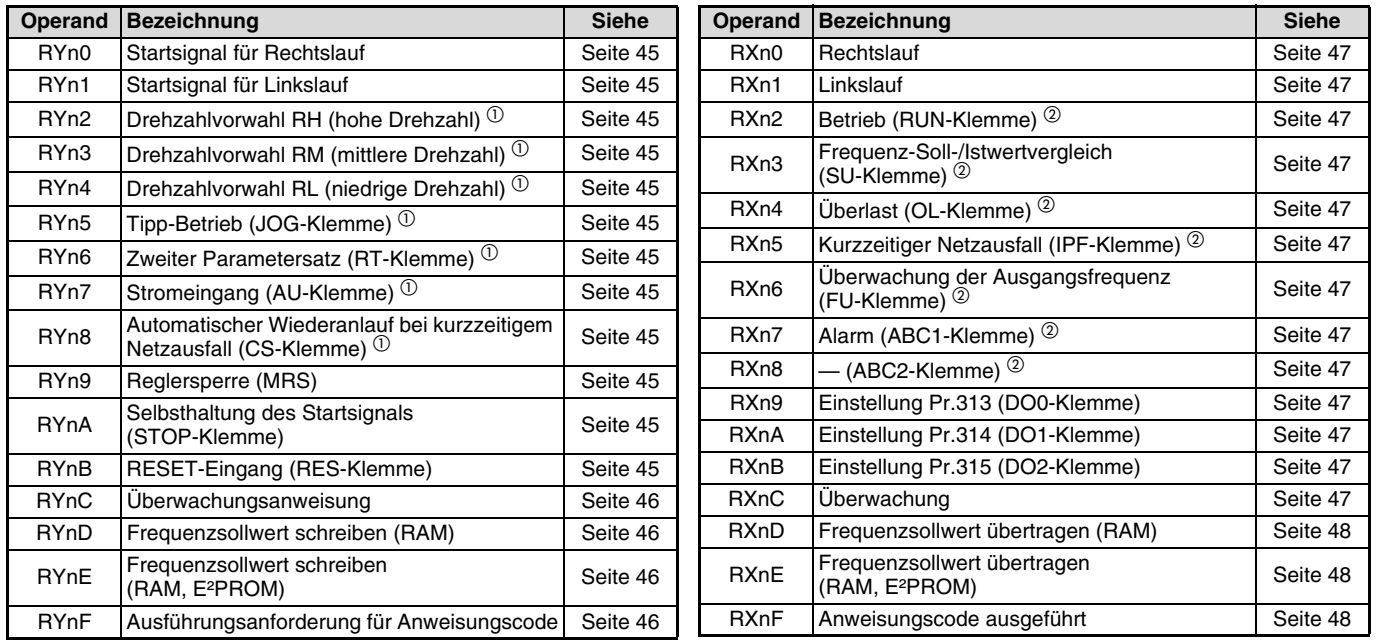

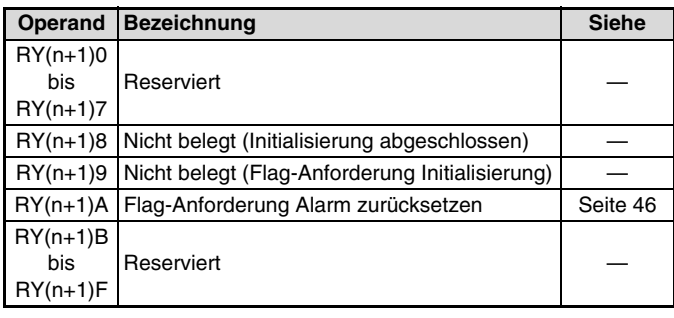

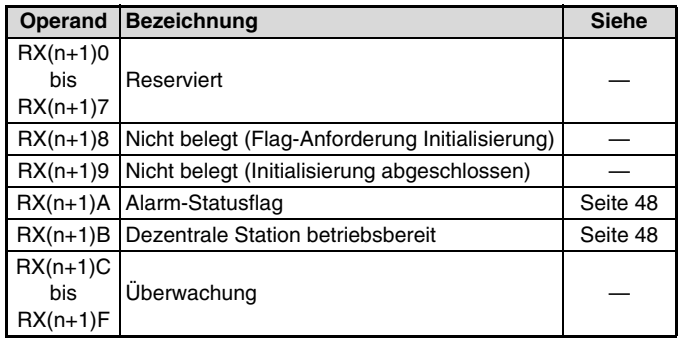

(n wird durch die vergebene Stationsnummer bestimmt.)

- $\Phi$  Die Sianalbezeichnungen entsprechen der Werkseinstellung. In Pr. 180 bis Pr. 186, Pr. 188 und Pr. 189 können Sie den Klemmen andere Eingangsfunktionen zuweisen. Die Signale RYn0, RYn1 und RYn9 können nicht verändert werden. Werden die Klemmenzuweisungen über die Parameter 178, 179 und 187 geändert, sind die Einstellungen ungültig. Nähere Informationen zu Pr. 178–Pr. 189 entnehmen Sie bitte der Bedienungsanleitung des Frequenzumrichters FR-F 700.
- $\circled{2}$  Die Signalbezeichnungen entsprechen der Werkseinstellung. In Pr. 190 bis Pr. 196 können Sie den Klemmen andere Ausgangsfunktionen zuweisen.

Nähere Informationen zu Pr. 190–Pr. 196 entnehmen Sie bitte der Bedienungsanleitung des Frequenzumrichters FR-F 700.

#### **Dezentrale Register**

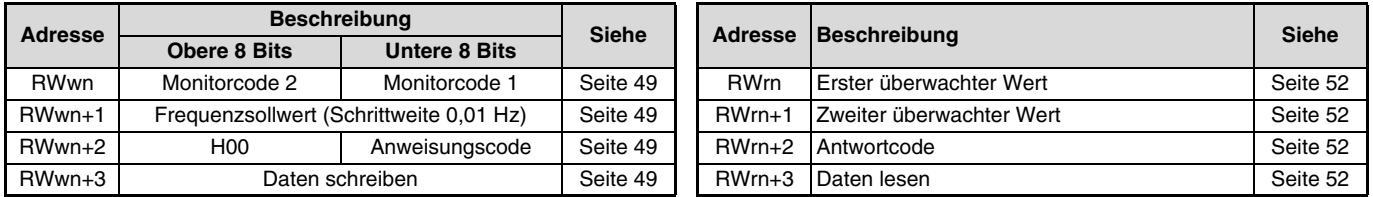

## <span id="page-50-0"></span>**6.2.2 E/A Signale bei CC-Link Ver. 1 und Belegung 1 Station (Pr. 544 = 1)**

 $\overline{\mathscr{C}}$ 

#### **Dezentrale E/As (32 Adressen)**

Siehe dezentrale E/As, wenn Pr. 544 = 0 ([Seite 38](#page-48-0))

#### **Dezentrale Register**

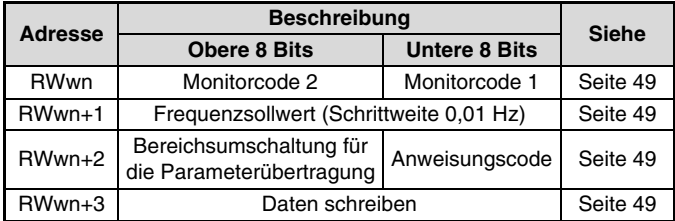

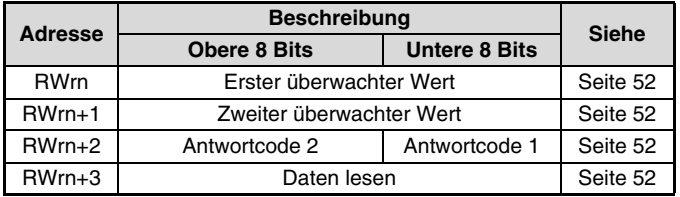

(n wird durch die vergebene Stationsnummer bestimmt.)

## <span id="page-51-0"></span>**6.2.3 E/A Signale bei CC-Link Ver. 2 und erweitertem Zyklus: doppelt (Pr. 544 = 12)**

 $\overline{\mathscr{V}}$ 

#### **Dezentrale E/As (32 Adressen)**

Siehe dezentrale E/As, wenn Pr. 544 = 0 ([Seite 38](#page-48-0))

#### **Dezentrale Register**

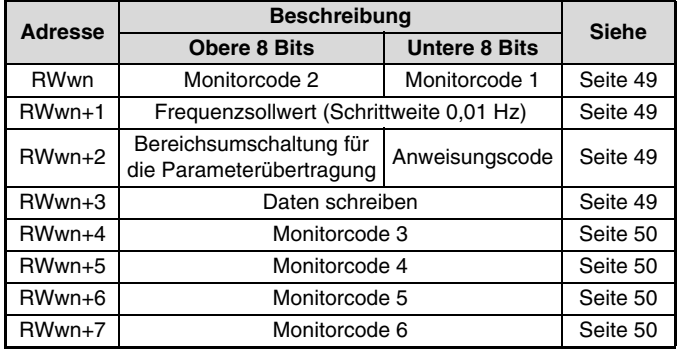

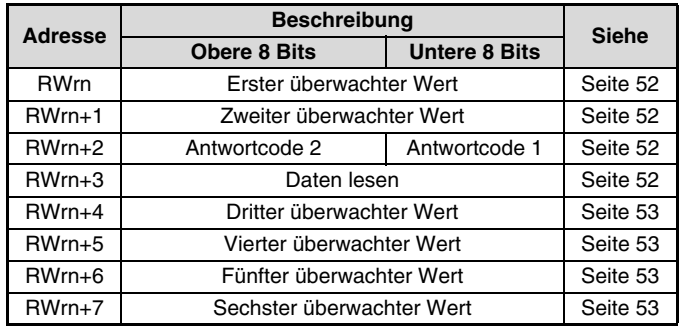

(n wird durch die vergebene Stationsnummer bestimmt.)

### <span id="page-52-0"></span>**6.2.4 E/A Signale bei CC-Link Ver. 2 und erweitertem Zyklus: vierfach (Pr. 544 = 14)**

 $\overline{\mathbb{R}}$ 

#### **Dezentrale E/As (32 Adressen)**

Siehe dezentrale E/As, wenn Pr. 544 = 0 ([Seite 38](#page-48-0))

#### **Dezentrale Register**

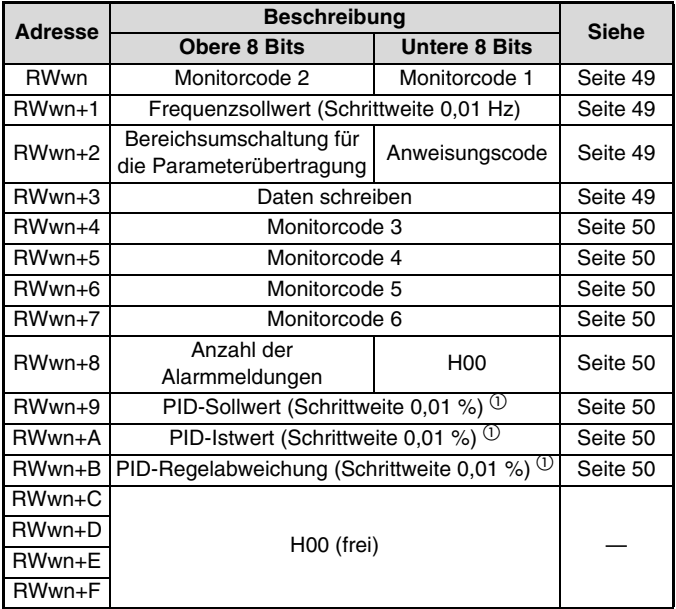

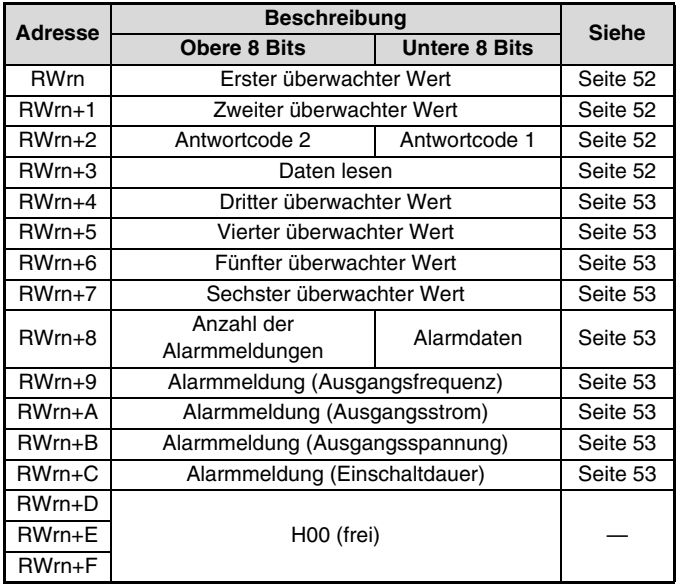

(n wird durch die vergebene Stationsnummer bestimmt.)

 $\overline{O}$  Gültig, wenn Pr. 128 = 50, 51, 60, 61

## <span id="page-53-0"></span>**6.2.5 E/A Signale bei CC-Link Ver. 2 und erweitertem Zyklus: achtfach (Pr. 544 = 18)**

 $\overline{\mathscr{V}}$ 

#### **Dezentrale E/As (32 Adressen)**

Siehe dezentrale E/As, wenn Pr. 544 = 0 ([Seite 38](#page-48-0))

#### **Dezentrale Register**

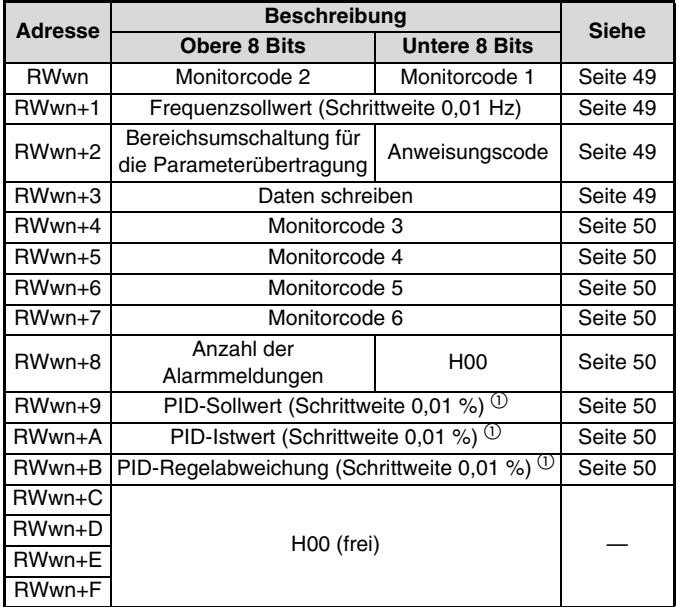

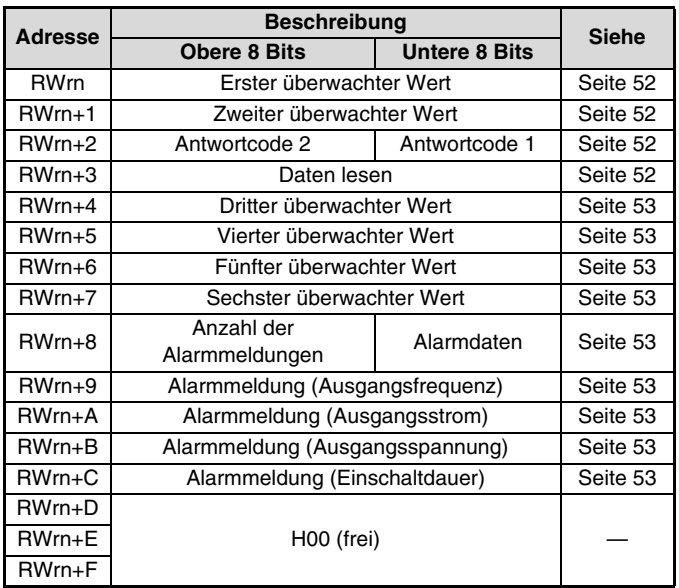

(n wird durch die vergebene Stationsnummer bestimmt.)

 $\overline{O}$  Gültig, wenn Pr. 128 = 50, 51, 60, 61

**6**

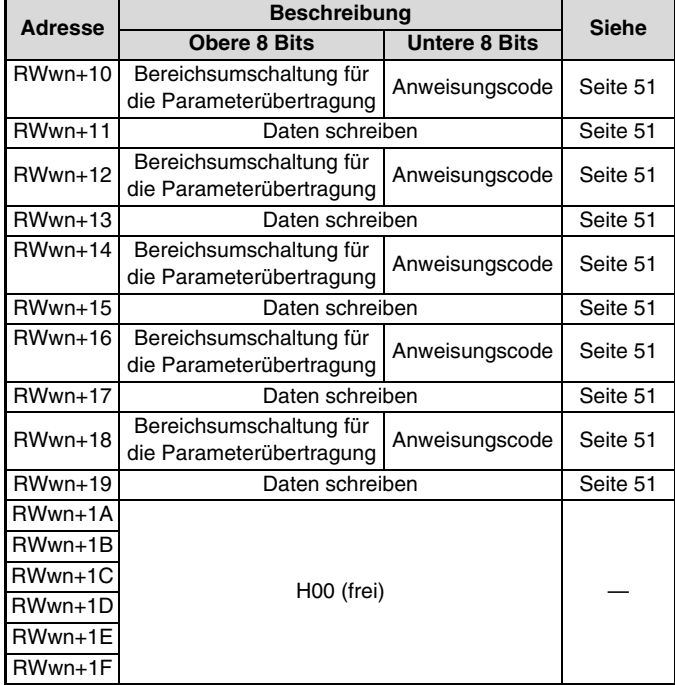

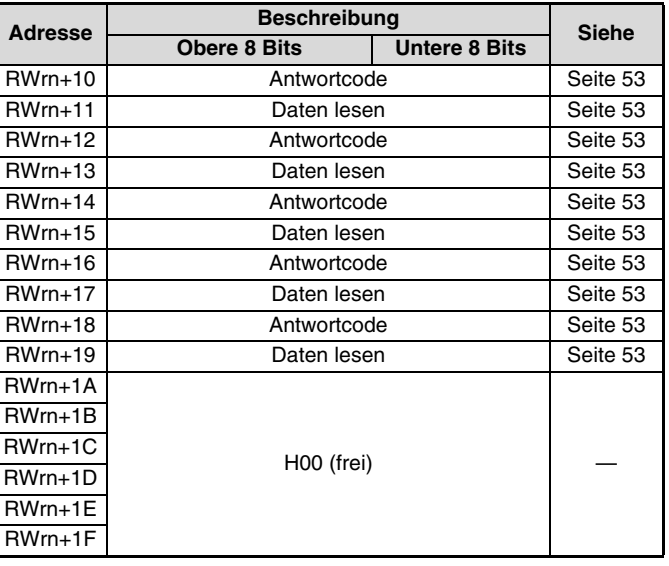

(n wird durch die vergebene Stationsnummer bestimmt.)

# **7 DETAILLIERTE BESCHREIBUNG**

Die Operandennummer entspricht der von Station 1. Für die Stationen ab Station 2 gibt es andere Operandennummern. Nähere Informationen über den Zusammenhang zwischen Operandennummer und Stationsnummer entnehmen Sie bitte der Bedienungsanleitung des CC-Link-Master-Moduls.

# **7.1 Dezentrale Ein- und Ausgänge**

## <span id="page-55-0"></span>**7.1.1 Ausgangssignale (Master-Modul Frequenzumricher (FR-A7NC))**

Die Ausgangssignale (Eingangssignale des Frequenzumrichters) sind in der nachstehenden Tabelle aufgelistet:

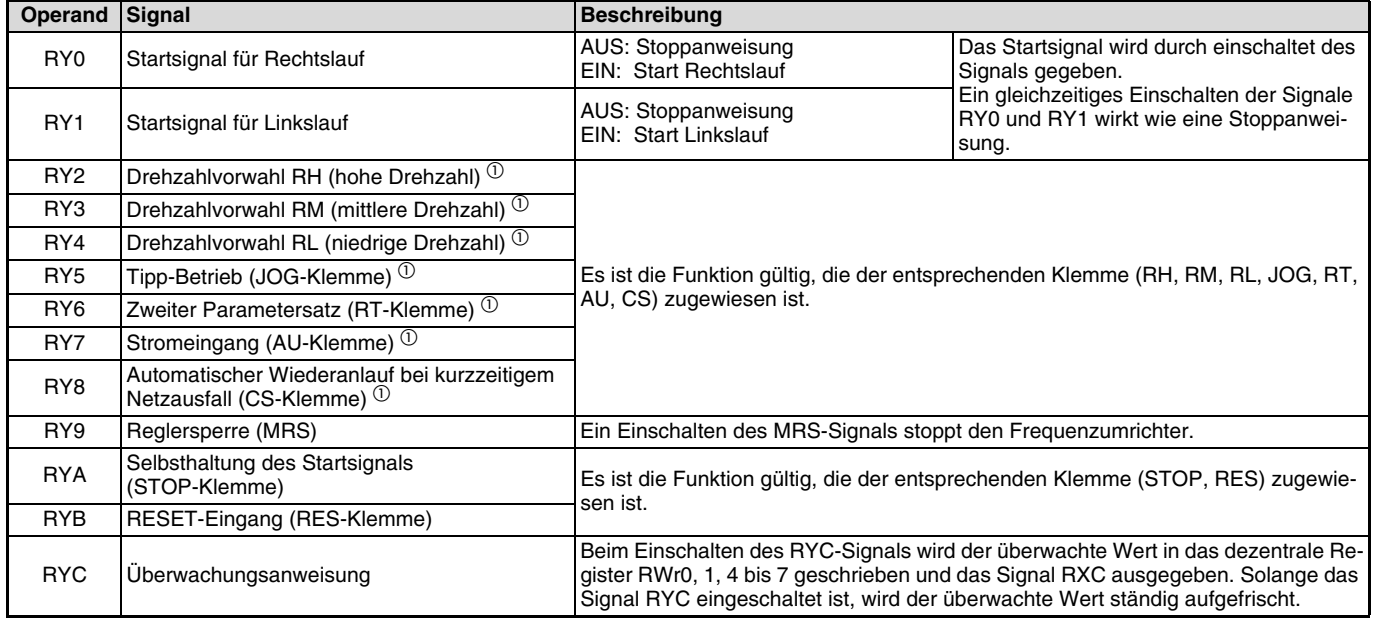

**7**

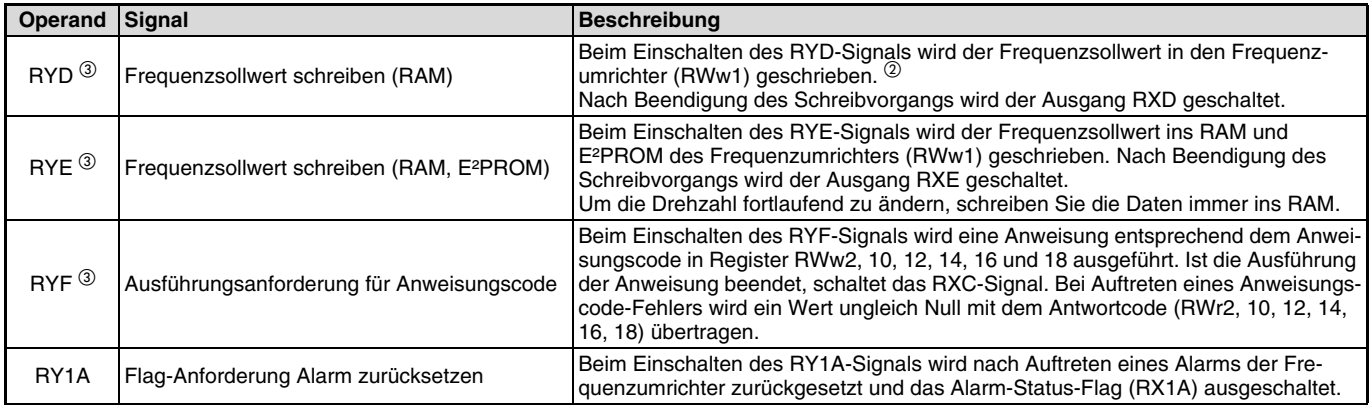

<span id="page-56-0"></span> $\Phi$  Die Sianalbezeichnungen entsprechen der Werkseinstellung. In Pr. 180 bis Pr. 186, Pr. 188 und Pr. 189 können Sie den Klemmen andere Eingangsfunktionen zuweisen. Beachten Sie, dass einige Klemmen in Abhängigkeit der Einstellungen von Pr. 338 und Pr. 339 keine Zuweisung über das Netzwerk zulassen. (Siehe [Seite 21](#page-31-0))

Die Signale RY0, RY1 und RY9 können nicht verändert werden. Werden die Klemmenzuweisungen über die Parameter 178, 179 und 187 geändert, sind die Einstellungen ungültig.

Nähere Informationen zu Pr. 178–Pr. 189 entnehmen Sie bitte der Bedienungsanleitung des Frequenzumrichters FR-F 700.

 $^\circledR$  Ist das Signal RYD eingeschaltet, wird der Frequenzsollwert (RWw1) ständig übertragen.

 $\circled{3}$  Ist Pr. 544 =  $\circled{0}$  wird bei gleichzeitigem Schalten dieser Signale nur ein Befehl ausgeführt.

### <span id="page-57-0"></span>**7.1.2 Eingangssignale (Frequenzumricher (FR-A7NC) Master-Modul)**

Die Eingangssignale (Ausgangssignale des Frequenzumrichters) sind in der nachstehenden Tabelle aufgelistet:

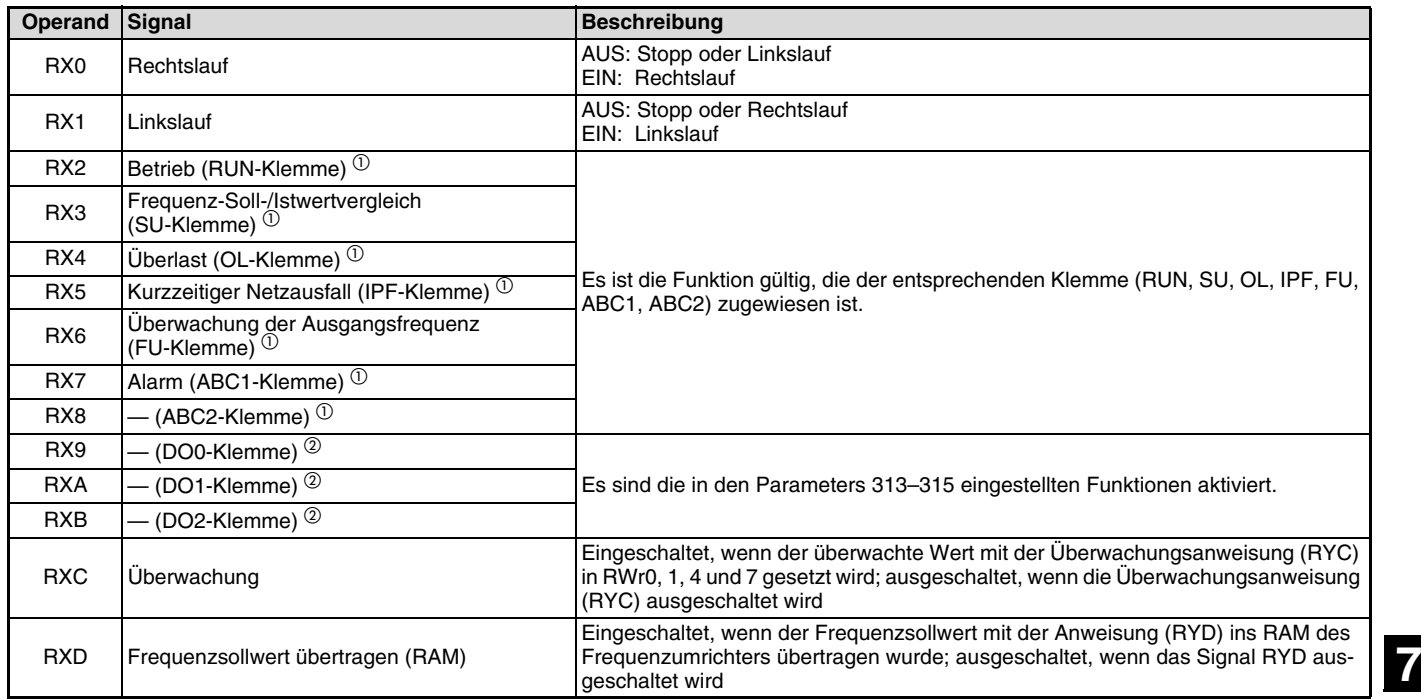

 $\overline{\mathscr{N}}$ 

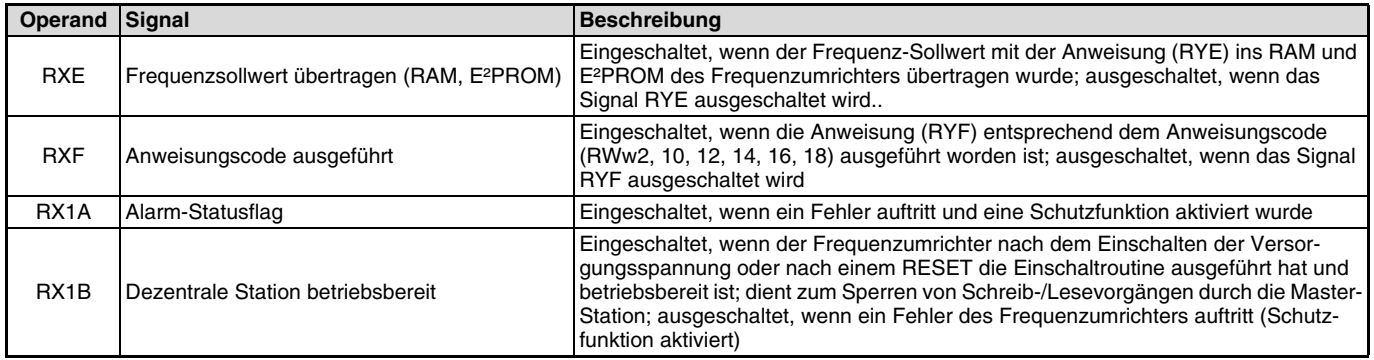

<span id="page-58-0"></span> $^{\circledR}$  Die Signalbezeichnungen entsprechen der Werkseinstellung. In Pr. 190 bis Pr. 196 können Sie den Klemmen andere Ausgangsfunktionen zuweisen.

Nähere Informationen zu Pr. 190–Pr. 196 entnehmen Sie bitte der Bedienungsanleitung des Frequenzumrichters FR-F 700.

 $^\copyright$ In der Werkseinstellung ist diesen Klemmen keine Funktion zugewiesen.

# **7.2 Dezentrale Register**

### <span id="page-59-0"></span>**7.2.1 Dezentrale Register (Master-Modul Frequenzumricher (FR-A7NC))**

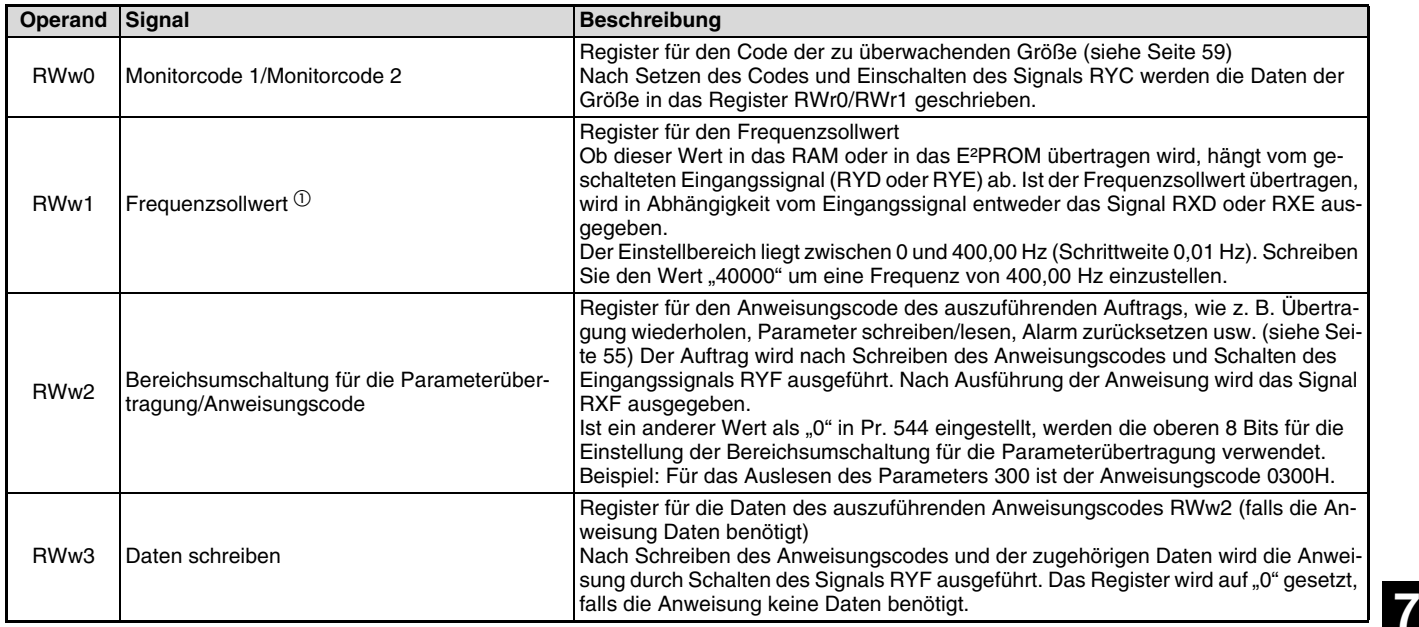

<span id="page-60-0"></span>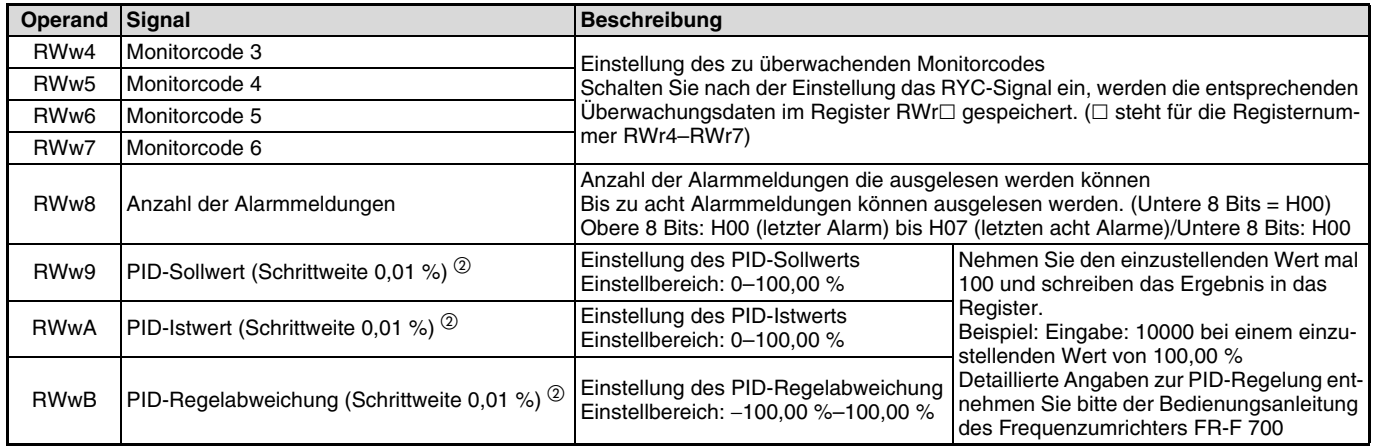

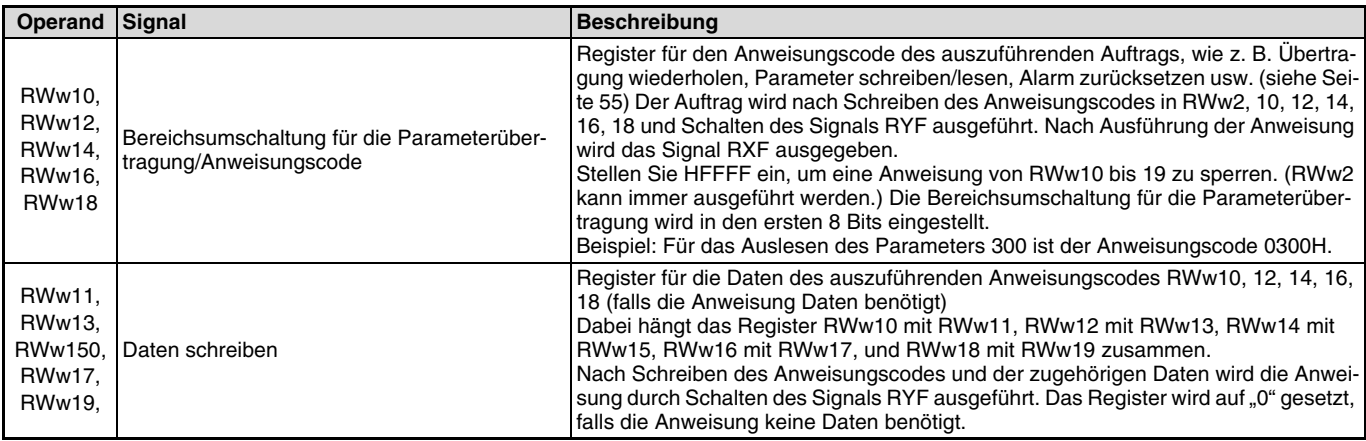

<span id="page-61-0"></span> $\Phi$  Bei Einstellung der Geschwindigkeitsanzeige über Pr. 37 und Pr.144 beträgt die Schrittweite der Anzeige 1 U/min.

 $^{\circledR}~$  Gültig, wenn Pr. 128 = 50, 51, 60, 61

Bei Einstellung eines anderen Werts wird der Parameter auf den vorher eingestellten Wert zurückgesetzt. Nähere Hinweise zu Pr. 128 entnehmen Sie bitte der Bedienungsanleitung des Frequenzumrichters FR-F 700.

## <span id="page-62-0"></span>**7.2.2 Dezentrale Register (Frequenzumricher (FR-A7NC) Master-Modul)**

 $\overline{\mathcal{K}}$ 

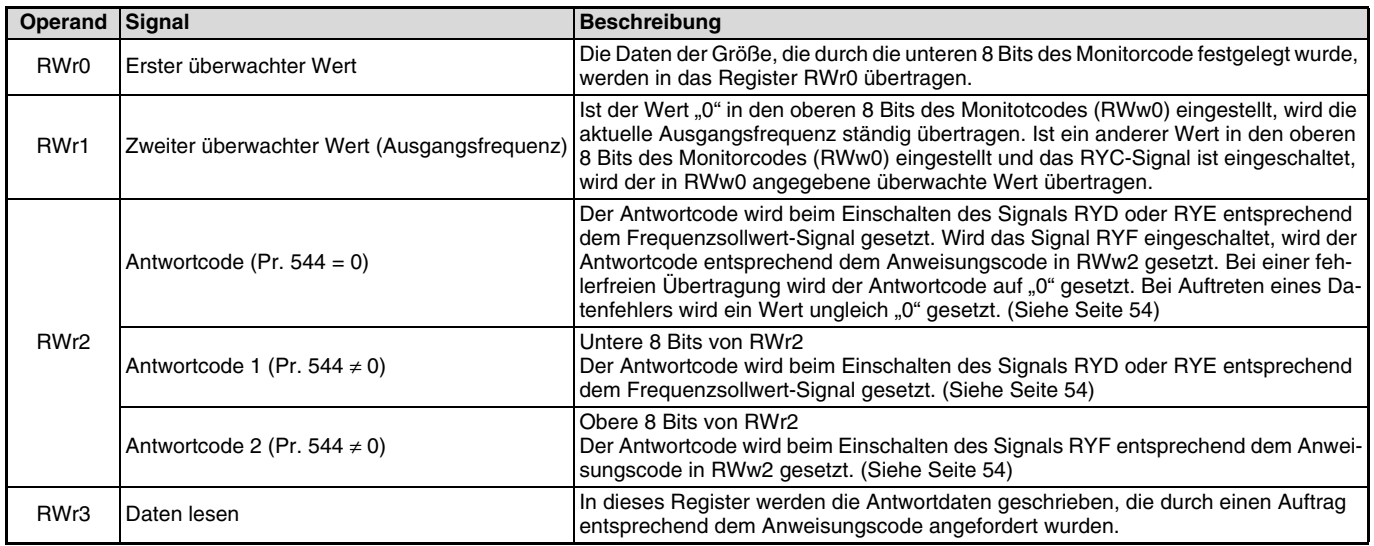

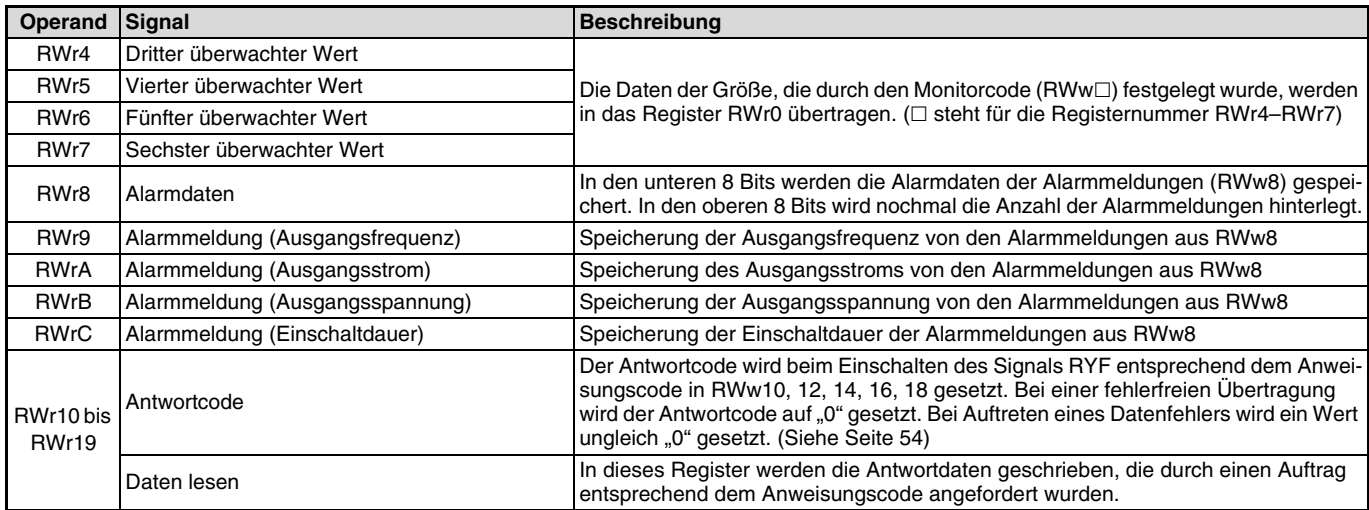

<span id="page-63-0"></span> $\overline{\mathbb{Z}}$ 

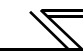

#### **Antwortcode**

Der Antwortcode wird in das Register RWr2 geschrieben. Wird der Frequenzsollwert übertragen (RYD, RYE) oder der Anweisungscode (RYF) ausgeführt prüfen Sie anschließend den Antwortcode (RWr2).

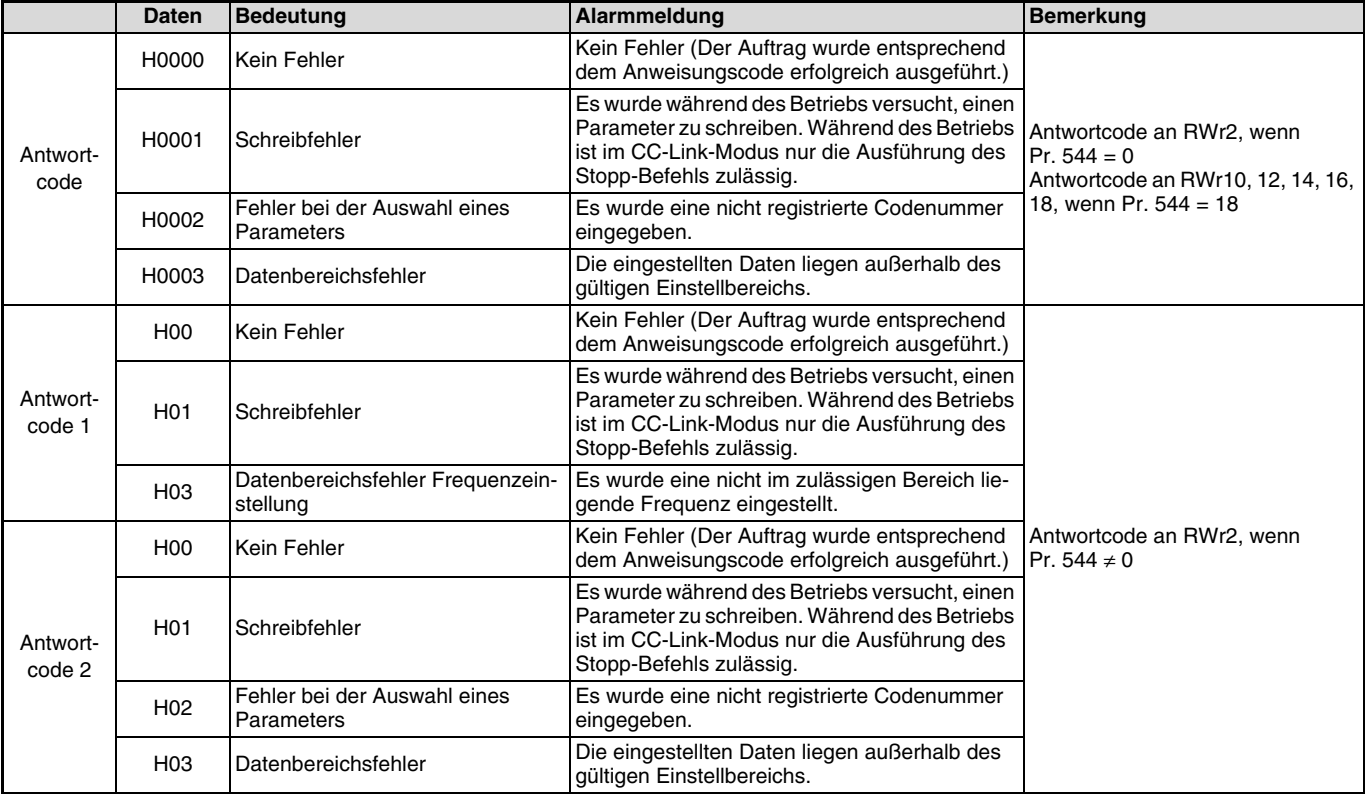

## <span id="page-65-0"></span>**7.2.3 Anweisungscode**

Stellen Sie den Anweisungscode über ein dezentrales Register (RWw) ein (siehe [Seite 49](#page-59-0)). Die Definition, die durch den Anweisungscode übertragen wird, wird im dezentralen Register (RWr) gespeichert (siehe [Seite 52\)](#page-62-0).

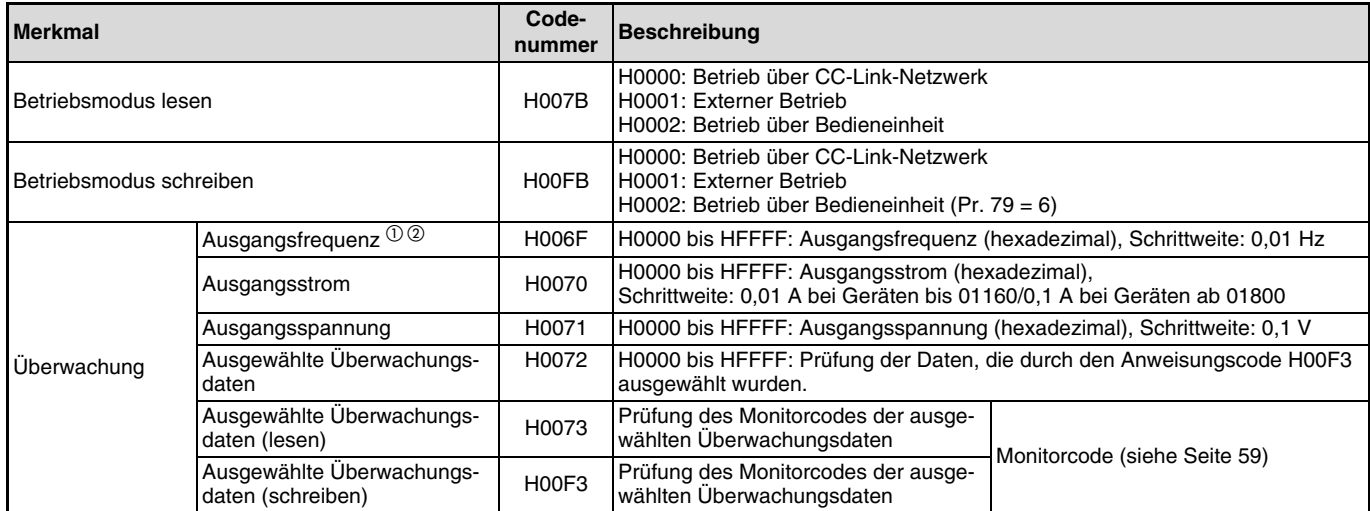

#### DETAILLIERTE BESCHREIBUNG

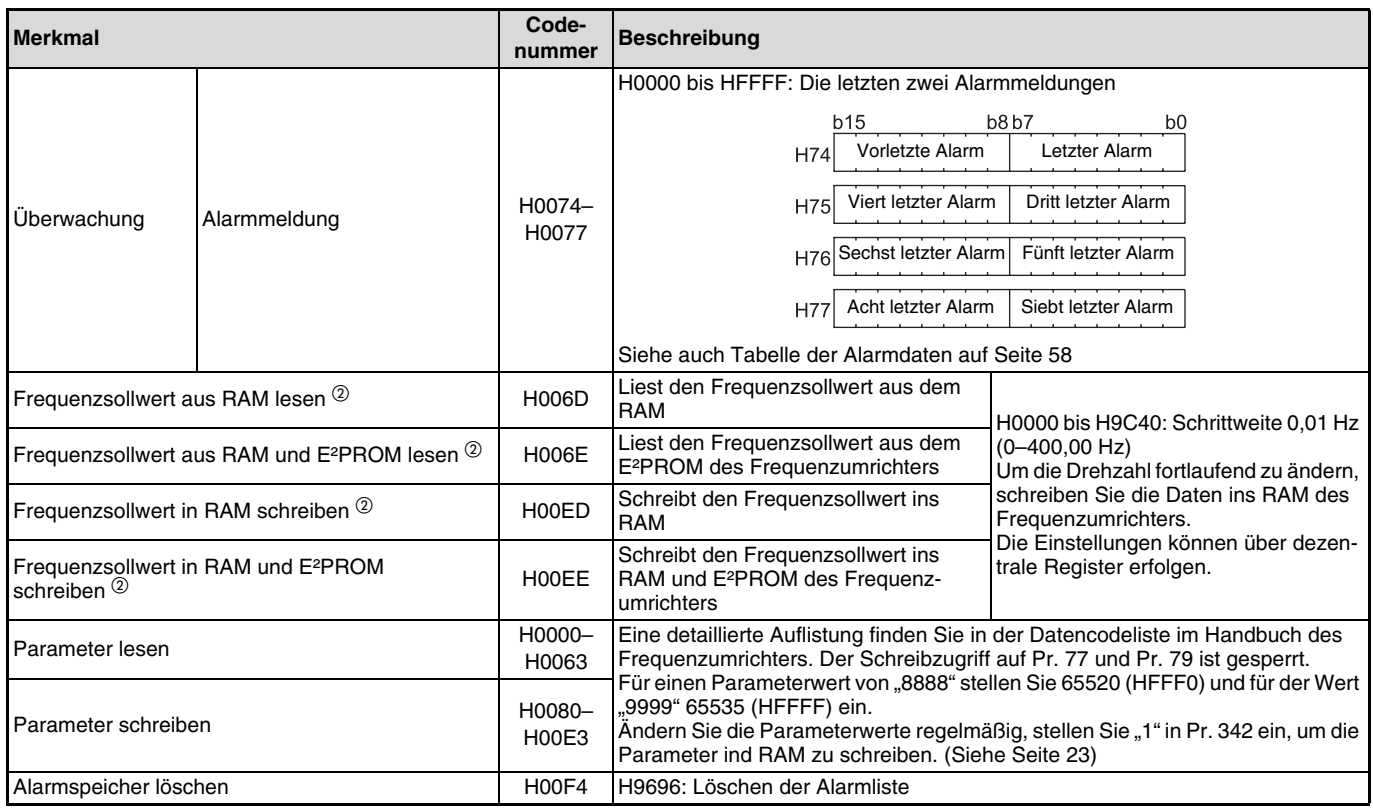

<span id="page-66-0"></span>.

<span id="page-67-1"></span>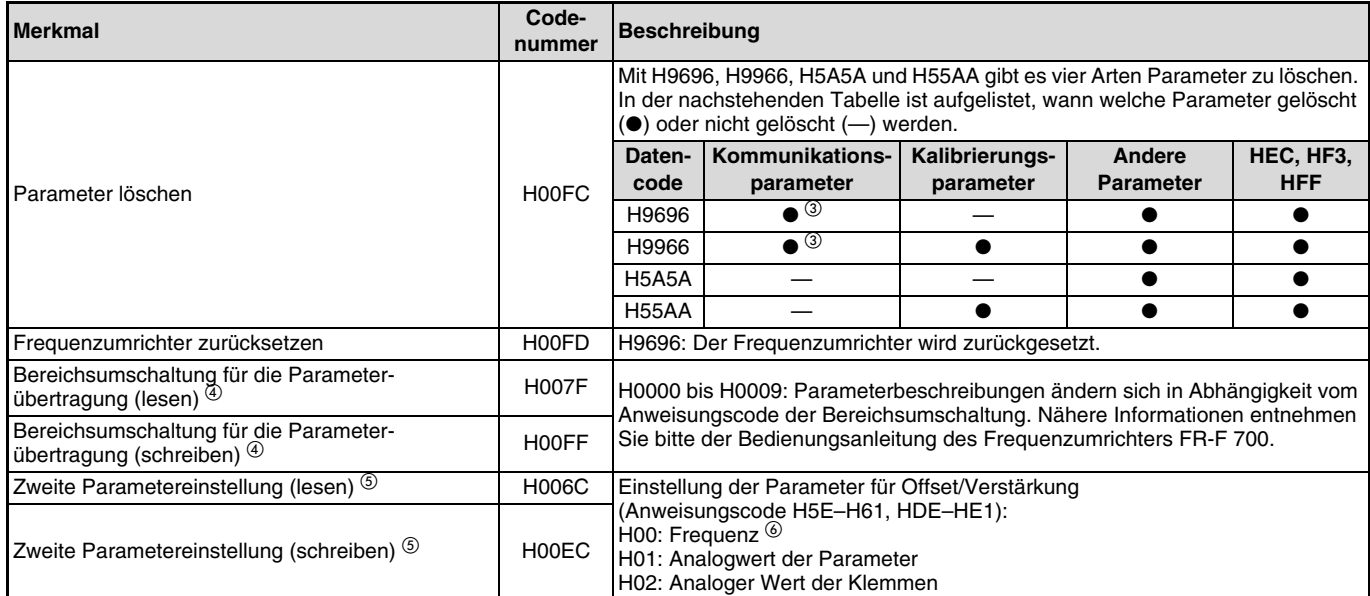

<span id="page-67-0"></span> $\Phi$  Ist der Wert "100" in Pr. 52 (Anzeige an der Bedieneinheit) eingestellt, wird während eines Stopps die Frequenzeinstellung überwacht und während des Betriebs die Ausgangsfrequenz.

 $^\circledR$  Bei Einstellung der Geschwindigkeitsanzeige über Pr. 37 und Pr.144 beträgt die Schrittweite der Anzeige 1 U/min.

Die Kommunikationsparameter (Pr. 117–Pr. 124, Pr. 331–Pr. 341, Pr. 343, Pr. 349, Pr. 549–Pr. 551, Pr. 542–Pr. 544) werden ebenfalls gelöscht.

Die Einstellung ist nur gültig, wenn Pr. 544 = 0. Ist Pr. 544 ≠ 0, verwenden Sie RWw2 oder RWw10, 12, 14, 16, 18 (siehe [Seite 49](#page-59-0))

<sup>5</sup> Einstellungen können vorgenommen werden, wenn für die Bereichsumschaltung der Parametereinstellung der Wert "1" oder "9" eingestellt ist.

Die Verstärkung kann auch über Pr. 125 (Anweisungscode H99) und Pr. 126 (Anweisungscode H9A) eingestellt werden.

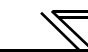

#### <span id="page-68-0"></span>**Alarmdaten**

Eine detaillierte Beschreibung der Fehlerbeschreibung entnehmen Sie bitte der Bedienungsanleitung des Frequenzumrichters FR-F 700.

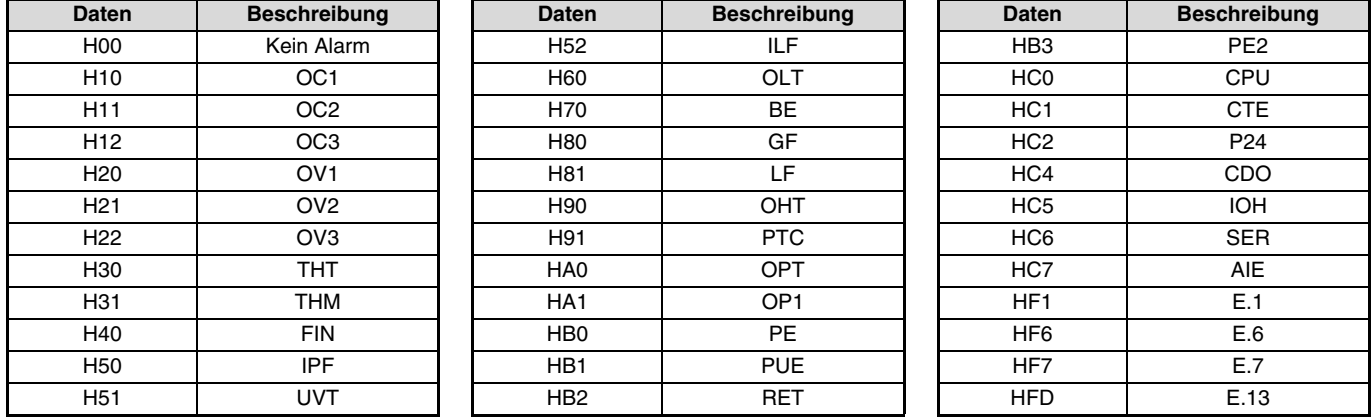

Anzeigebeispiel einer Alarmmeldung (Anweisungscode H74)

Eingelesene Daten = H30A0

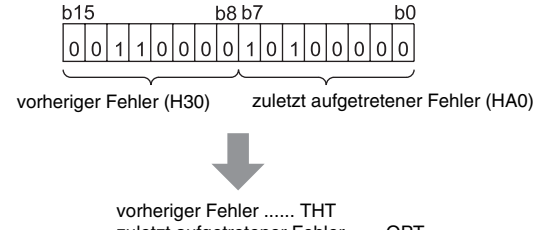

### <span id="page-69-0"></span>**7.2.4 Monitorcodes**

Die Monitorcodes, die über die Register RWw0, RWw4–7 ausgewählt werden können, sind in der nachfolgenden Tabelle erläutert. Der ausgegebene Monitorcode (RWw0) muss in der Mitte geteilt werden. In den unteren 8 Bits wird der erste überwachte Wert (RWr0) und in den oberen 8 Bits der zweite überwachte Wert (RWr1) ausgegeben.

#### **HINWEIS**

Die überwachten Werte der Monitorcodes 3 (RWw4) bis 6 (RWw7) können angewählt werden, wenn Pr. 544 = 14 oder 18.

Beispiel:

Der erste überwachte Wert ist die Ausgangsfrequenz und der zweite überwachte Wert ist die Drehzahl. Der ausgegebene Monitorcode entspricht H0602.

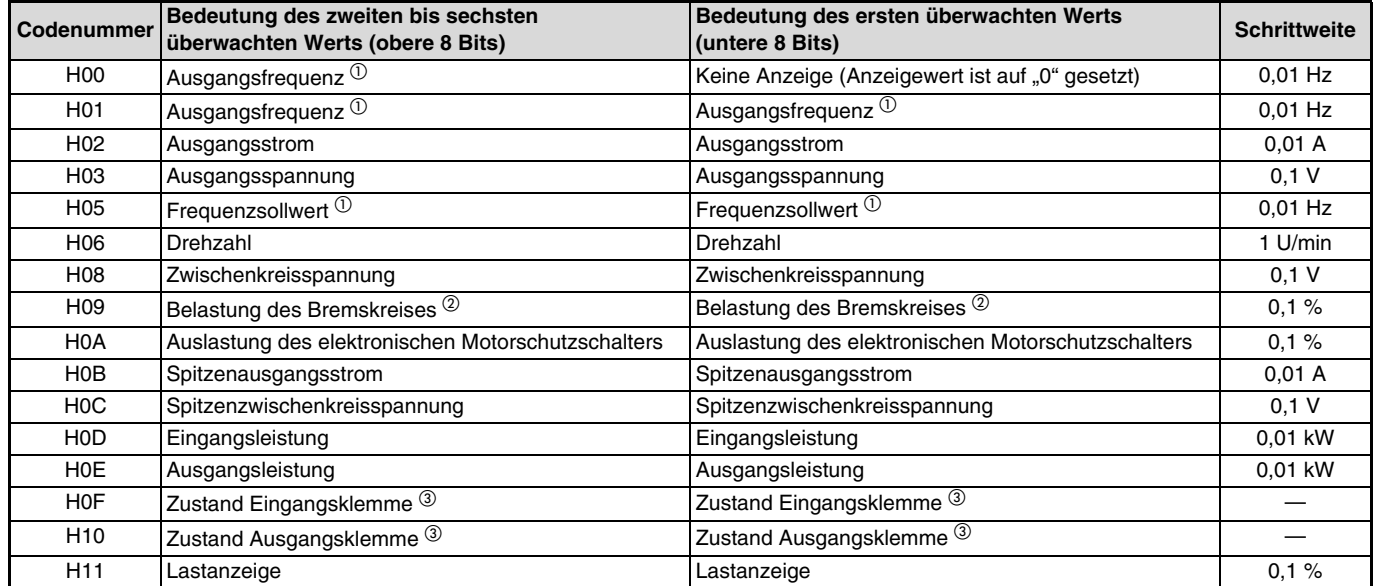

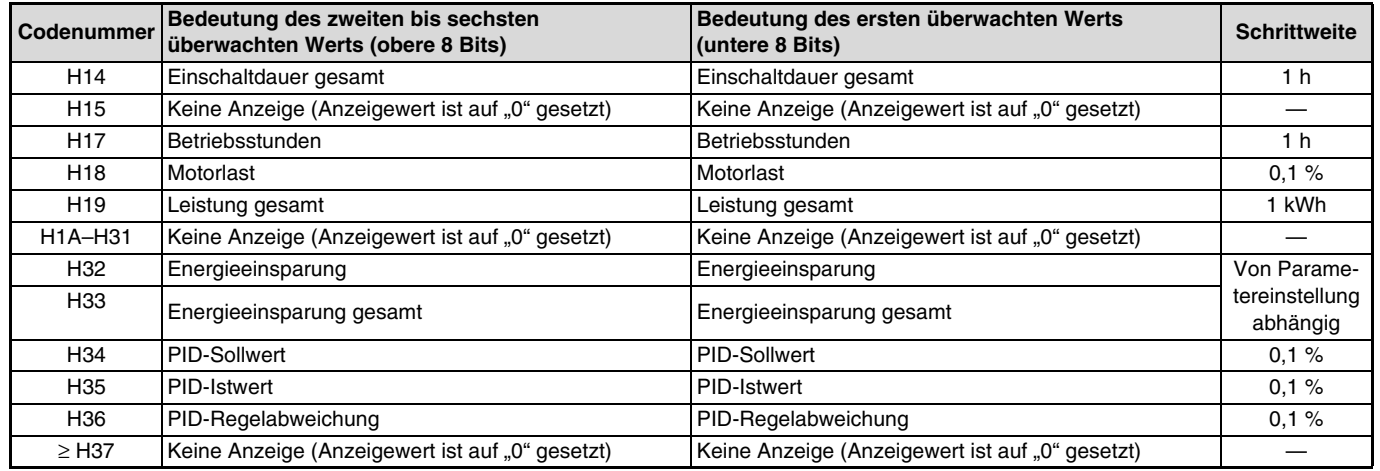

 $\Phi$  Bei Einstellung der Geschwindigkeitsanzeige über Pr. 37 und Pr. 144 bleibt die Schrittweite der Anzeige 0,01 Hz.

 $^\circledR$  Die Einstellung kann nur für Geräte ab 01800 vorgenommen werden.

 $\circledcirc$  Details zu den externen E/A-Klemmen:

Eingangsklemmen (Bedeutung des überwachten Werts)

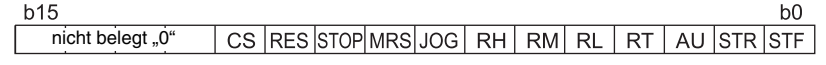

Ausgangsklemmen (Bedeutung des überwachten Werts)

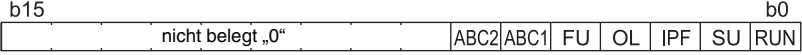

# **8 PROGRAMMBEISPIELE**

In diesem Kapitel wird die Steuerung des Frequenzumrichters über ein Anwendungsprogramm anhand von Programmierbeispielen behandelt.

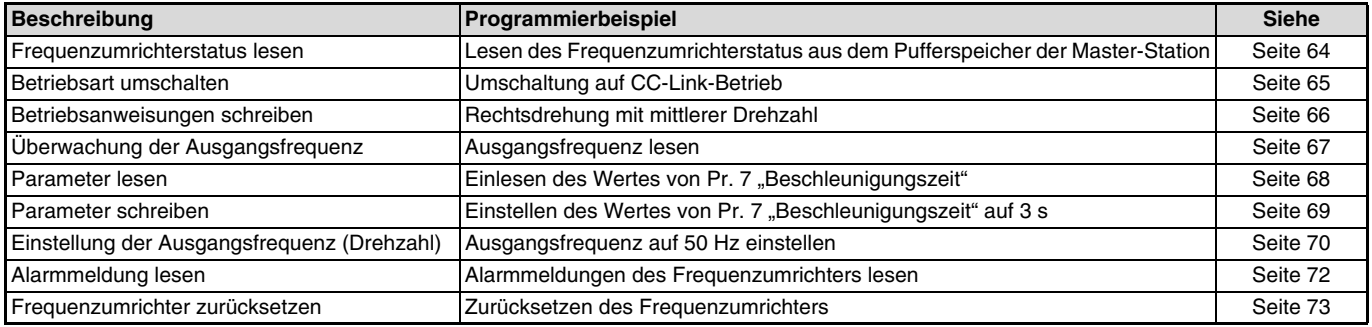

Den Programmierbeispielen liegt folgende Systemkonfiguration zugrunde:

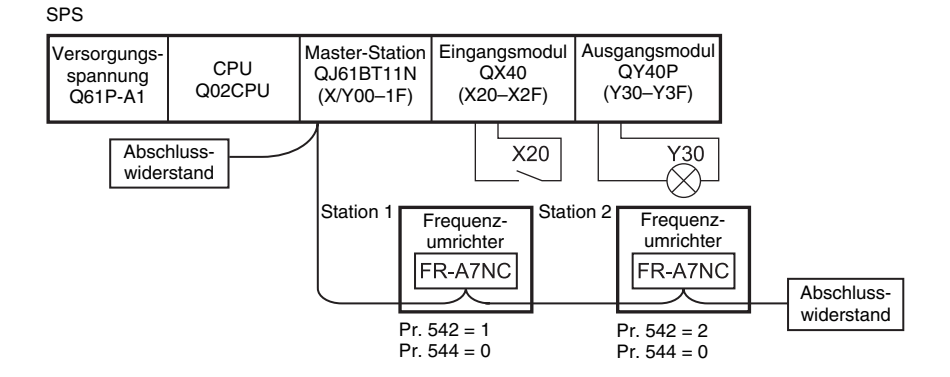

**8**
#### PROGRAMMBEISPIELE

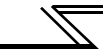

Die Netzwerkparameter der Master-Station sind wie folgt eingestellt:

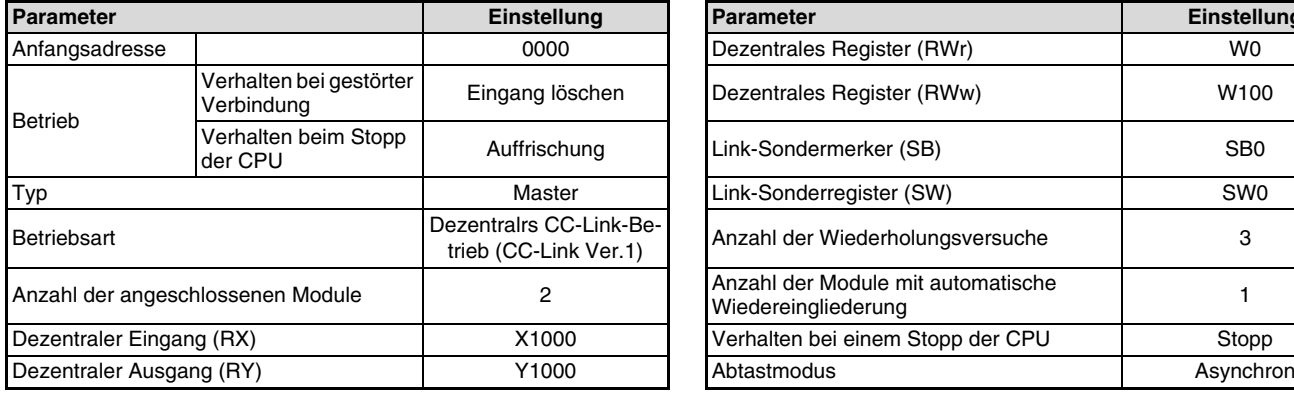

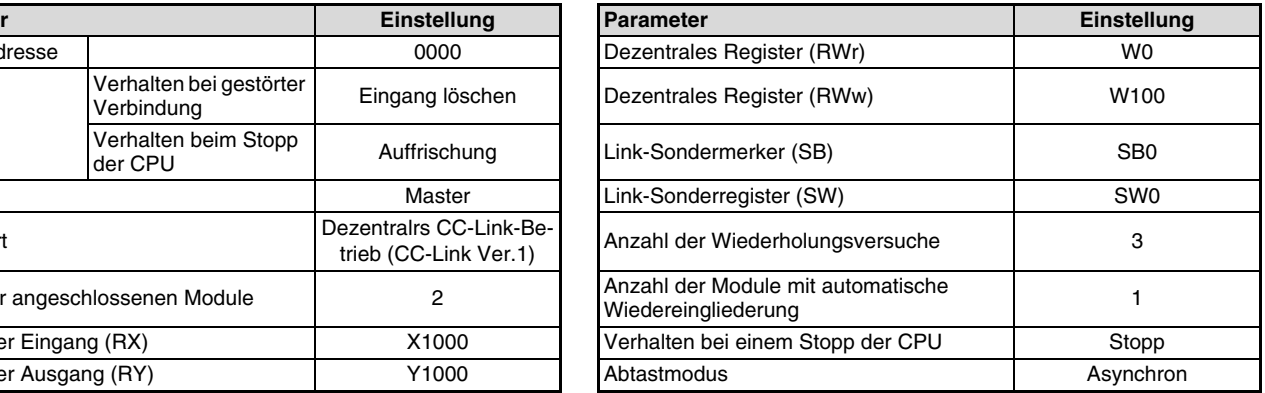

#### PROGRAMMBEISPIELE

Der Zusammenhang zwischen dem SPS-CPU-Modul und den dezentralen E/As (RX, RY) der dezentralen Station ist im nachstehenden Schema verdeutlicht. Die verwendeten Operanden sind farbig hinterlegt.

Der Zusammenhang zwischen dem SPS-CPU-Modul und den dezentralen Registern (RWw, RWr) der dezentralen Station ist im nachstehenden Schema verdeutlicht. Die verwendeten Operanden sind farbig hinterlegt.

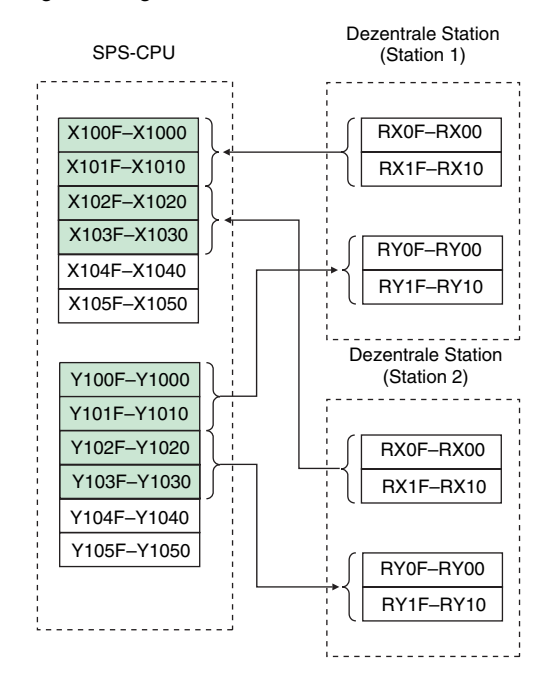

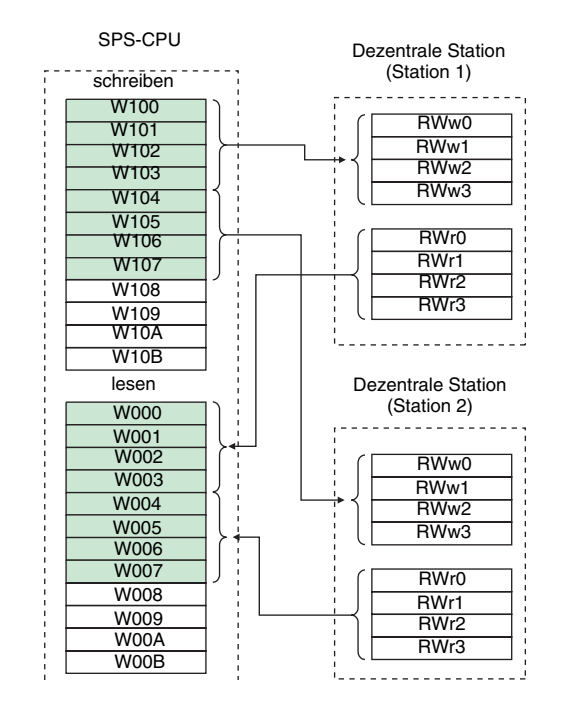

**8**

### **8.1 Frequenzumrichterstatus lesen**

Das folgende Programm setzt den Ausgang Y00 des Ausgangsmoduls, wenn Station 1 in Betrieb ist.

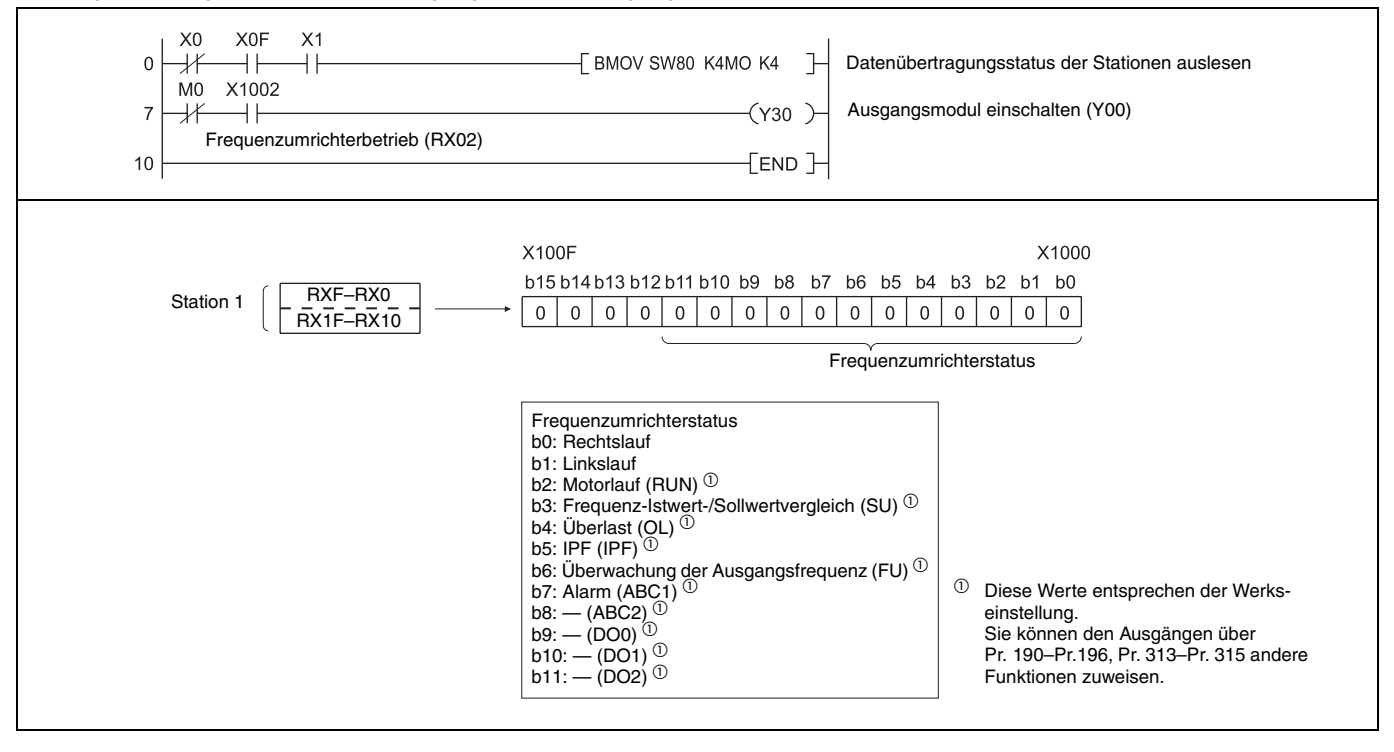

### **8.2 Betriebsart umschalten**

Das folgende Programmbeispiel dient zum Schreiben verschiedener Daten in den Frequenzumrichter. Im nachstehenden Programm wird die Betriebsart von Station 1 in den CC-Link-Betrieb umgeschaltet Code zum Umschalten der Betriebsart: HFBDaten zum Umschalten auf CC-Link-Betrieb: H0000 (siehe [Seite 55](#page-65-0)) Der Antwortcode für die Ausführung der Anweisung wird in D2 geschrieben. (Siehe Seite 54)

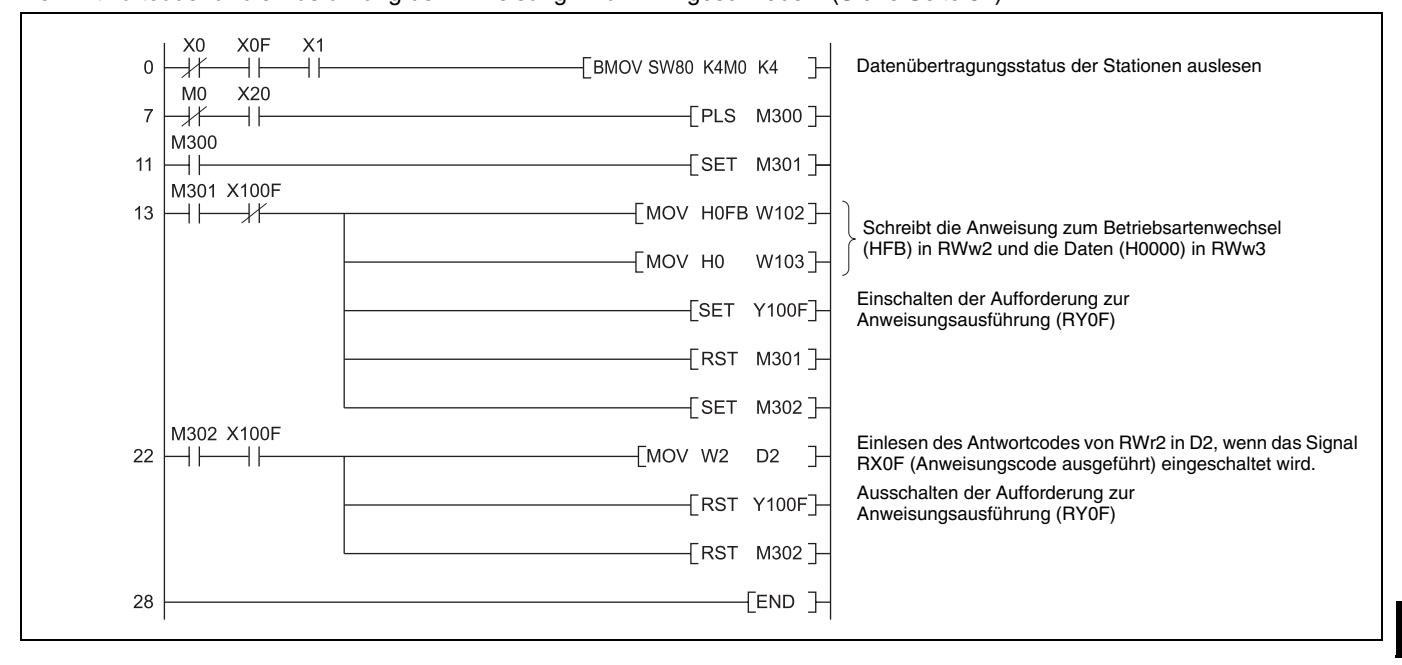

**8**

### **8.3 Betriebsanweisungen schreiben**

Im folgenden Programmbeispiel wird die Anweisung zur Rechtsdrehung und für eine mittlere Drehzahl an Station 1 ausgegeben.

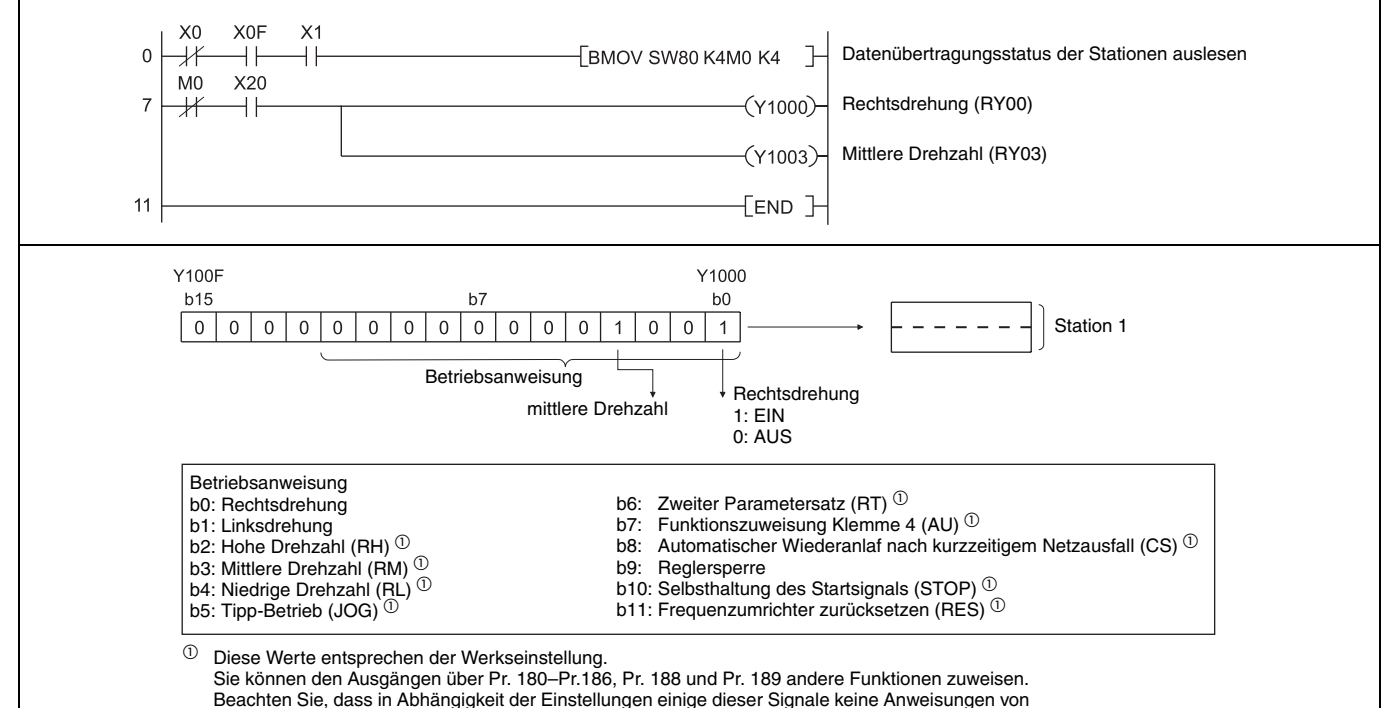

der SPS empfangen können (siehe [Seite 21](#page-31-0)).

### **8.4 Ausgangsfrequenz lesen**

Verwenden Sie zum Lesen von Daten aus dem Frequenzumrichter Programme, die wie folgendes Programmbeispiel aufgebaut sind.

Die Ausgangsfrequenz von Station 1 wird in D1 eingelesen

Monitorcode zum Lesen der Ausgangsfrequenz: H0001. (Informationen zu den Monitorcodes entnehmen Sie bitte [Seite 59](#page-69-0)) Beispiel: Die gelesene Ausgangsfrequenz von 60 Hz entspricht einem Wert von H1770 (6000).

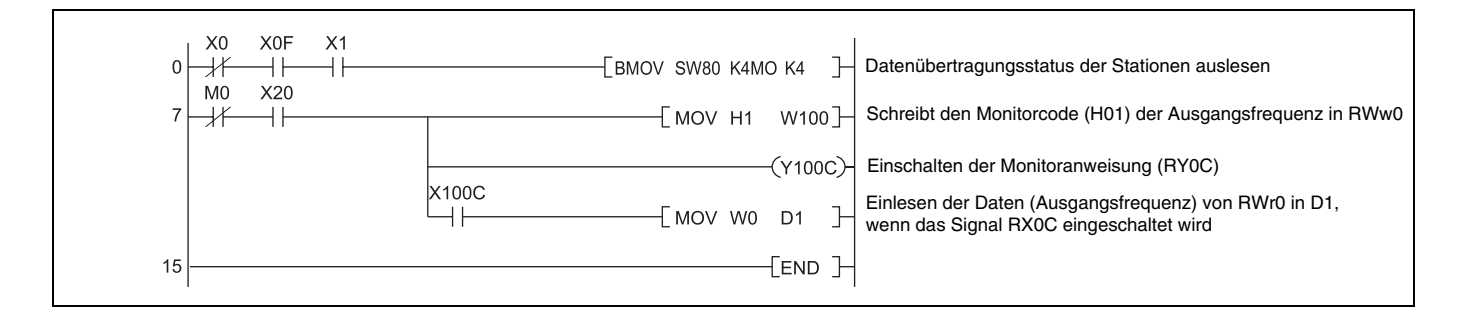

### **8.5 Parameter lesen**

Im nachstehende Programm werden die Daten des Parameters 7 von Station 1 in D1 eingelesen.

Codenummer zum Einlesen der Beschleunigungszeit: H07

Die Codenummern der Parameter finden Sie in der Bedienungsanleitung des Frequenzumrichters.

Der Antwortcode für die Ausführung der Anweisung wird in D2 geschrieben (siehe Seite 54)

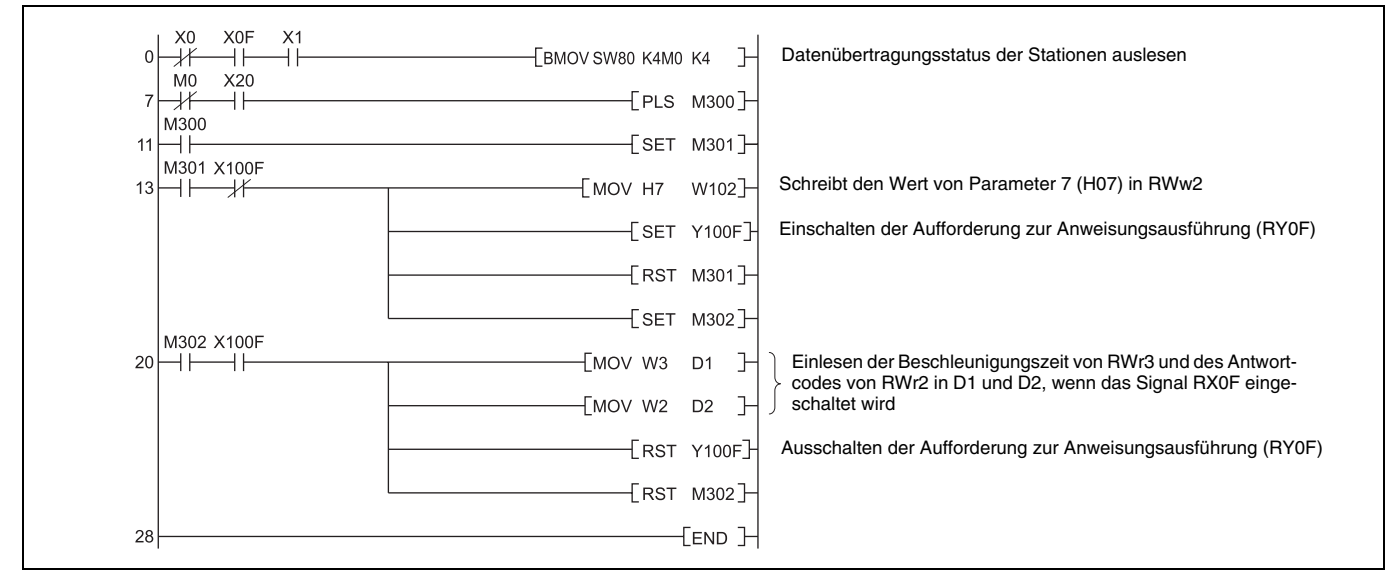

#### **HINWEIS**

Für Parameternummern größer 100 muss die Einstellung des erweiterten Parameterbereiches geändert werden (ungleich H0000). Detaillierte Informationen entnehmen Sie bitte der Bedienungsanleitung des Frequenzumrichters.

### **8.6 Parameter schreiben**

Die Beschleunigungszeit von Station 1 soll auf 3,0 s eingestellt werden.

Code zum Schreiben der Beschleunigunszeit: H87 hexadezimal

Beschleunigungszeit: K30 dezimal

Die Codenummern der Parameter finden Sie im Handbuch des Frequenzumrichters. Der Antwortcode für die Ausführung der Anweisung wird in D2 geschrieben (siehe Seite 54)

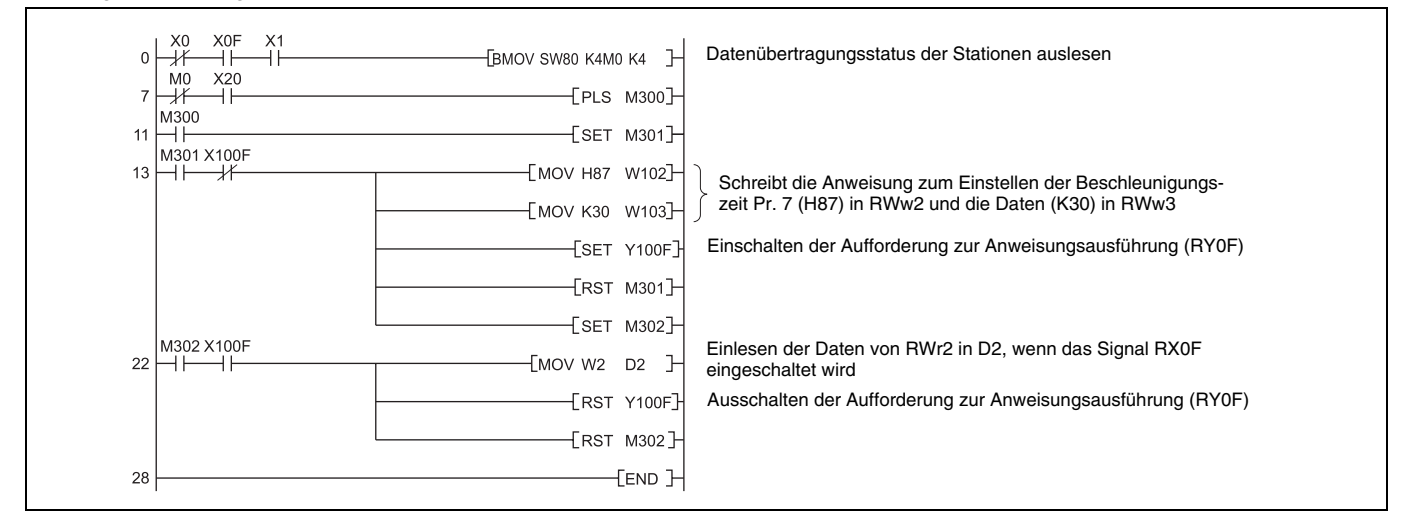

#### **HINWEIS**

Für Parameternummern größer 100 muss die Einstellung des erweiterten Parameterbereiches geändert werden (ungleich H0000). Die Anweisungscodes anderer Funktionen finden Sie auf [Seite 55](#page-65-0).

### **8.7 Einstellung der Ausgangsfrequenz**

Die Ausgangsfrequenz von Station 1 soll auf 50,00 Hz eingestellt werden

Ausgangsfrequenz: K5000 dezimal

Der Antwortcode für die Ausführung der Anweisung wird in D2 geschrieben (siehe Seite 54)

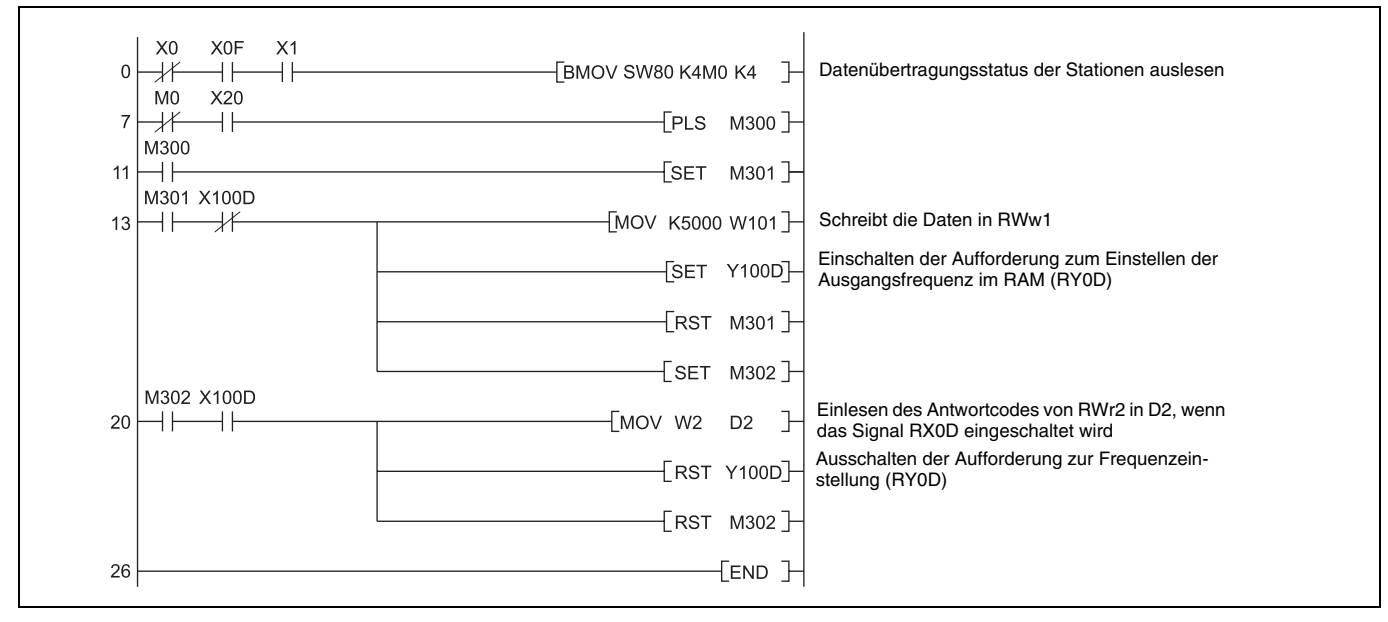

#### **Kontinuierliche Änderung der Ausgangsfrequenz über SPS**

Schaltet das Signal "Ausgangsfrequenz eingestellt (z. B. X100D)", prüfen Sie, ob der Antwortcode im dezentralen Register 0000H ist, und ändern Sie die Daten (z. B. W101) kontinuierlich.

Daten ins E²PROM schreiben

Damit die Daten in das E²PROM geschrieben werden können, ist der Befehl zum Einstellen der Ausgangsfrequenz im Programmbeispiel von Y100D auf Y100E zu ändern. Das Signal "Ausgangsfrequenz eingestellt" X100D wird zu X100E.

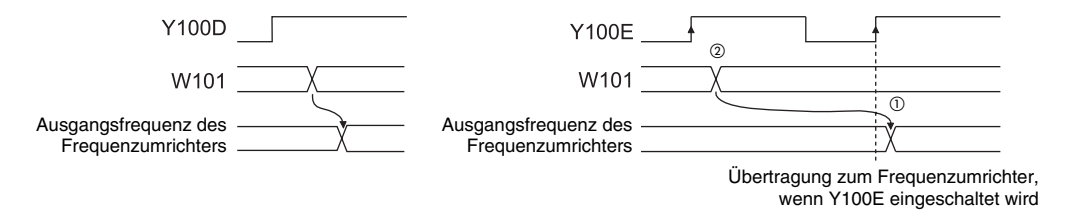

 $\overline{O}$  Die Frequenz wird nur einmal beim Einschalten des Signals Y100E in das E<sup>2</sup>PROM geschrieben.

 $^{\circledR}$ Eine Änderung der Daten bei eingeschaltetem Signal Y100E wird nicht in den Frequenzumrichter übertragen.

## **8.8 Alarmmeldung lesen**

Die Alarmmeldung von Station 1 soll in D1 eingelesen werden

Codenummer zum Einlesen der Alarmmeldungen 1 und 2: H74 hexadezimal.

Die Codenummern der Alarmmeldungen finden Sie auf [Seite 58](#page-68-0).

Der Antwortcode für die Ausführung der Anweisung wird in D2 geschrieben (siehe Seite 54).

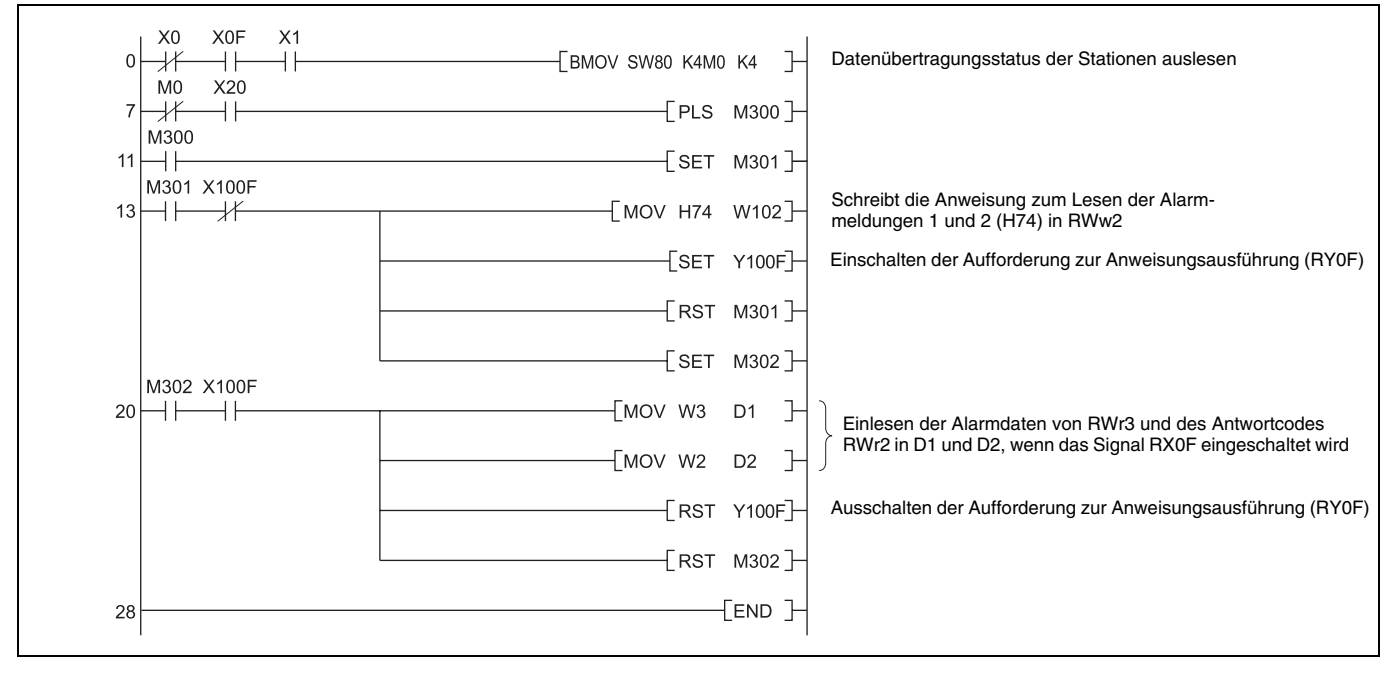

### **8.9 Frequenzumrichter zurücksetzen**

Im folgenden Programmbeispiel wird die Station 1 zurückgesetzt.

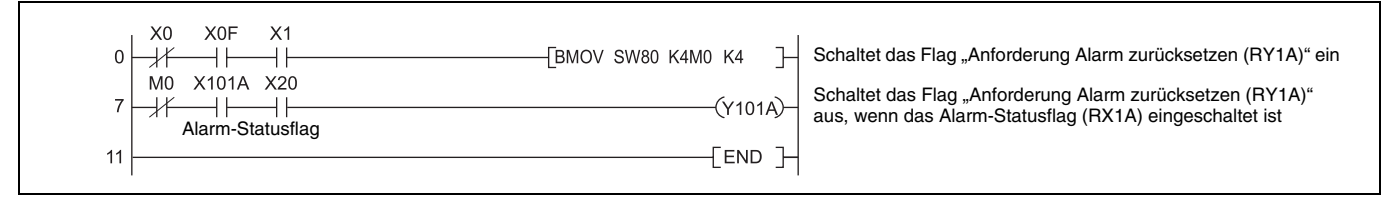

#### **HINWEIS**

- Das Zurücksetzen des Frequenzumrichters unter Verwendung von RY1A kann nur nach Auftreten eines Fehlers erfolgen. Ein Zurücksetzen des Frequenzumrichters kann jedoch auch unabhängig vom Betriebszustand ausgeführt werden.
- Wird der Frequenzumrichter über die Ausführungsanforderung für den Anweisungscode RYF mit dem Anweisungscode HFD und den Daten H9696 zurückgesetzt, muss in Parameter 340 (Betriebsart beim Hochfahren) ein anderer Wert als "0" (siehe [Seite 17](#page-27-0)) eingestellt sein oder in die Betriebsart "Betrieb über CC-Link-Netzwerk" gewechselt werden.
- Für Informationen zu den Betriebsbedingungen beim Rücksetzen des Frequenzumrichters siehe [Seite 29](#page-39-0).

# **8.10 Bedienungshinweise**

### **8.10.1 Programmierung**

- Zwischen dem Pufferspeicher der Master-Station und den Frequenzumrichtern findet ein ständiger Datenaustausch (Auffrischung) statt. Deshalb muss nicht in jedem Zyklus eine TO-Anweisung als Antwort auf einen Schreibvorgang oder eine Leseanforderung ausgeführt werden. Die Ausführung einer TO-Anweisung in jedem Zyklus ist jedoch unproblematisch.
- Ein periodisches Ausführen der FROM-/TO-Anweisung verhindert die zuverlässige Übertragung der Daten. Ein einwandfreier Datenaustausch zwischen Frequenzumrichter und dem Anwendungsprogramm über den Pufferspeicher sollte über einen Handshake sichergestellt werden.

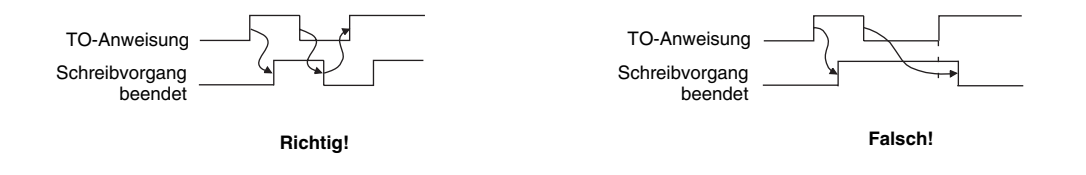

### **8.10.2 Betrieb**

- Im Betrieb über CC-Link-Netzwerk akzeptiert der Frequenzumrichter nur Anweisungen von der SPS. Externe Betriebsanweisungen oder Anweisungen von der Bedieneinheit werden ignoriert.
- Bei Vergabe einer Stationsnummer an zwei verschiedene Frequenzumrichter ist keine einwandfreie Kommunikation möglich.
- Bei Auftreten eines Kommunikationsfehlers kommt der Frequenzumrichter zu einem Alarmstopp mit der Fehlermeldung "E.OP1". Dies gilt auch bei einer kurzzeitigen Unterbrechung durch eine Störung in der SPS oder eine unterbrochene Übertragungsleitung usw.
- Wird die Master-Station während des Betriebs über CC-Link-Netzwerk zurückgesetzt oder fällt die Spannungsversorgung der SPS aus, kommt es zu einem Alarmstopp des Frequenzumrichters mit der Fehlermeldung "E.OP1". Wechseln Sie in die externe Betriebsart und setzen Sie die Master-Station anschließend zurück.
- Nach Wiederherstellung der Versorgungsspannung eines Frequenzumrichters wechselt dieser Frequenzumrichter in die externe Betriebsart, wenn Pr. 340 auf "0" gesetzt ist. Um den Netzwerkbetrieb wieder herzustellen, stellen Sie über ein SPS-Programm den Frequenzumrichter in den CC-Link-Betrieb. Setzen Sie Parameter 340 auf einen anderen Wert als "0", damit nach dem Hochfahren der Betrieb über CC-Link-Netzwerk angewählt ist (siehe [Seite 17](#page-27-0)).

### **8.10.3 Fehlerbehebung**

#### **Eine Umstellung auf den Betrieb über CC-Link-Netzwerk ist nicht möglich**

- Sind die Verbindungsleitungen an der Optionseinheit FR-A7NC korrekt angeschlossen? Überprüfen Sie alle Komponenten auf fehlerhafte Verbindungen, Kabeldefekte usw.
- Ist die Stationsnummer des Frequenzumrichters richtig eingestellt? Kontrollieren Sie, ob die Einstellung mit der Einstellung im Steuerprogramm übereinstimmt, ob dieselbe Stationsnummer nicht schon für einen anderen Frequenzumrichter vergeben ist und ob die Einstellung innerhalb des gültigen Einstellbereichs liegt.
- Befindet sich der Frequenzumrichter in der externen Betriebsart?
- Wird das Programm zur Auswahl der Betriebsart ausgeführt?
- Ist das Programm zur Auswahl der Betriebsart fehlerfrei?

#### **Der Frequenzumrichter fährt im Betrieb über CC-Link-Netzwerk nicht hoch**

- Ist das Programm zum Starten des Frequenzumrichters einwandfrei?
- Wird das Programm zum Starten des Frequenzumrichters ausgeführt?
- Liegt ein Signal am Frequenzumrichter-Ausgang an?

 $\sqrt{2}$ 

# **9 FEHLERDIAGNOSE**

# **9.1 Fehlerdiagnose bei Anschluss eines Frequenzumrichters**

Das folgende Beispiel zeigt die Fehlerursachen sowie die entsprechenden Gegenmaßnahmen bei Fehlern, die durch die Kommunikations-Kontroll-LEDs der Optionseinheit FR-A7NC angezeigt werden. Voraussetzung ist ein einwandfreies Funktionieren der Master-Station (LEDs SW, M/S und PRM sind AUS). In der nachstehenden Systemkonfiguration ist ein Frequenzumrichter angeschlossen.

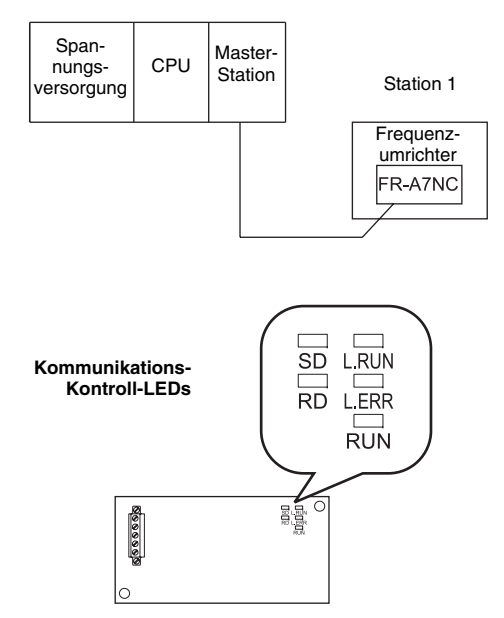

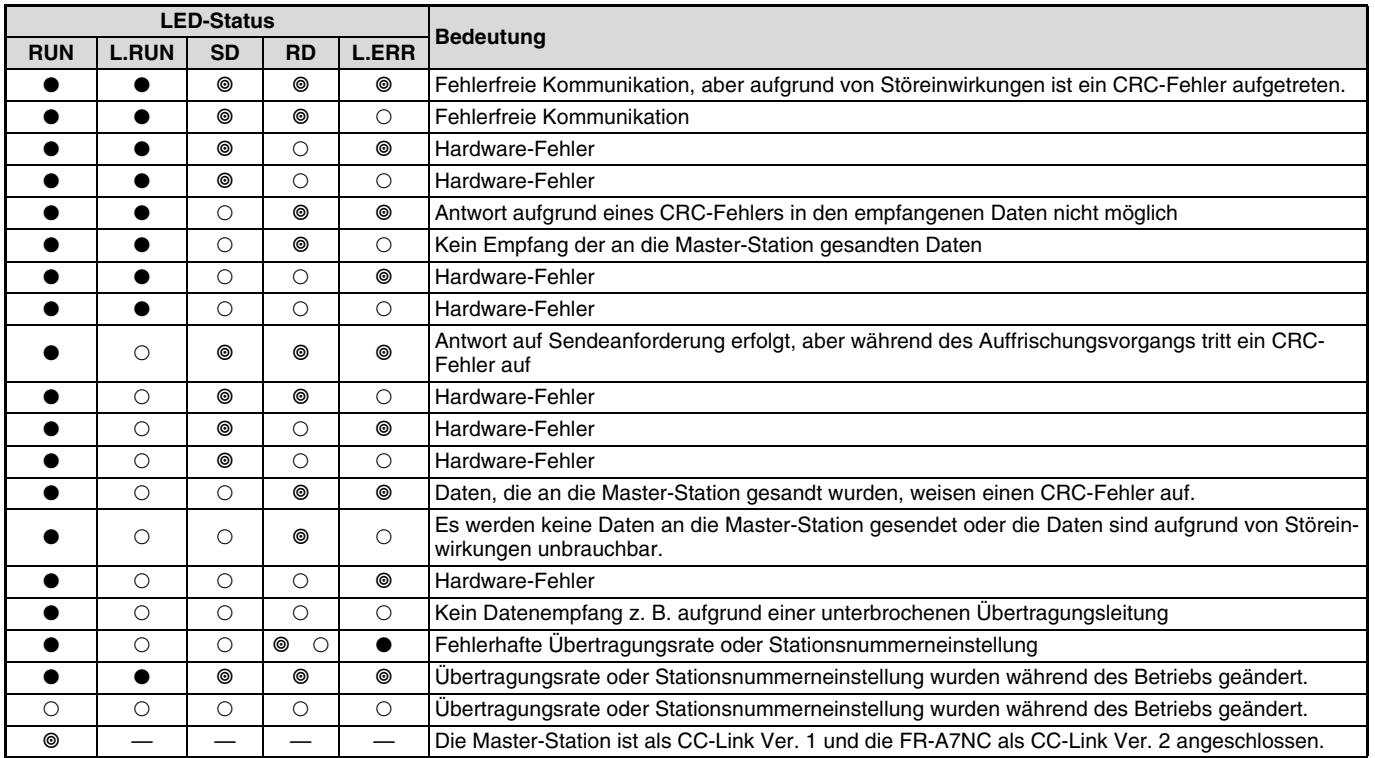

 $\overline{\mathscr{C}}$ 

#### : LED EIN

 $\circ$ : LED AUS

⊚: LED blinkt

# **9.2 Fehlerdiagnose bei Anschluss mehrerer Frequenzumrichter**

Das folgende Beispiel zeigt die Fehlerursachen sowie die entsprechenden Gegenmaßnahmen bei Fehlern, die durch die Kommunikations-Kontroll-LEDs der Optionseinheiten FR-A7NC angezeigt werden. Voraussetzung ist ein einwandfreies Funktionieren der Master-Station (LEDs SW, M/S und PRM sind AUS). Nachstehend die Systemkonfiguration:

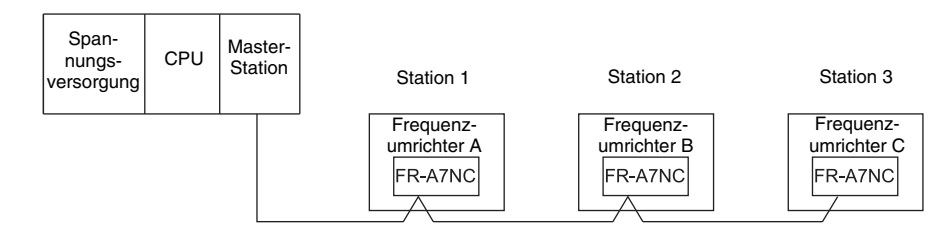

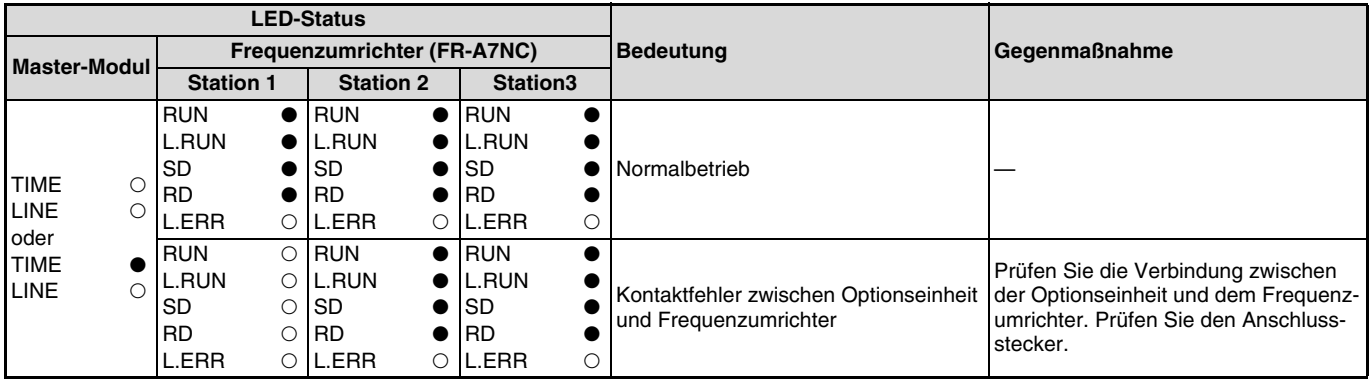

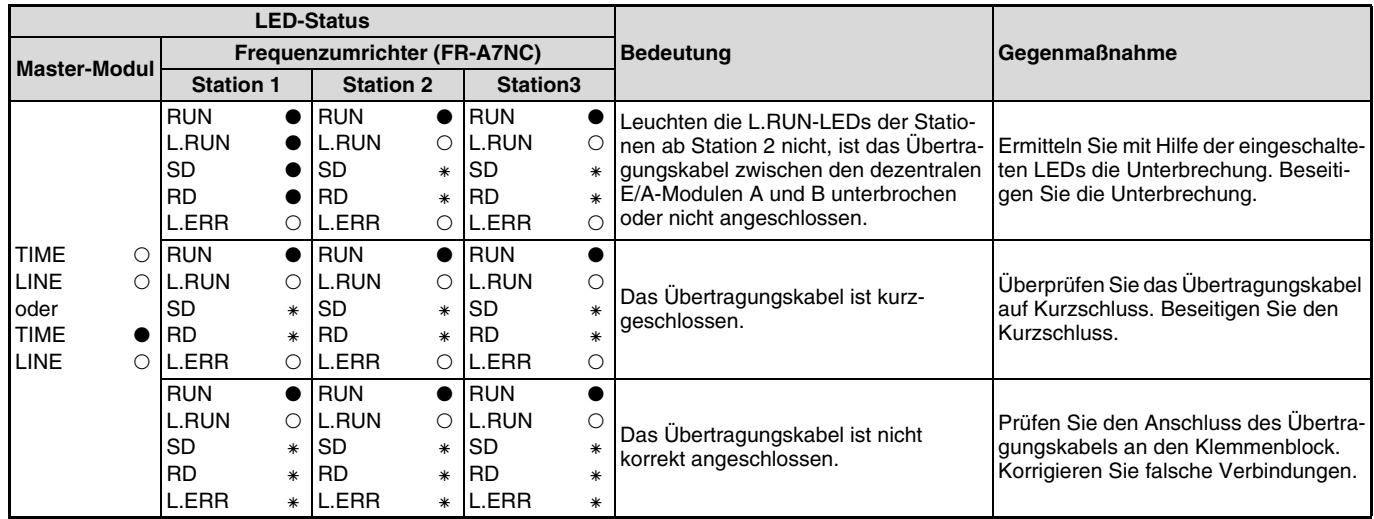

 $\sqrt{2}$ 

: LED EIN

 $\circ$ : LED AUS

: LED ist entweder EIN, AUS oder blinkt

⊚: LED blinkt

### **9.3 Kommunikationsunterbrechung während des Betriebs**

- Sind die Verbindungsleitungen an der Optionseinheit FR-A7NC korrekt angeschlossen? Überprüfen Sie alle Komponenten auf fehlerhafte Verbindungen, Kabeldefekte usw.
- Arbeitet das Programm einwandfrei und läuft die SPS-CPU zuverlässig?
- Wurde die Kommunikation z. B. aufgrund eines kurzzeitigen Netzausfalls unterbrochen?

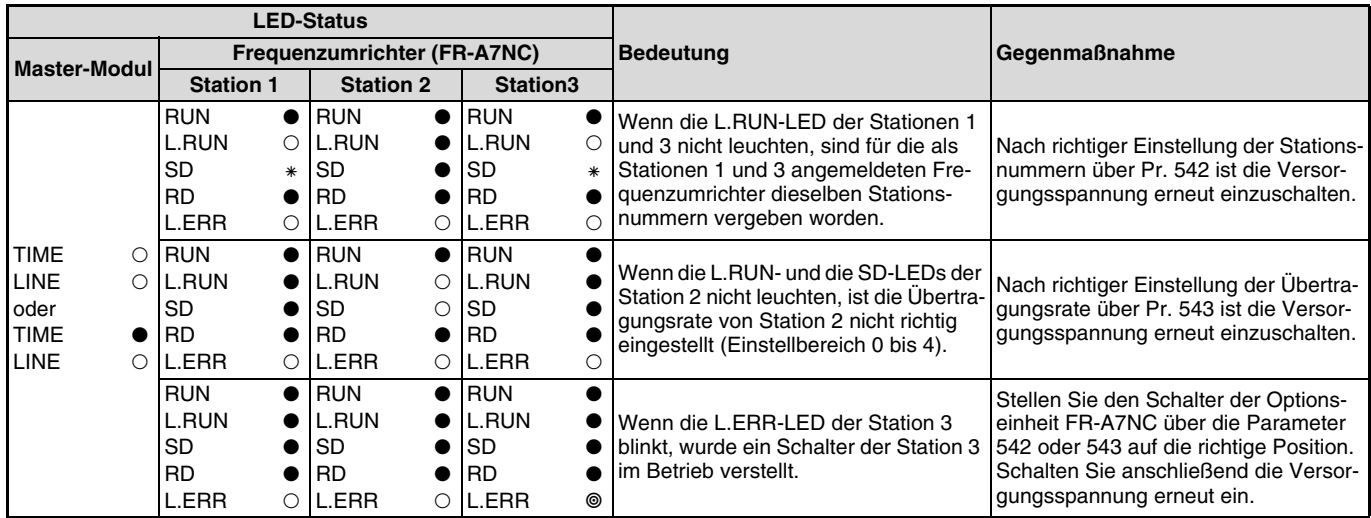

: LED EIN

: LED AUS

: LED ist entweder EIN, AUS oder blinkt

: LED blinkt

**9**

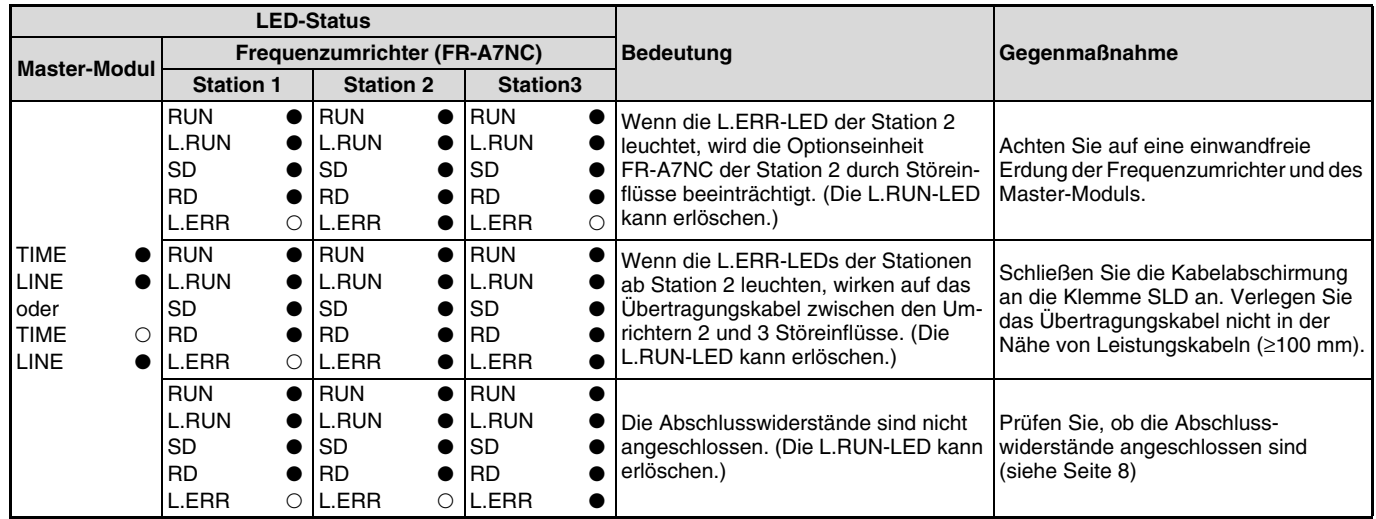

 $\overline{\mathscr{C}}$ 

: LED EIN

 $\circ$ : LED AUS

: LED ist entweder EIN, AUS oder blinkt

⊚: LED blinkt

# **MITSUBISHI ELECTRIC EUROPE B.V.**

Gothaer Straße 8 Telefon: 02102 486-0 Fax: 02102 486-7170 www.mitsubishi-automation.de

D-40880 Ratingen Hotline: 01805 000-765 megfa-mail@meg.mee.com www.mitsubishi-automation.com

Printed in Germany Technische Änderungen vorbehalten